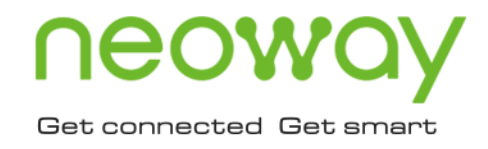

# N717 AT Commands Manual

Issue 1.1 Date 2023-11-08

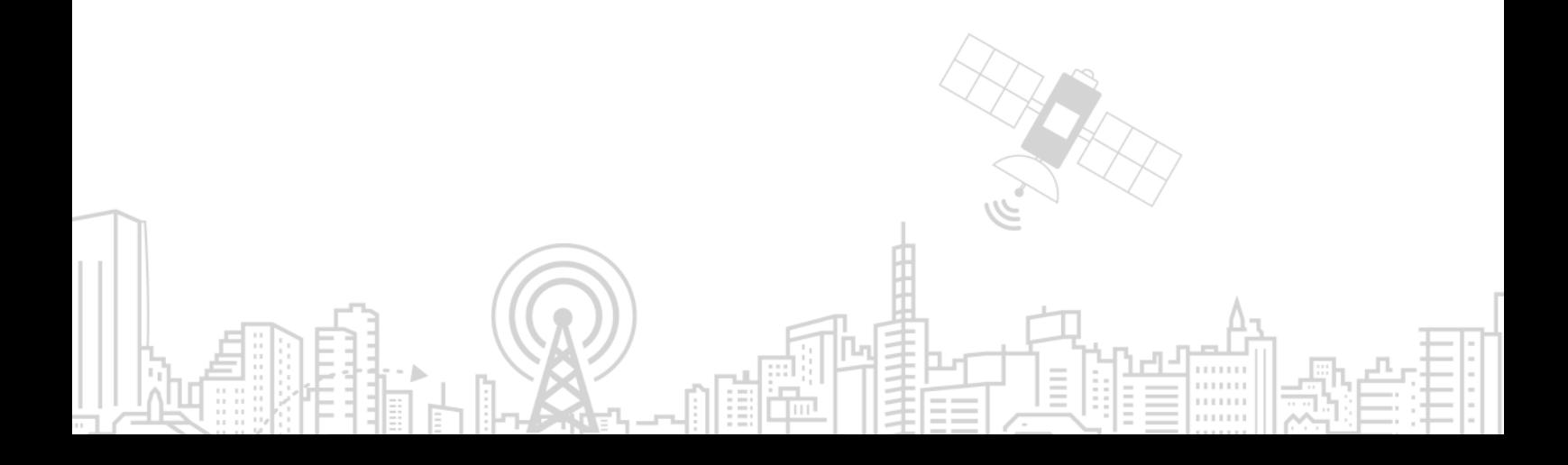

#### **Copyright © Neoway Technology Co., Ltd 2023. All rights reserved.**

No part of this document may be reproduced or transmitted in any form or by any means without prior written consent of Neoway Technology Co., Ltd.

## neoway is the trademark of Neoway Technology Co., Ltd.

All other trademarks and trade names mentioned in this document are the property of their respective holders.

#### **Notice**

This document provides guide for users to use N717.

This document is intended for system engineers (SEs), development engineers, and test engineers.

THIS DOCUMENT PROVIDES INSTRUCTIONS FOR CUSTOMERS TO DESIGN THEIR APPLICATIONS. PLEASE FOLLOW THE RULES AND PARAMETERS IN THIS GUIDE TO DESIGN AND COMMISSION. NEOWAY WILL NOT TAKE ANY RESPONSIBILITY OF BODILY HURT OR ASSET LOSS CAUSED BY IMPROPER OPERATIONS.

THE INFORMATION IN THIS DOCUMENT IS SUBJECT TO CHANGE WITHOUT NOTICE DUE TO PRODUCT VERSION UPDATE OR OTHER REASONS.

EVERY EFFORT HAS BEEN MADE IN PREPARATION OF THIS DOCUMENT TO ENSURE ACCURACY OF THE CONTENTS, BUT ALL STATEMENTS, INFORMATION, AND RECOMMENDATIONS IN THIS DOCUMENT DO NOT CONSTITUTE A WARRANTY OF ANY KIND, EXPRESS OR IMPLIED.

Neoway provides customers with complete technical support. If you have any question, please contact your account manager or email to the following email addresses:

Sales@neoway.com

Support@neoway.com

**Website: [http://www.neoway.com](http://www.neoway.com/)**

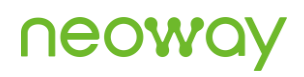

## **Contents**

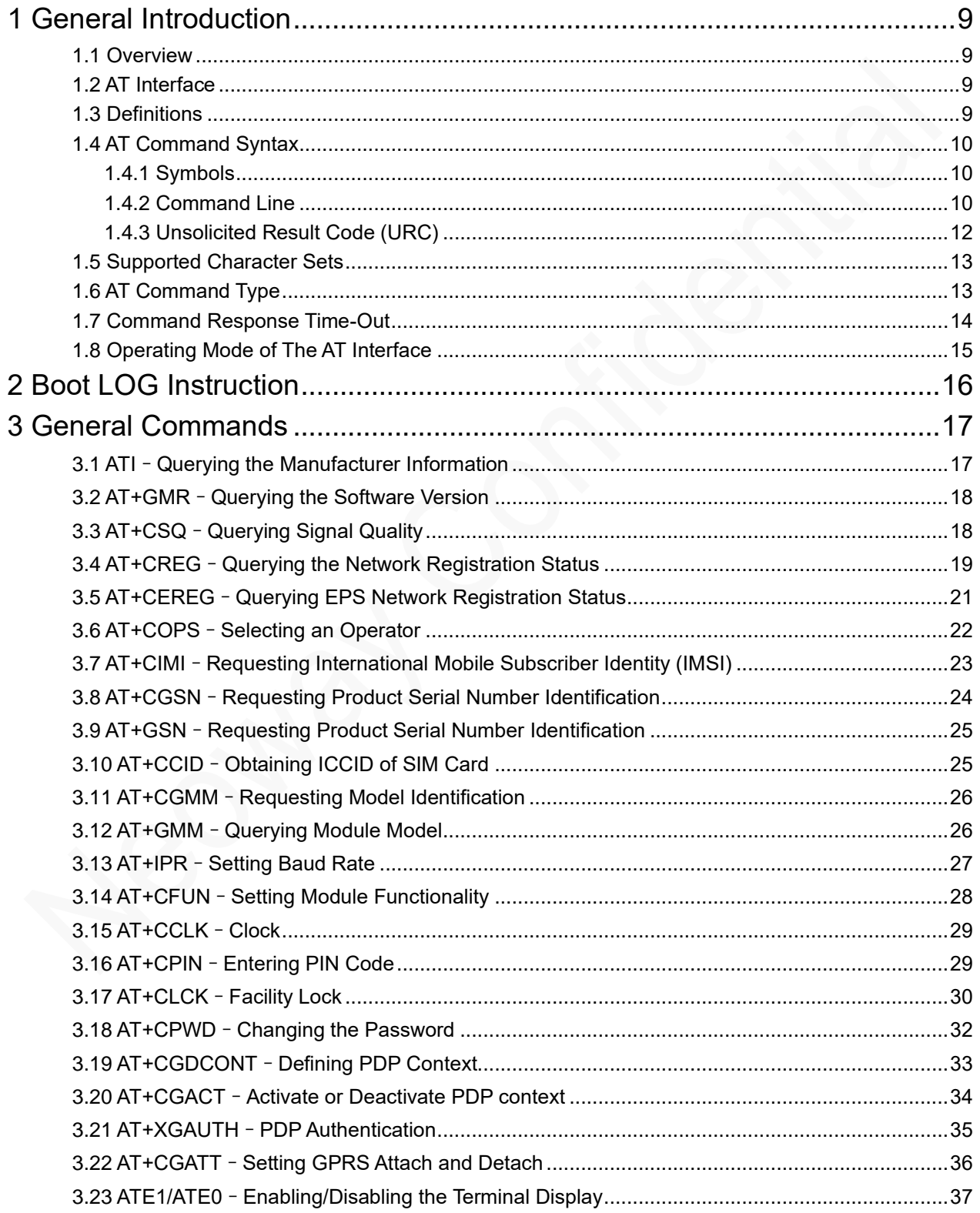

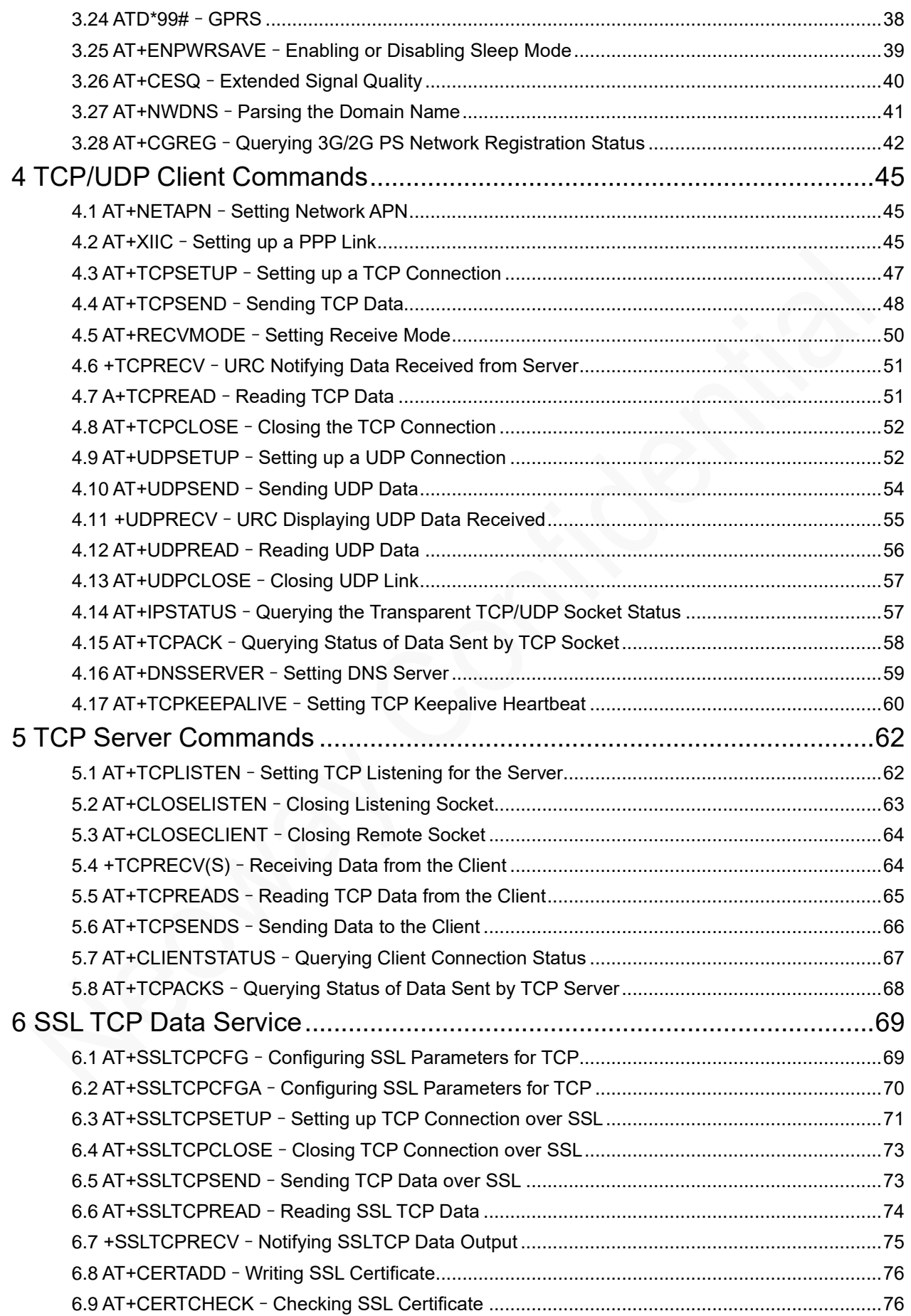

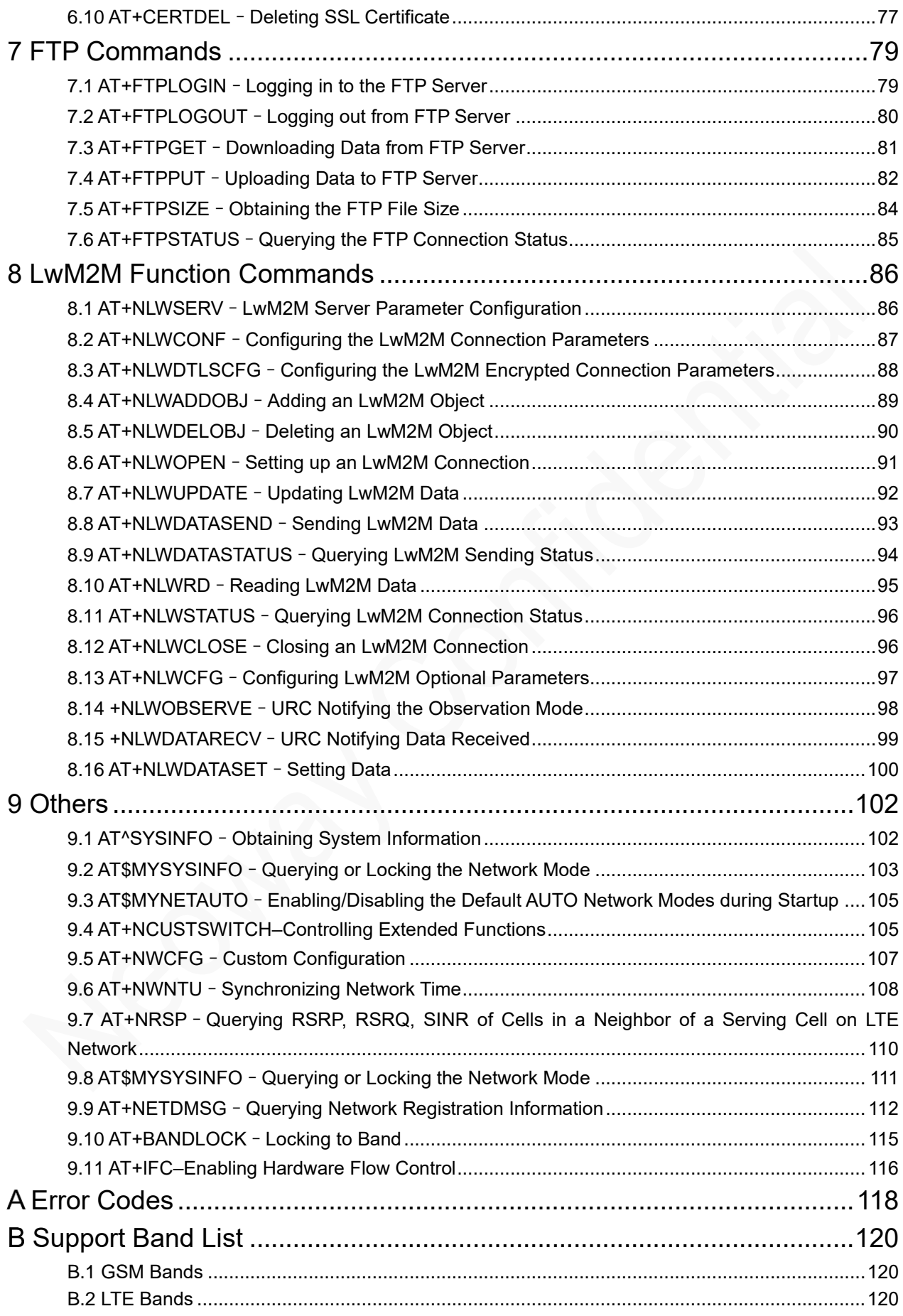

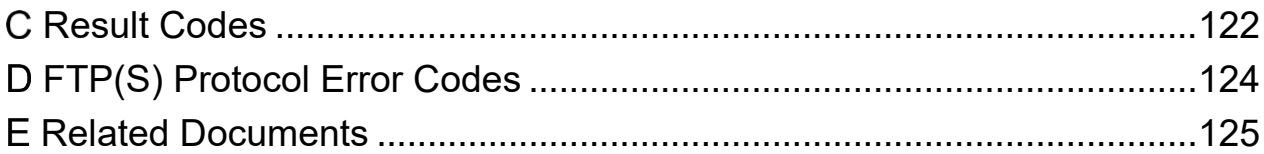

### About This Document

### Scope

This document is applicable to N717 series.

### Audience

This document is intended for system engineers (SEs), development engineers, and test engineers.

### Change History

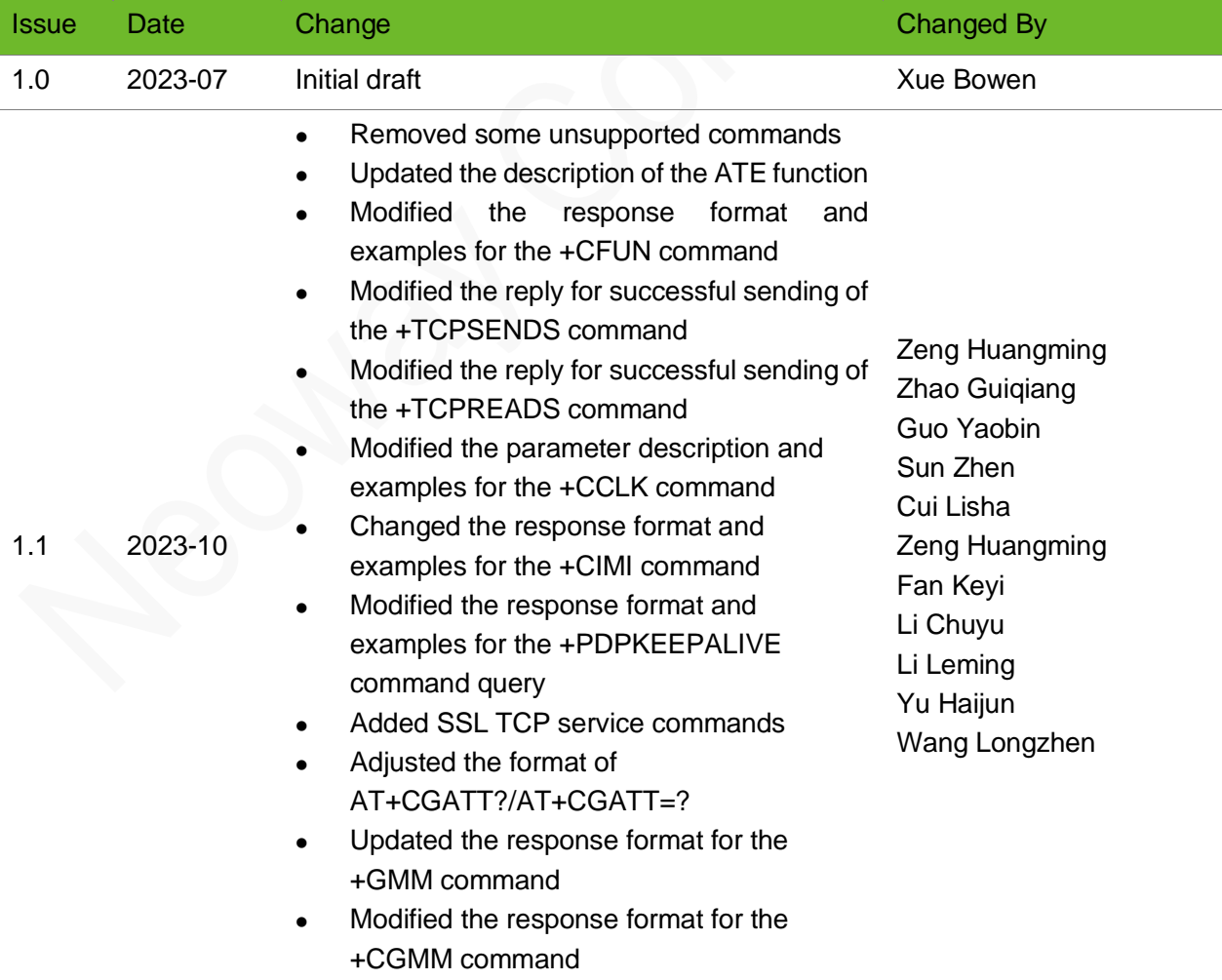

- ⚫ Changed the response format for the +XGAUTH command
- ⚫ Added a functional description for the +CGACT command
- ⚫ Modified the range of the +IPR command
- ⚫ Introduced the +NWCFG command
- ⚫ Removed some unsupported commands
- ⚫ Added the +NWNTU command
- ⚫ Added commands +NRSP, +NETDMSG, +BANDLOCK, \$MYSYSINFO
- ⚫ Added the +IFC command
- ⚫ Updated the parameter explanation for the +CFUN command

### **Conventions**

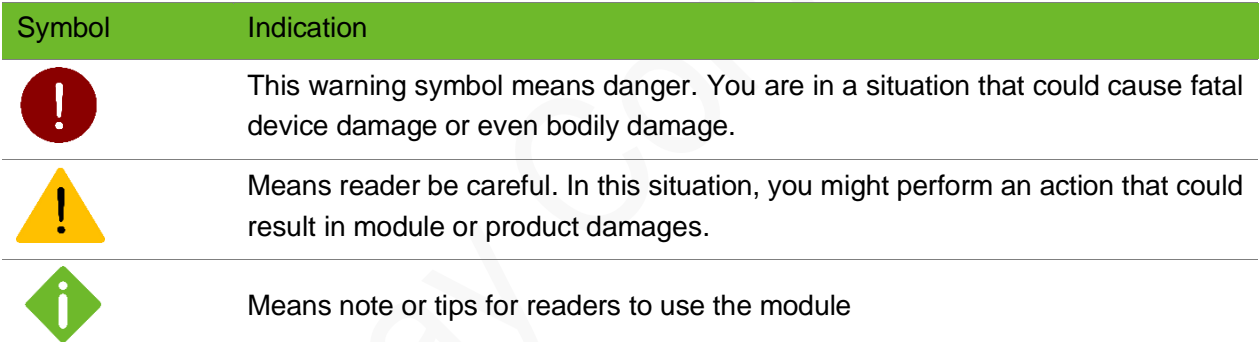

### <span id="page-8-0"></span>1 General Introduction

### <span id="page-8-1"></span>1.1 Overview

Neoway modules can be driven via the serial interface using AT commands, which mainly comprise the the following two types of AT commands.

- ⚫ International Standard AT Commands: in compliance with 3GPP TS27007, TS27005, and ITU-T Recommendation V.250.
- ⚫ Neoway Extended AT Commands: to facilitate the implementation of a certain function, there are customized AT commands, such as internal protocol stack commands and other commands.

By utilizing AT commands, the MT can swiftly establish a wireless communication network, enabling diverse functionalities such as data transmission and remote control, thus accomplishing the interconnection of all things.

### <span id="page-8-2"></span>1.2 AT Interface

The AT interface is commonly used to send and receive AT commands when communicating with modems or modules. It can be accessed through the UART port or, in some cases, through the USB interface. Before debugging with AT commands, please refer to the module's EVK user guide for proper connection and interaction instructions.

### <span id="page-8-3"></span>1.3 Definitions

In this document the following naming conventions are used:

- ⚫ MT (Mobile Terminal): Neoway module
- ⚫ TE (Terminal Equipment): Terminal that issues the command to the module.

AT commands, short for "Attention commands," are instructions that follow a specific syntax and are used to communicate with and control devices such as modems, cellular modules, and other telecommunication equipment. Below is the flow chart illustrating the response to AT commands.

#### Figure 1-1 AT command response flow chart

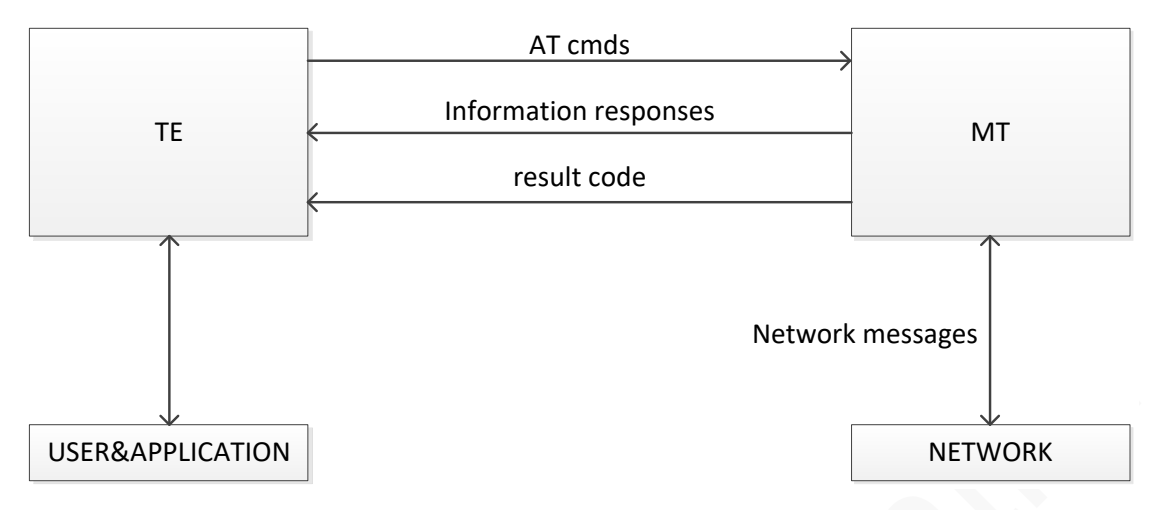

### <span id="page-9-0"></span>1.4 AT Command Syntax

### <span id="page-9-1"></span>1.4.1 Symbols

- ⚫ <CR>: The default termination character, which can be modified using the S3 command.
- ⚫ <LF>: The default line feed character, which can be modified using the S4 command.
- S...>: the name in angle brackets is a parameter. The brackets themselves do not appear in the command line.
- [...]: the square brackets represent the optional parameters of a command or an optional part of the DCE information text response. Brackets themselves do not appear in the command line.
- ⚫ Underscore: When a parameter value contains an underscore, it indicates that it is the default setting for that particular parameter.

### <span id="page-9-2"></span>1.4.2 Command Line

The AT commands are typically issued to the cellular modules using a command line with the following generic syntax:

#### Figure 1-2 AT command line

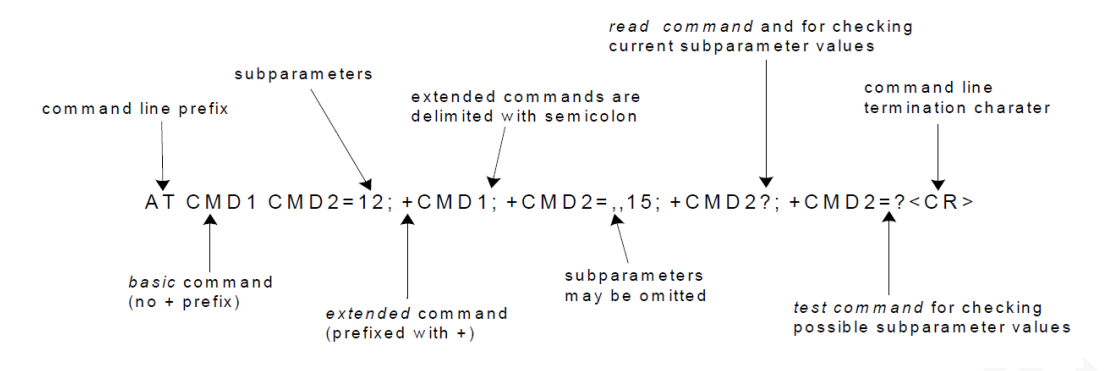

#### Prefix character

"**AT**" or "**at**" is a prefix that is set at the beginning of each command line. Neoway modules only recognize this type of AT commands.

#### Termination character

AT commands typically use **<CR>** as the default termination character, which is represented as "**0x0D**" in ASCII format.

#### Command parameter and response types

Numeric: Parameter data type, such as integer type, ranges from 0 to 100, with reference to the test command.

String: Parameter of string type.

- ⚫ Enclosed in double quotation marks, consisting of byte stream without quotation marks or commas. Strings are by default enclosed in double quotation marks. If a string parameter is not enclosed, it will be specified separately in the command.
- If the character string content of an AT command includes special characters such as quotes, commas, slashes, etc., they need to be escaped using a backslash "\". The specific escape sequences are as follows:
	- − \\: Escapes a backslash.
	- − \,: Escapes a comma. Note that the comma used to separate parameters does not need to be escaped.
	- − \": Escapes a double quotation mark. Double quotation marks used to indicate string parameters do not need to be escaped.

### Command line length

For the N717 series modules, the maximum length of a command line is 1024 bytes, including the command and all parameters.

> Multiple commands can be placed on the same line using a semicolon (;). In this case, only the first command needs to have the "AT" prefix, while the subsequent commands do not require the "AT" prefix. If a command fails to execute, it does not affect the execution of the remaining commands.

### AT command response

AT command responses can be divided into response information and result codes, as shown in the example below:

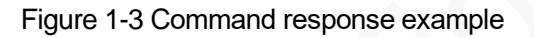

```
information response to +CMD2=?
                                             also string type subparameters possible
          information response to +CMD2?
            → <CR><LF>+CMD2:3,0,15,"GSM"<CR><LF>
              < CR > < LF > + CMD2: (0-3), (0,1), (0-12, 15), ("GSM","IRA") < CR > < LF >
              < CR > < LF > OK < CR > < LF >
                                           shows acceptable ranges of each subparameter
               final result code
```
⚫ Response information syntax:

Default format: <CR><LF>response<CR><LF>. The response can be a single line or multiple lines.

⚫ Result code syntax:

Default format: <CR><LF><result code><CR><LF> <CR><LF>OK<CR><LF> indicates that the command was executed successfully. <CR><LF>ERROR<CR><LF> indicates that the command execution failed.

The format of the response information and result codes returned by AT commands may vary depending on the settings of the ATV and AT+CMEE commands. For more details, please refer to the ATV and AT+CMEE commands, as well as Appendix A.

### <span id="page-11-0"></span>1.4.3 Unsolicited Result Code (URC)

URCs are string messages reported by the module without any request from the Terminal Equipment

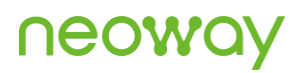

(TE). They are automatically sent by the module when specific events occur. Typical events that can trigger URCs include incoming calls (ringing), received short messages, network disconnections, and so on. For example:

<span id="page-12-0"></span>When the AT+CRGE=1 command is enabled, if there is any change in the Mobile Terminal's (MT) network registration status, +CREG: <Stat> will be reported.

### 1.5 Supported Character Sets

The supported character sets in the AT command interface are as follows:

- ⚫ GSM
- ⚫ UCS2
- ⚫ IRA

You can configure and query the character set using the AT+CSCS command (defined in 3GPP TS 27.007). The character set setting affects SMS sending and receiving, as well as the input and display of text fields in phonebook entries and SMS broadcast messages.

### <span id="page-12-1"></span>1.6 AT Command Type

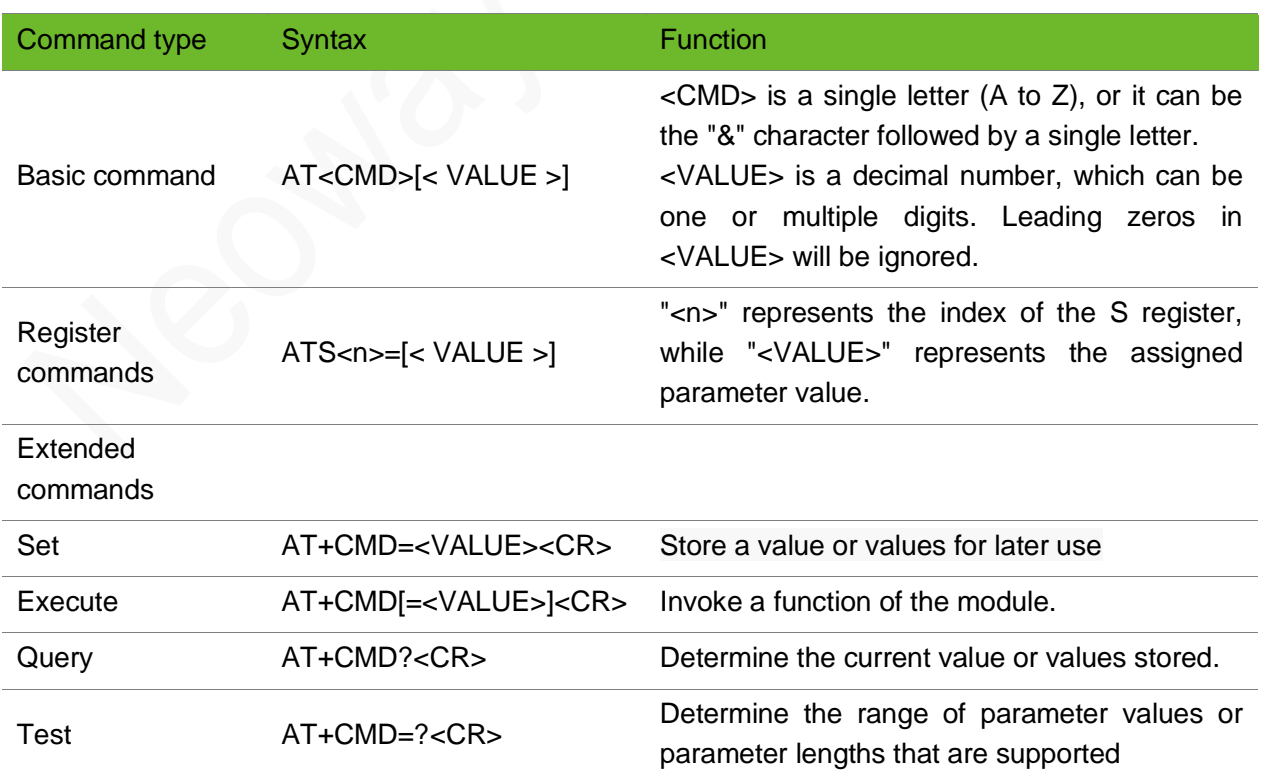

#### Table 1-1 AT Command Type

Please note that all AT command examples provided in this document do not include syntax indicators. However, they do comply with the syntax rules specified in this section.

### <span id="page-13-0"></span>1.7 Command Response Time-Out

Every command issued to the Neoway module returns a result response, if response codes are enabled (default). The time needed to process the given command and return the response varies, depending on the command type.

Commands that do not interact with the SIM or the network, and only involve internal setups or readings, have an immediate response, and the maximum response timeout is default to 300 ms. Commands that interact with the SIM/USIM, the network, or the peripherals could take many seconds to send a response, depending on SIM configuration (e.g., number of contacts stored in the phonebook, number of stored SMS), on the network the command may interact with (e.g., network quality, network congestion, and so on), or on the peripheral type.

In the table below are listed only the commands whose interaction with the SIM, the network, or the peripheral could lead to long response timings. For other commands not listed in the table below, the maximum response time is 300 ms.

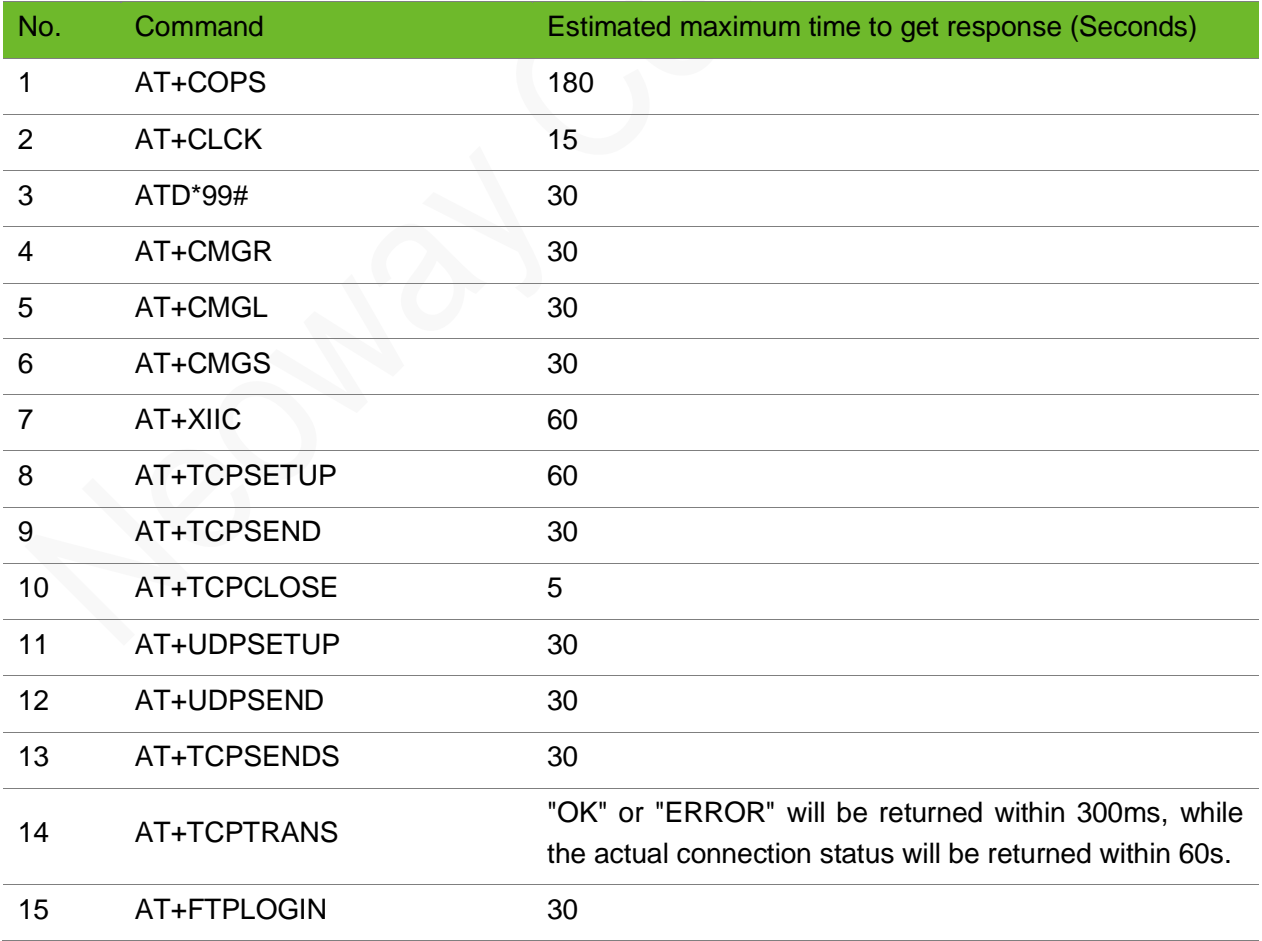

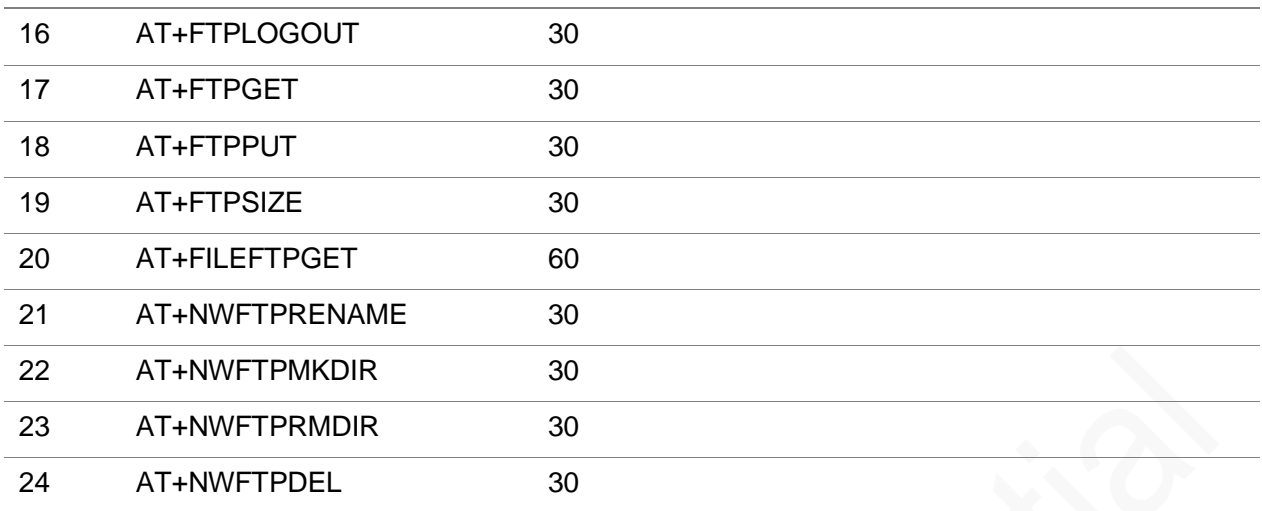

### <span id="page-14-0"></span>1.8 Operating Mode of The AT Interface

The AT interface can operate in these modes:

- ⚫ Command mode: in this mode, the module treats all received characters as AT commands and executes them, returning the corresponding execution results.
- ⚫ Transparent data mode: after establishing a PPP connection or entering transparent data mode through AT commands (such as TCP, FTP, etc.), the module enters data transmission mode. In this mode, the module sends all received characters as data to be transmitted.

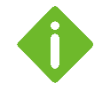

In transparent data mode, using the "+++" command (without carriage return or line feed) allows switching to command mode. In command mode, using the "ATO" command (without carriage return or line feed) switches to transparent data mode.

## <span id="page-15-0"></span>2 Boot LOG Instruction

If the module is powered on with a fixed baud rate, the UART port will provide a power-on response of "+PBREADY".

If the module is powered on in auto-baud rate mode, please wait for 10 seconds after power-up and send the command "AT" to the module. Once the module completes the AT initialization and responds with "OK", it will provide the power-on response of "+PBREADY".

For auto-baud rate mode, please refer to the AT+IPR command.

After power-up, the module will automatically enter command mode. In command mode, users can use AT commands to query, configure, and perform other operations on the module.

### <span id="page-16-0"></span>3 General Commands

### <span id="page-16-1"></span>3.1 ATI–Querying the Manufacturer Information

To query the manufacturer information, including manufacture, model, and version

#### Format

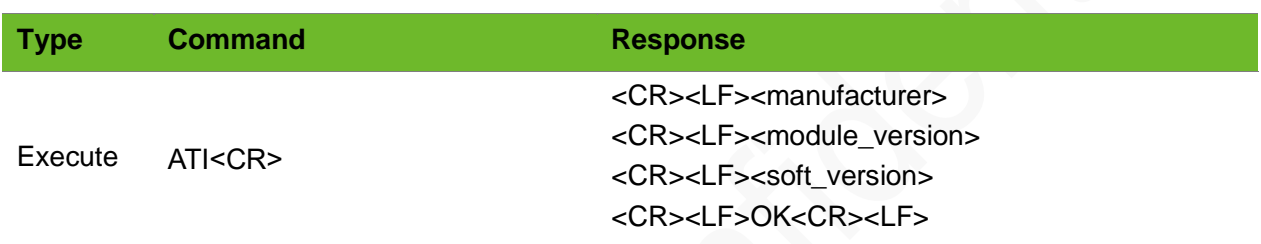

#### Parameter

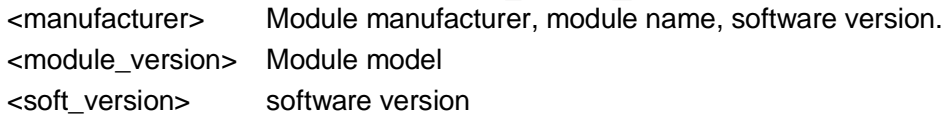

### Example

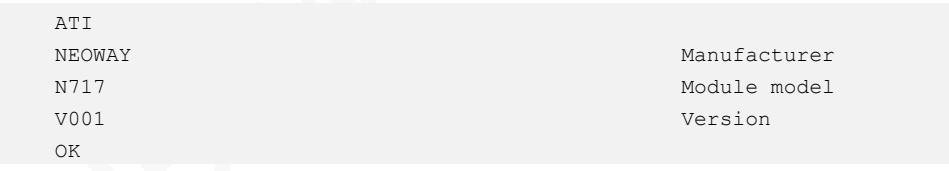

### <span id="page-17-0"></span>3.2 AT+GMR–Querying the Software Version

To query the software version

### Format

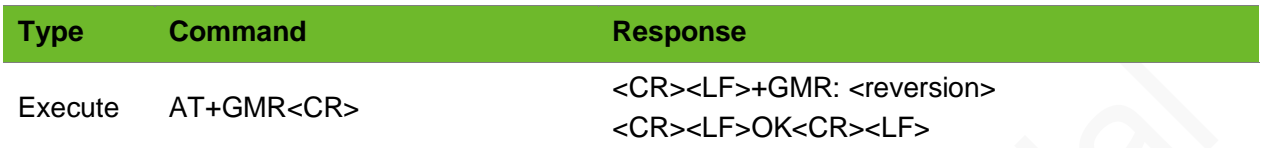

#### Parameter

<reversion> Software version of the module.

### Example

```
AT+GMR
+GMR: N717-R04-STD-BZ-03
OK
```
Query the software version

### <span id="page-17-1"></span>3.3 AT+CSQ–Querying Signal Quality

To query the receiving signal strength indication (RSSI).

### Format

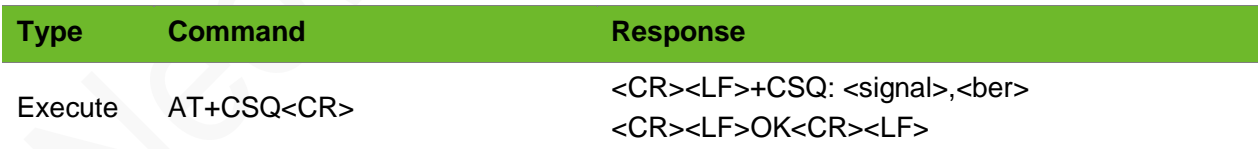

### Parameter

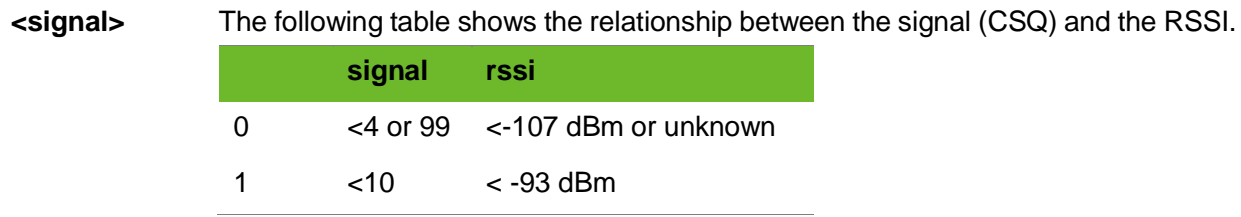

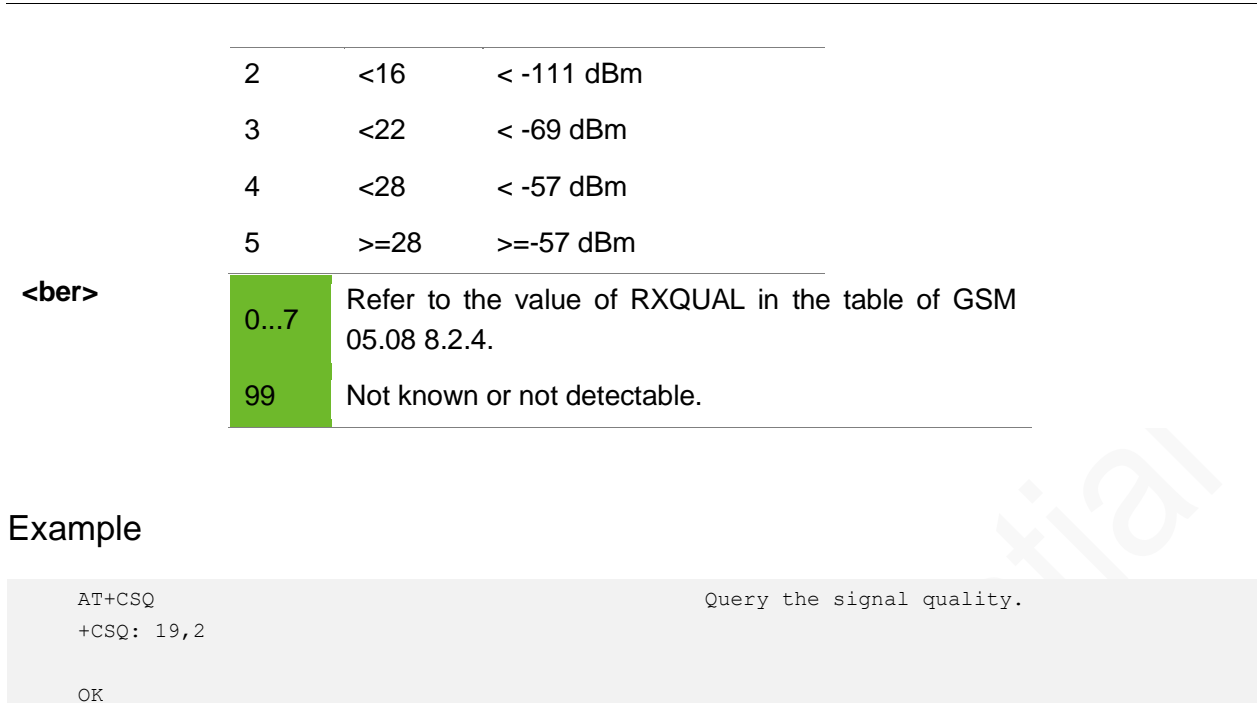

### <span id="page-18-0"></span>3.4 AT+CREG–Querying the Network Registration Status

To query the network registration status of the module.

### Format

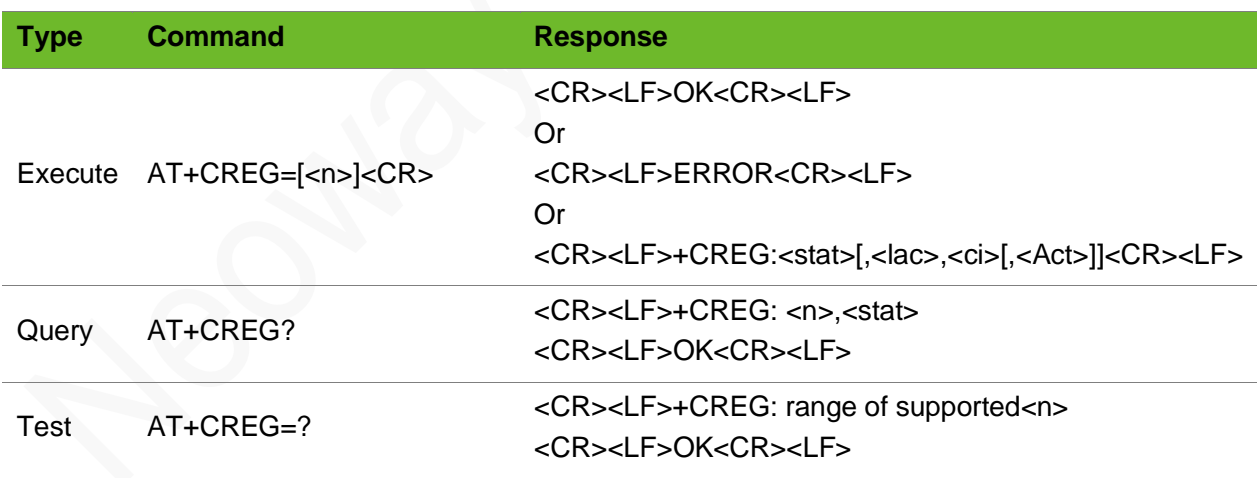

#### Parameter

<n> 0: Disable network registration unsolicited result code (default setting). 1: Enable network registration unsolicited result code +CREG: <stat>.

2: Enable network registration and location information (Cell ID, Local ID)

unsolicited result code +CREG: <stat>[,[<lac>],[<ci>],[<AcT>]]

## neoway

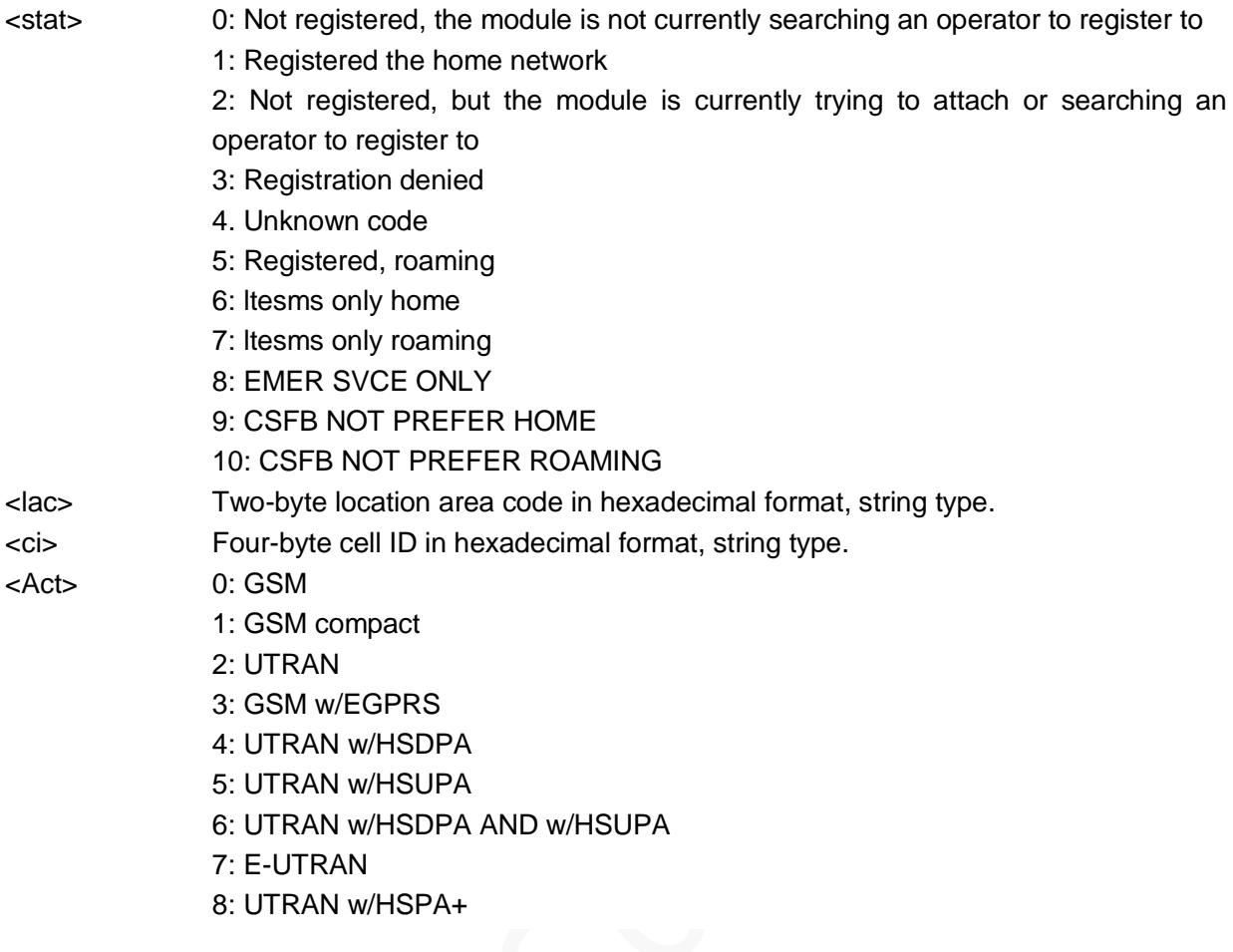

### Example

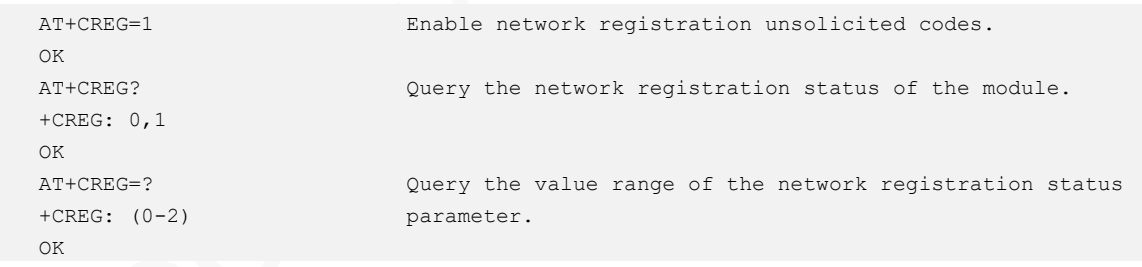

### <span id="page-20-0"></span>3.5 AT+CEREG–Querying EPS Network Registration **Status**

To query the EPS network registration status of the module.

### Format

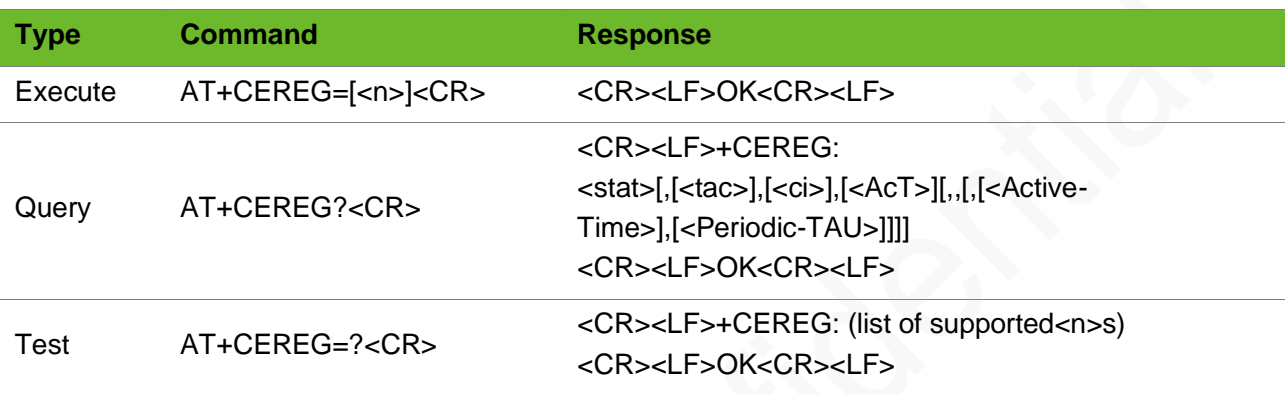

#### Parameter

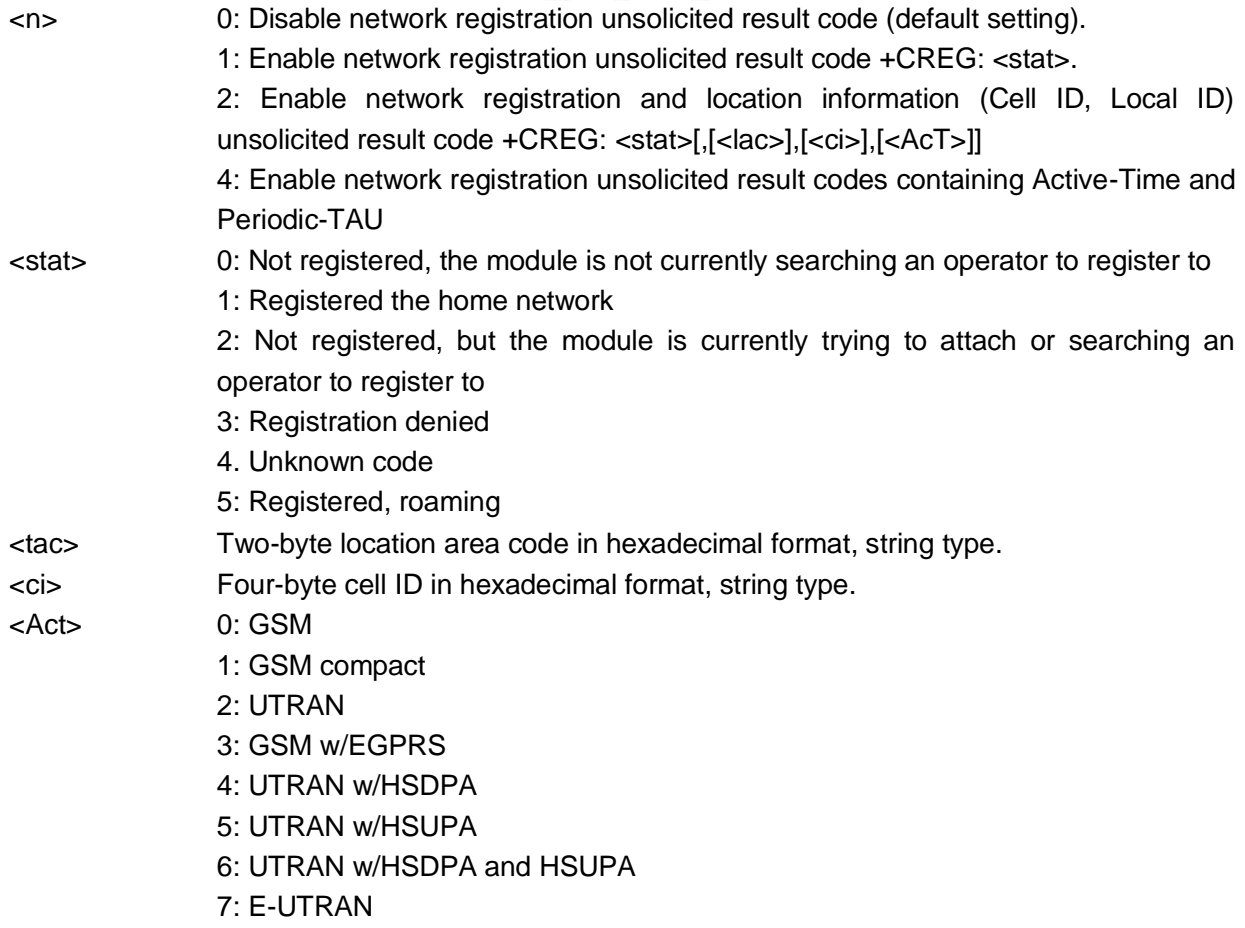

### **NEOW**

### Example

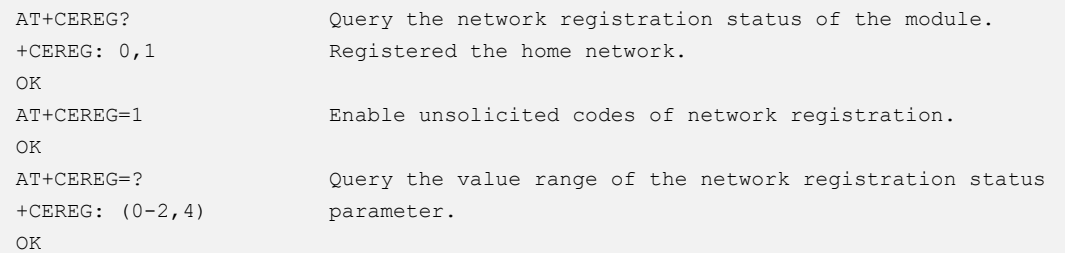

### <span id="page-21-0"></span>3.6 AT+COPS - Selecting an Operator

To select an operator.

### Format

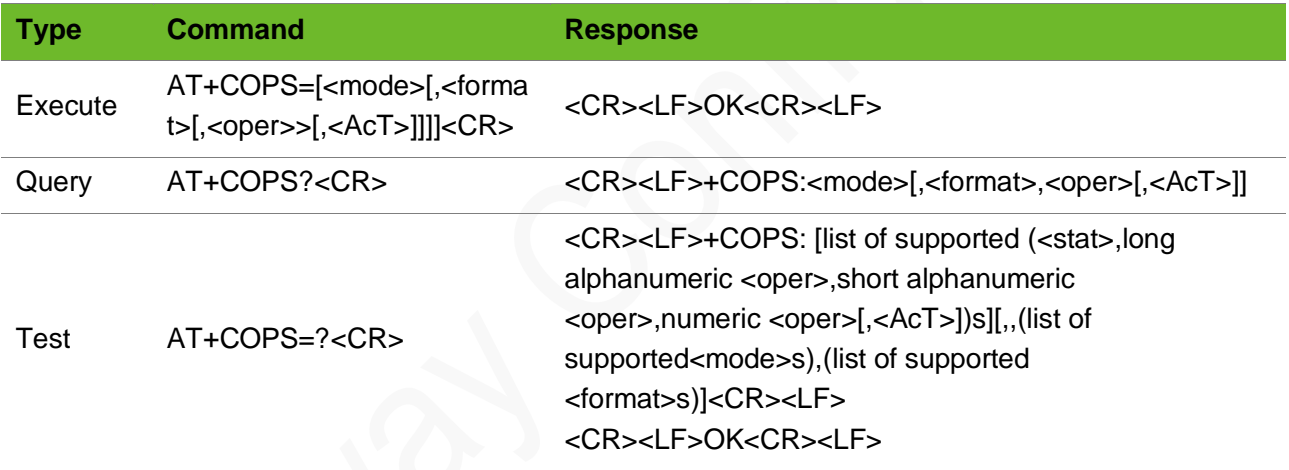

### Parameter

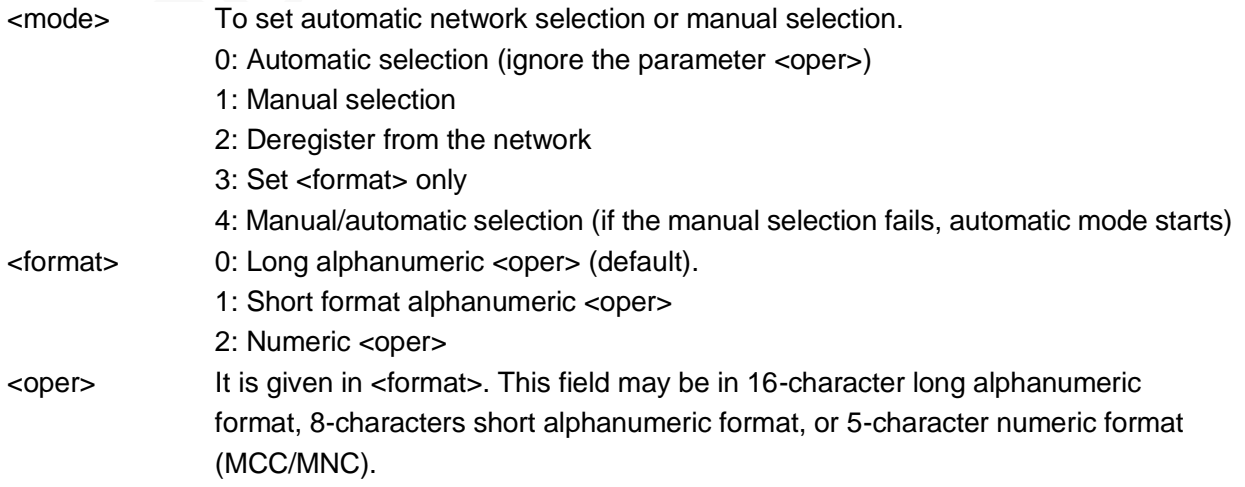

- <AcT> indicates the radio access technology. 0: GSM 1: GSM compact 3: GSM w/EGPRS
	- 7: E-UTRAN

```
AT+COPS=0,0
OK
                                    Automatic network selection is enabled. Long 
                                    alphanumeric mode.
AT+COPS=0,2
OK
                                    Set to digital mode
AT+COPS?
+COPS: 0,0,"CHINAMOBILE",7
OK
                                    China Mobile
AT+COPS?
+COPS: 0,2,"46000",7
OK
                                    If it is set to digital mode, get the number 46000.
AT+COPS?
+COPS: 0,0,"CHINA UNICOM",7
OK
                                    China Unicom
AT+COPS?
+COPS: 0,2,"46001",7
OK
                                    If it is set to digital mode, then get the number 
                                    46001.
AT+COPS?
+COPS: 0,0,"CHINA TELECOM",7
OK
                                    China Telecom
AT+COPS?
+COPS: 0,2,46011,7
OK
                                    If it is set to digital mode, get the number 46011.
AT+COPS=2
OK
                                    Deregister the network.
```
### <span id="page-22-0"></span>3.7 AT+CIMI–Requesting International Mobile Subscriber Identity (IMSI)

Execution command causes the TA to return <IMSI>, which is intended to permit the TE to identify the individual SIM card or active application in the UICC (GSM or USIM) which is attached to MT.

### Format

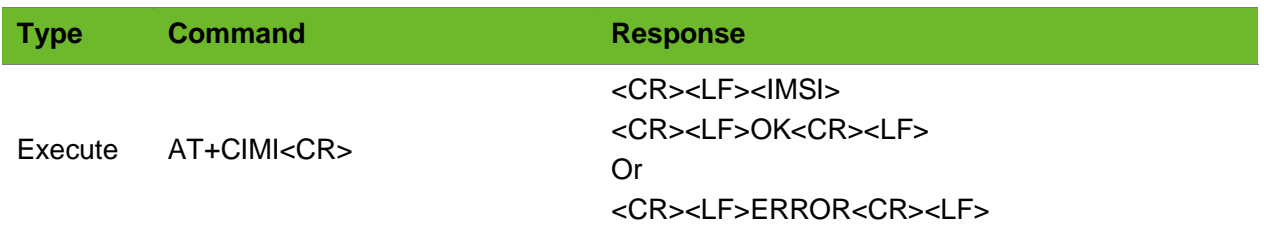

### Parameter

<IMSI> International Mobile Subscriber Identity. IMSI is a character string of 15 digits and starts with 3-bits of MCC and 2-bits of MNC. It is used to authenticate the SIM card.

#### Example

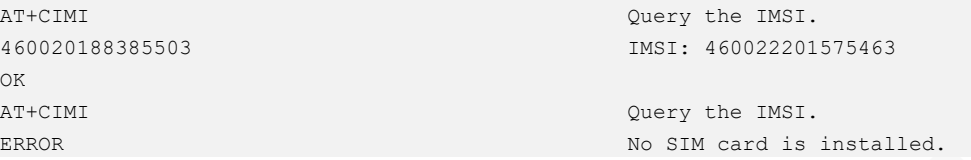

### <span id="page-23-0"></span>3.8 AT+CGSN - Requesting Product Serial Number **Identification**

To obtain the product serial number, identified as the IMEI of the module.

On a 3GPP2 network, the return code is an 8-digit ESN.

### Format

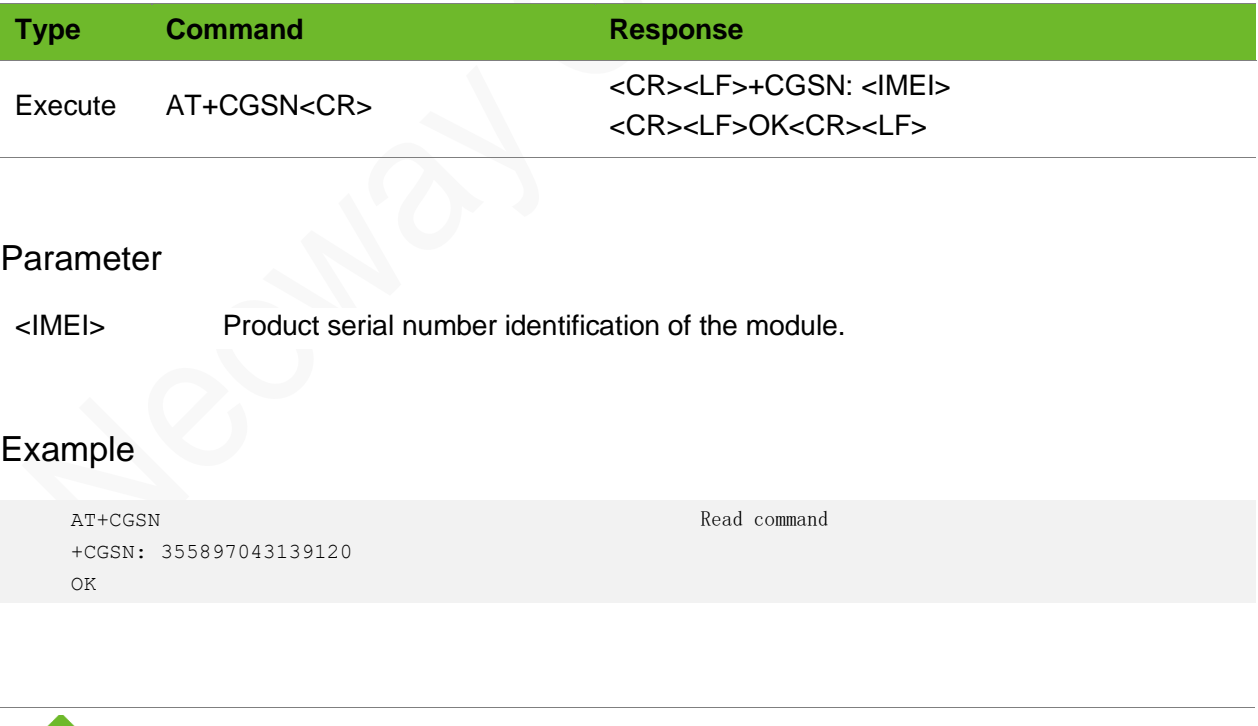

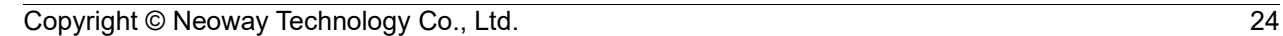

### <span id="page-24-0"></span>3.9 AT+GSN - Requesting Product Serial Number **Identification**

To obtain the product serial number, identified as the IMEI of the module.

### Format

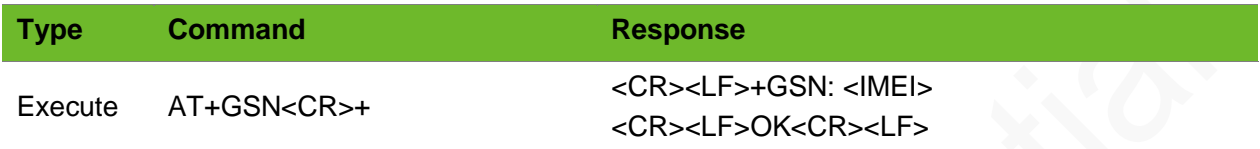

#### Parameter

<IMEI> Product serial number identification of the module, a character string of 15 digitals.

### Example

```
AT+GSN
+GSN: 355897043139120
OK
```
Query the IMEI number.

### <span id="page-24-1"></span>3.10 AT+CCID–Obtaining ICCID of SIM Card

To obtain the integrated circuit card identifier (ICCID) of the SIM Card.

#### Format

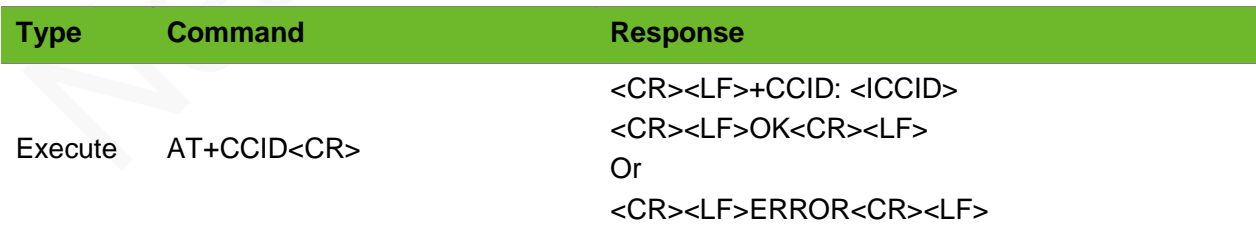

#### Parameter

<ICCID> SIM card ID The ICCID number is a string of 20 digits.

### neoy

### Example

```
AT+CCID
+CCID: 89860002190810001367
OK
                                                  Read command
AT+CCID
ERROR
                                                  The SIM card is not inserted.
```
### <span id="page-25-0"></span>3.11 AT+CGMM - Requesting Model Identification

To request model identification which consists of a single line containing the name of the module.

### Format

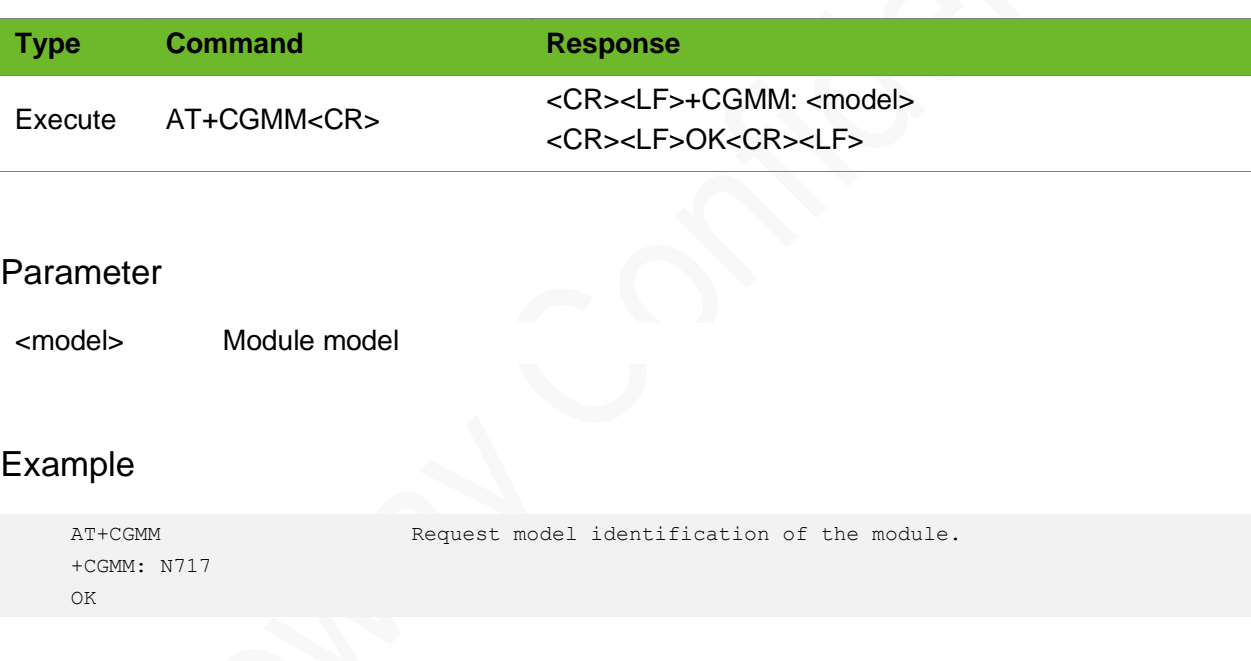

### <span id="page-25-1"></span>3.12 AT+GMM–Querying Module Model

To request model identification which consists of a single line containing the name of the module.

#### Format

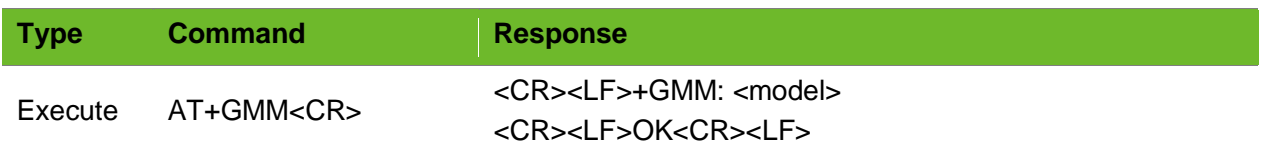

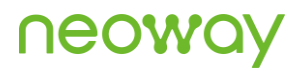

#### Parameter

<model> Module model

### Example

```
AT+GMM
+GMM: N717
OK
                                 Request model identification which consists of a single 
                                 line containing the name of the module.
```
### <span id="page-26-0"></span>3.13 AT+IPR–Setting Baud Rate

To set the baud rate of the module.

If a query returns 0, it indicates that the module's baud rate is self-adaptive. The UART communication is set to self-adaptive baud rate by default.

#### Format

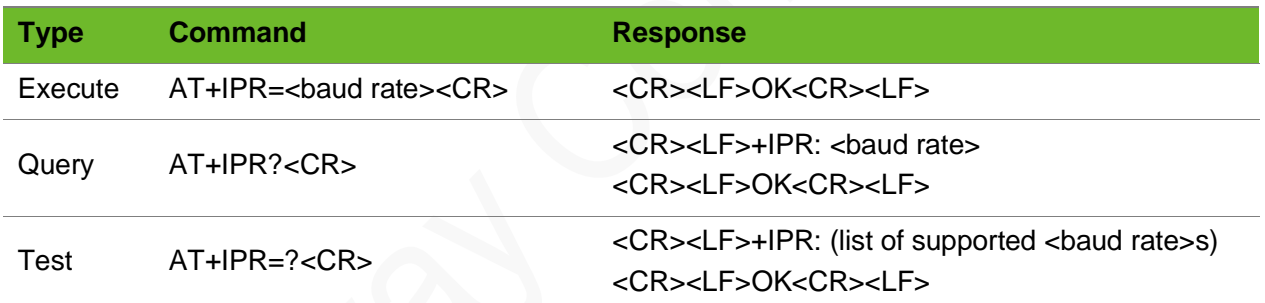

#### Parameter

<baud rate> Baud rate (0, 2400, 4800, 9600, 14400, 19200, 28800, 33600, 38400, 57600, 115200, 230400, 460800, 921600, 1000000)

#### Example

```
AT+IPR=115200
OK
                                     Set the baud rate to 115200 bps.
AT+IPR?
+IPR: 115200
OK
                                     Query the current baud rate.
AT+IPR=? Query the available baud rate range.
```
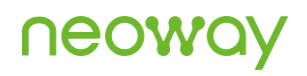

```
+IPR:0, 2400, 4800, 9600, 19200, 28800,
33600, 38400, 57600, 115200, 230400, 
460800, 921600, 1000000
OK
AT+IPR=100
ERROR
```
Set the baud rate to 100. The value is not allowed.

### <span id="page-27-0"></span>3.14 AT+CFUN - Setting Module Functionality

To select the level of functionality of the module by setting <fun>. <fun>: only certain values are supported.

The setting is not saved after the module is powered down.

#### Format

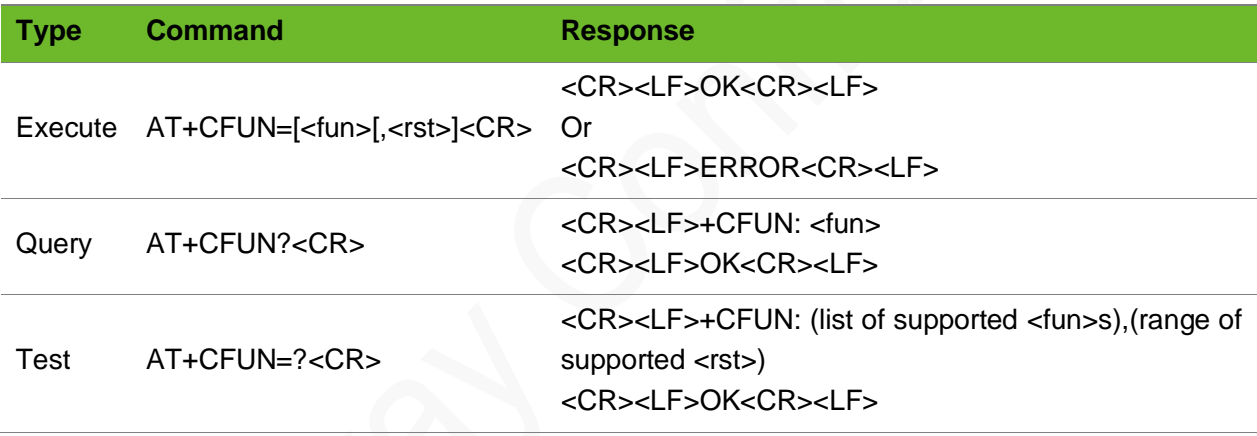

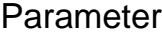

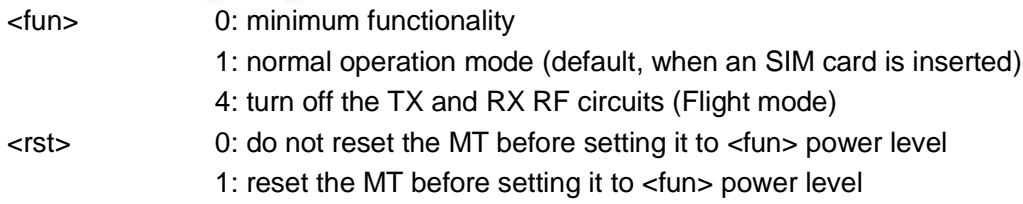

### Example

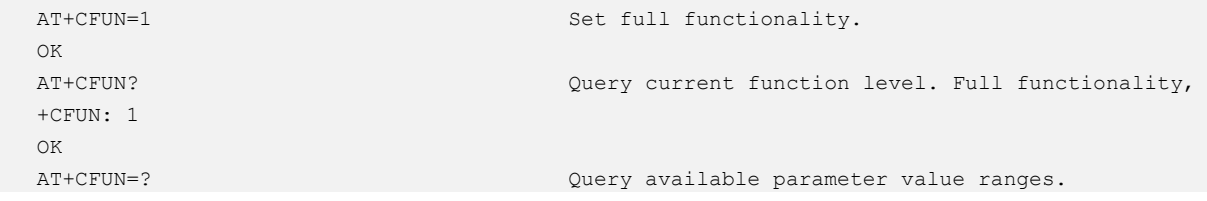

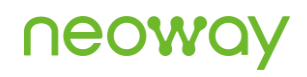

```
+CFUN: (0-1, 4), (0-1)OK
```
### 3.15 AT+CCLK–Clock

To set and query the real-time clock.

The settings are not saved after the module is powered off. The default clock is GMT+0.

#### Format

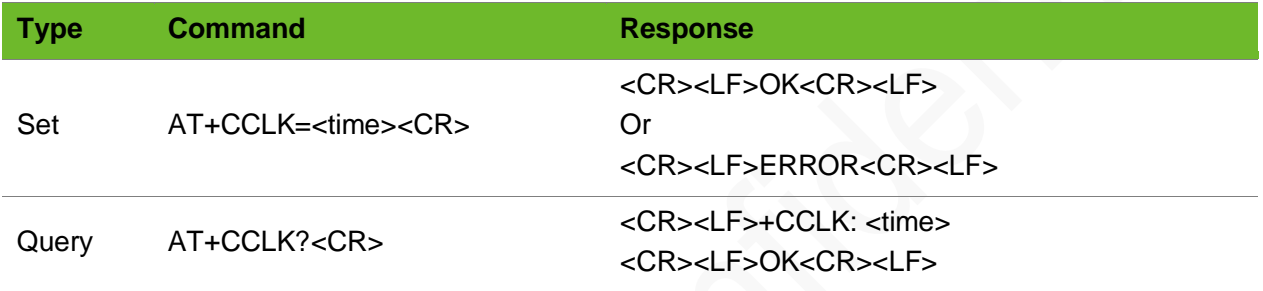

#### Parameter

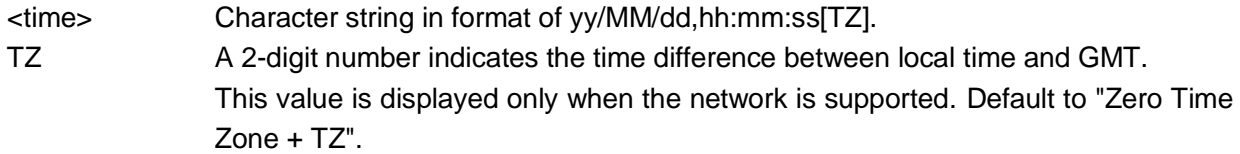

#### Example

```
AT+CCLK="18/07/01,14:54:01"
OK
                                            Set the real-time clock.
AT+CCLK?
+CCLK: "18/07/01,06:54:10+32"
OK
                                            Query the current clock.
AT+CCLK=14/07/02,10:48:50
ERROR
                                            The parameter format of <time> is incorrect.
```
### <span id="page-28-1"></span>3.16 AT+CPIN–Entering PIN Code

to enter a password or query whether or not the module requires a password which is necessary before it can be operated. The password may be SIM PIN, SIM PUK, PH-SIM PIN, etc.

To enter PIN code, lock current SIM card (running AT+CLCK="SC",1,"1234") and then restart the

module. If PIN code is input incorrectly for three times, PUK is required to unlock.

#### Format

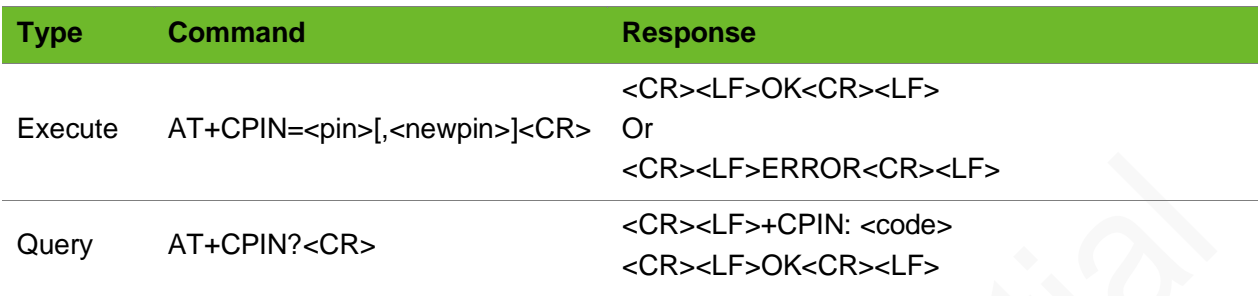

#### Parameter

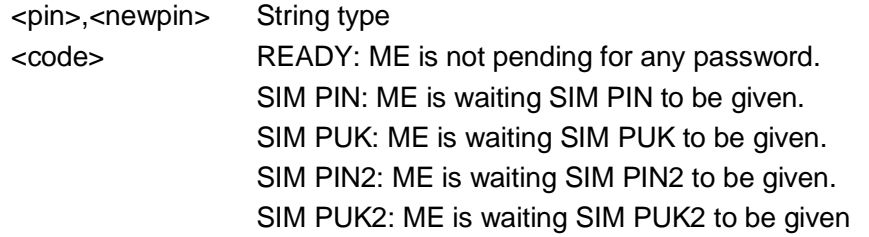

### Example

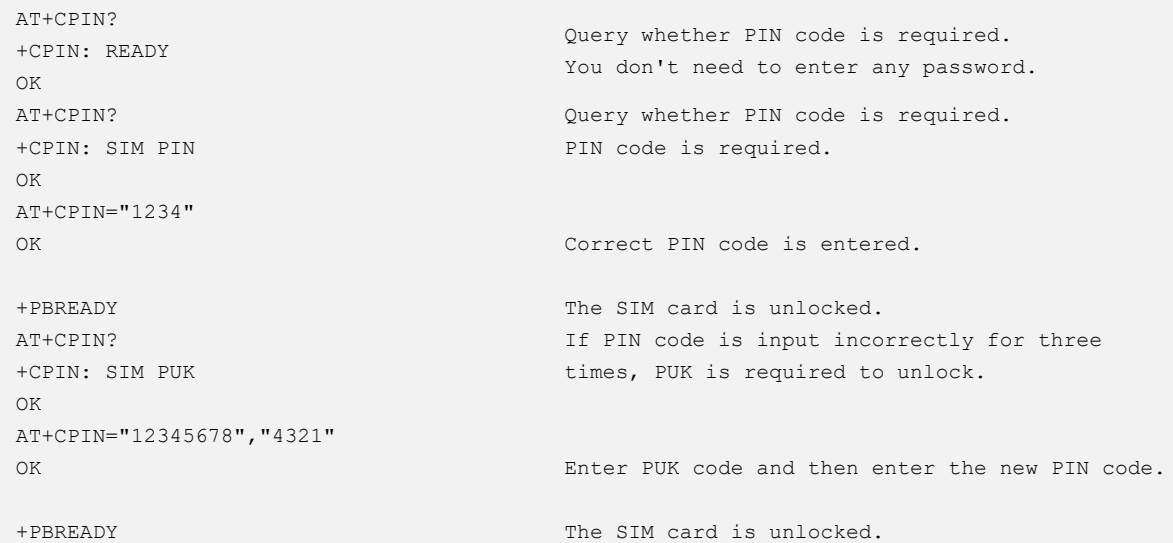

### <span id="page-29-0"></span>3.17 AT+CLCK - Facility Lock

To lock, unlock or interrogate a MT or a network facility <fac>. The setting by this command valid after the module is restarted.

## neowa

### Format

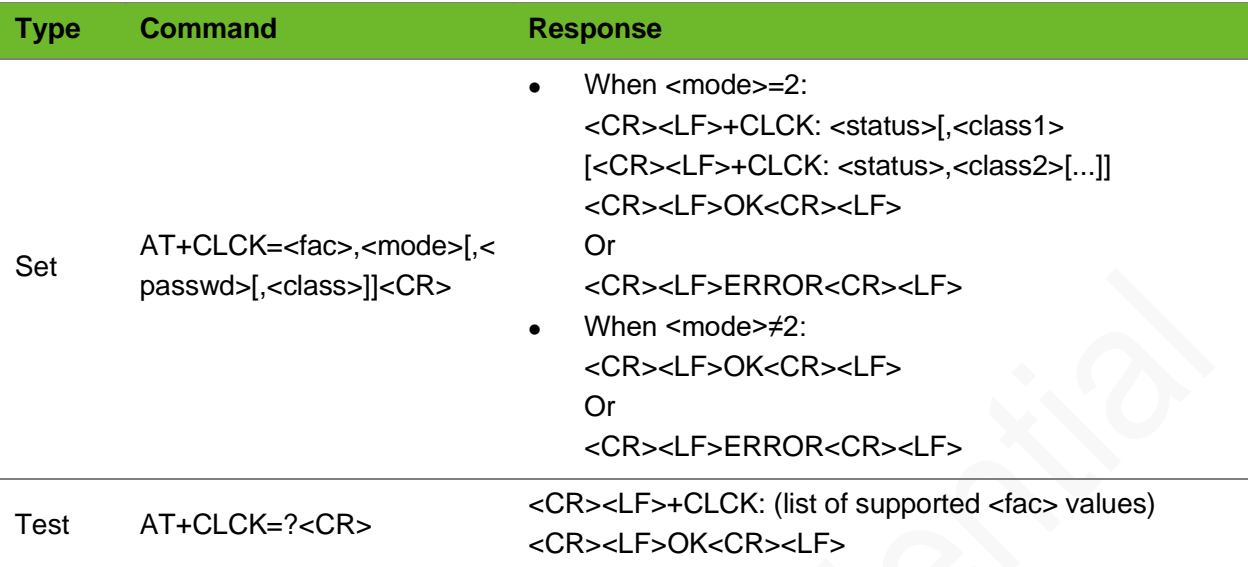

### Parameter

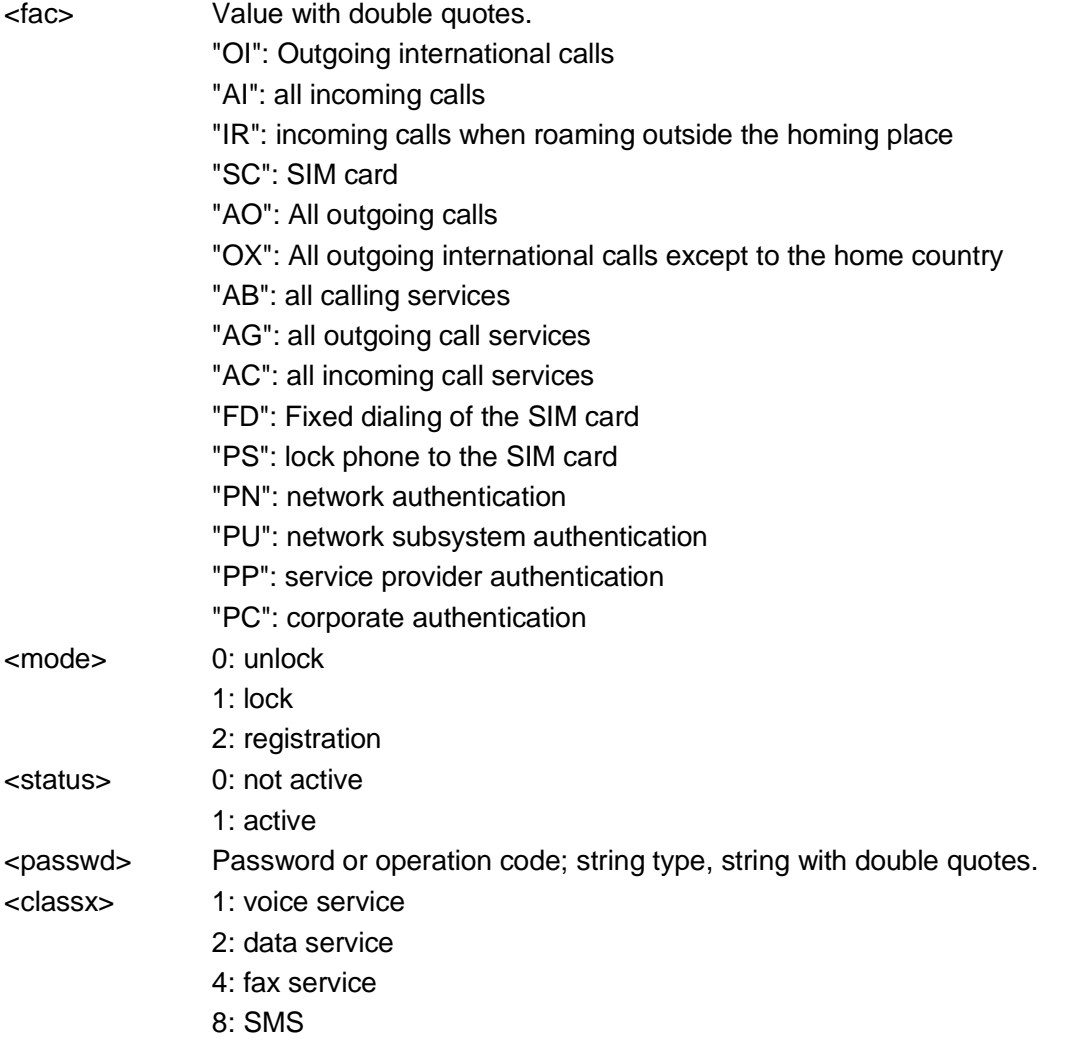

- 16: data circuit sync 32: data circuit async
- 64: dedicated packet access
- 128: dedicated PAD access

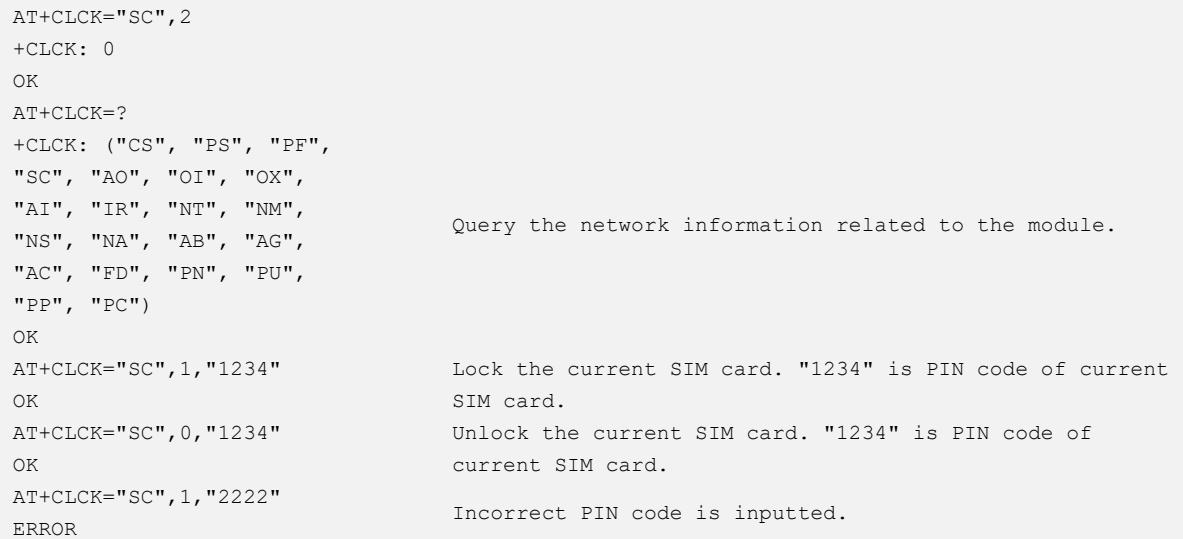

### <span id="page-31-0"></span>3.18 AT+CPWD–Changing the Password

To set a new password for the facility lock function defined by command **Facility Lock**.

Before changing PIN code, lock the SIM card (running AT+CLCK="SC",1,"1234").

#### Format

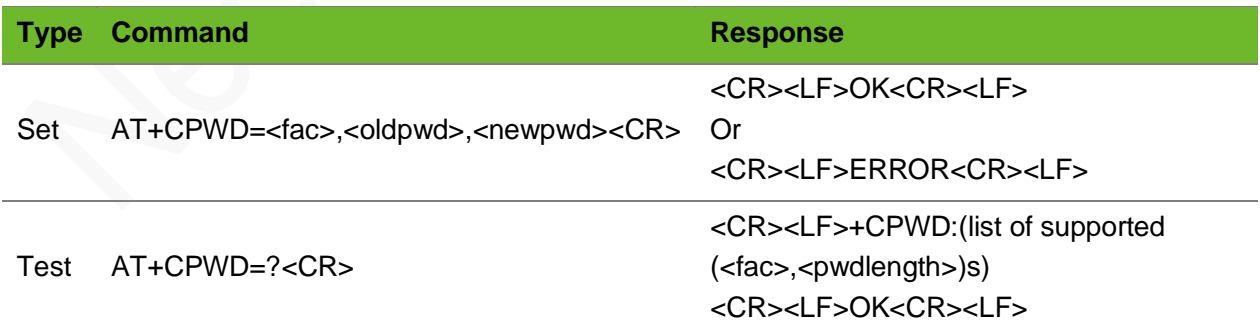

#### Parameter

<fac> Value with double quotes.

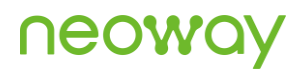

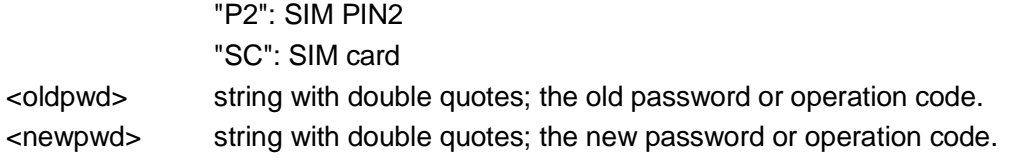

```
AT+CPWD=?
+CPWD: ("SC",8),("P2",8)
OK
                               Query the parameters range.
AT+CPWD="SC","1234","0000"
OK
                               Modify the PIN code of the current SIM card. "1234" is 
                                 the old PIN code and "0000" is the new PIN code.
AT+CPWD=SC,1234,0000
ERROR
                                 The command format is incorrect; a pair of quotation
                                 marks is a must for the value.
```
### <span id="page-32-0"></span>3.19 AT+CGDCONT–Defining PDP Context

To specify GPRS PDP context parameter values for a PDP context.

### Format

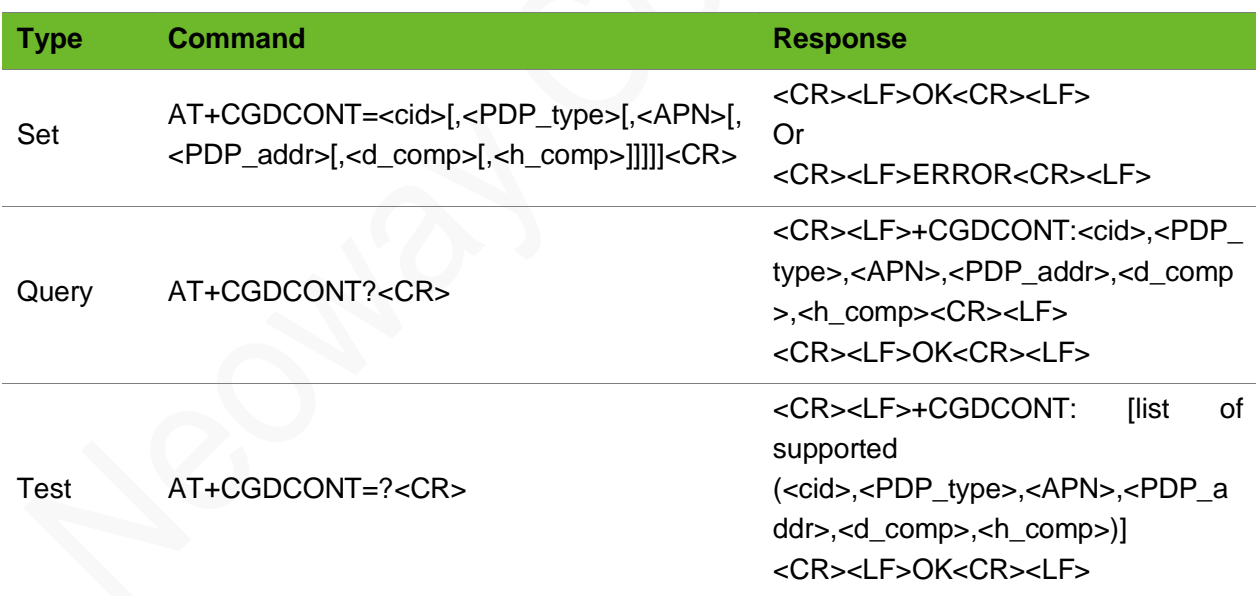

#### Parameter

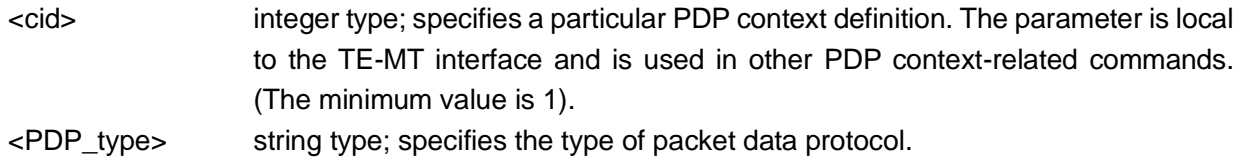

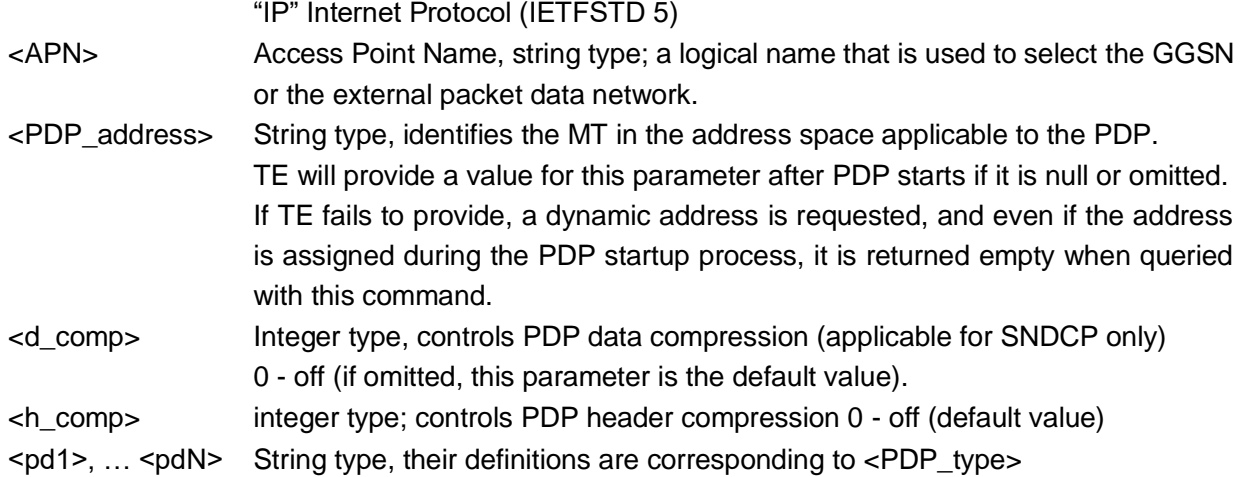

```
AT+CGDCONT=1,"IP","CMNET"
OK
AT+CGDCONT?
+CGDCONT: 
1,"IP","APN","10.123.13.30",0,0,,,,
OK
AT+CGDCONT=?
+CGDCONT: (1-15), "IP",,,(0-3),(0-4),(0,1),(0-4),(0-2),(0,1)+CGDCONT: (1-15),"IPV6",,,(0-3),(0-
4),(0,1),(0-4),(0-2),(0,1)+CGDCONT: (1-15),"IPV4V6",,,(0-3),(0-
4),(0,1),(0-4),(0-2),(0,1)
```
Set the PDP type to **IP** and set the APN name to **CMNET**. Query the current PDP format.

Query the value range of the PDP format, the number of parameters.

### 3.20 AT+CGACT–Activate or Deactivate PDP context

To activate or deactivate PDP context.

Before executing this set command, use the AT+CGDCONT command to set the APN and the channel.

#### Format

<span id="page-33-0"></span>OK

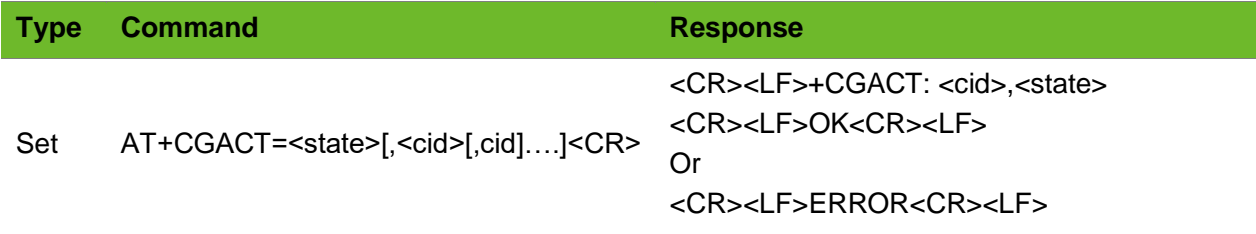

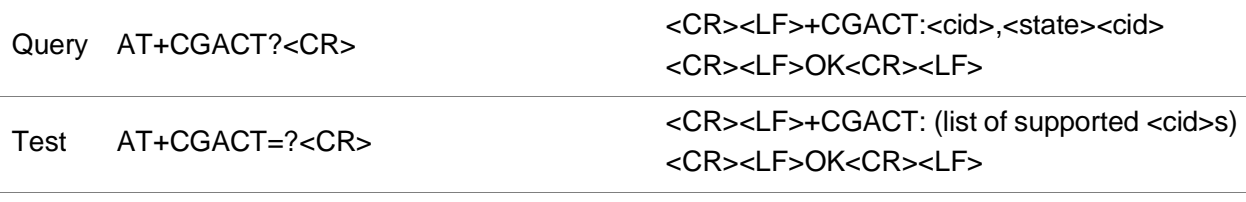

#### Parameter

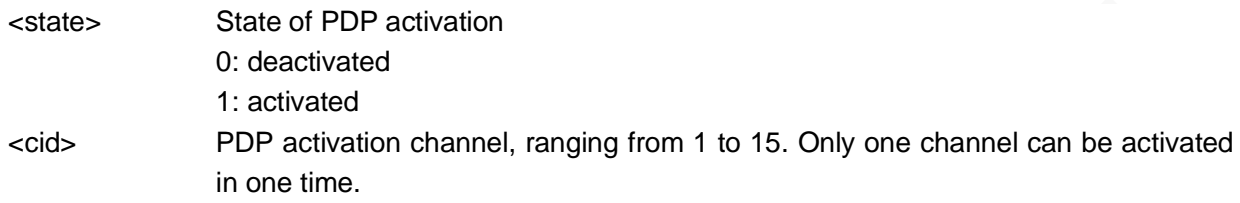

### Example

```
AT+CGACT=1,1 
+CGACT: 1,1
OK
                                                  Set the activation channel to 1.
AT+CGACT? 
+CGACT: 1,1
OK
                                                  Query the value set.
AT+CGACT=? 
+CGACT: (0,1)
OK
                                                  Query the value range of the parameter.
```
### <span id="page-34-0"></span>3.21 AT+XGAUTH–PDP Authentication

PDP authentication.

Execute this command after AT+CGDCONT. Add this command execution operation into your code when using the internal protocol stack since the PDP authentication is required for the application that uses the private network.

The default user name and password of the China Unicom SIM card is "card" and "card".

This <cid> parameter corresponds to the <cid> parameter of the +CGDCONT command.

#### Format

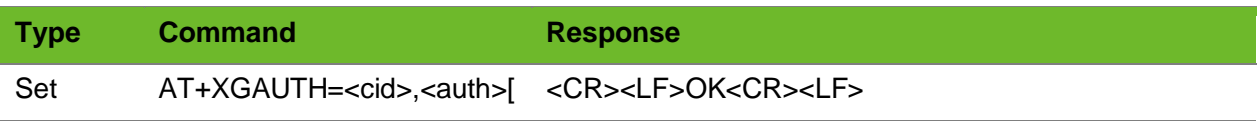

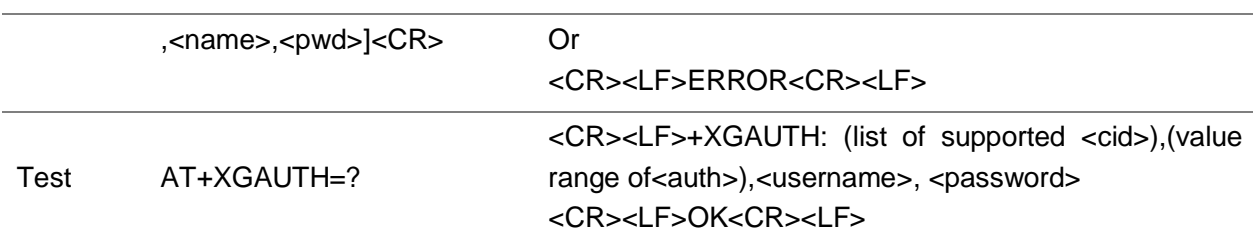

#### Parameter

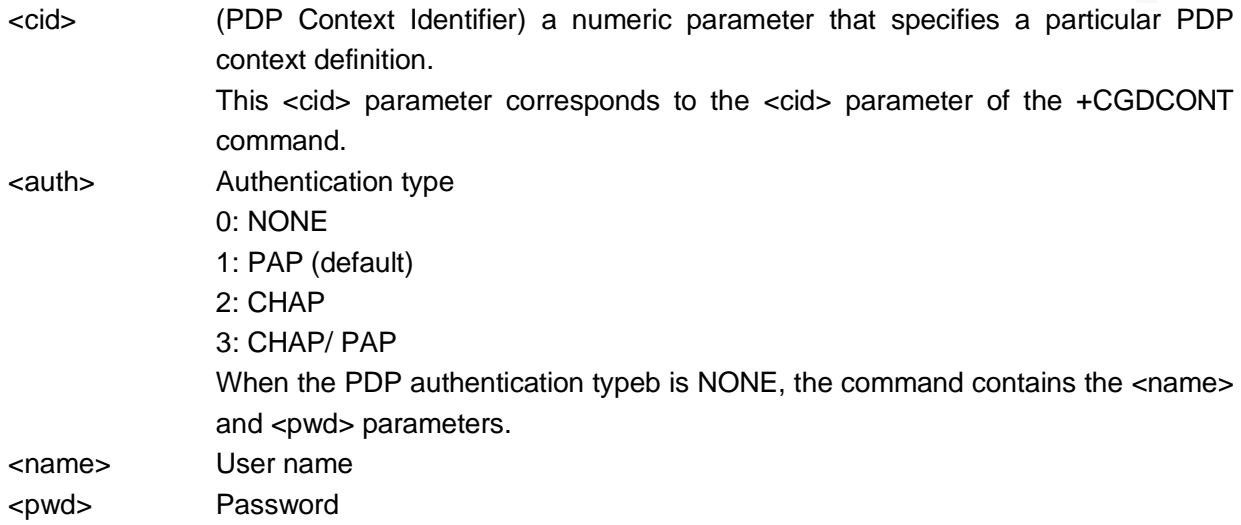

#### Example

```
AT+XGAUTH=1,1,"gsm","1234"
OK
                                            Set the first PDP authentication.
AT+XGATITHE=2+XGAUTH: (1-7),(0-3),99,99
OK
                                            Query the value range of the parameters.
```
### <span id="page-35-0"></span>3.22 AT+CGATT–Setting GPRS Attach and Detach

To attach the MT to, or detach the MT from, the Packet Domain service. The setting by this command is not saved after the module is powered off.

If the initial PDP context is supported, the context with <cid>=0 is automatically defined at startup.

Ensure that the GPRS attach is set before the PPP connection is set up.

- It is recommended to add the AT+CGATT? command to the process to query the GPRS status.
- If the module returns 1, set up PPP connection directly; otherwise, set GPRS attach manually by executing the command AT+CGATT=1.
### Format

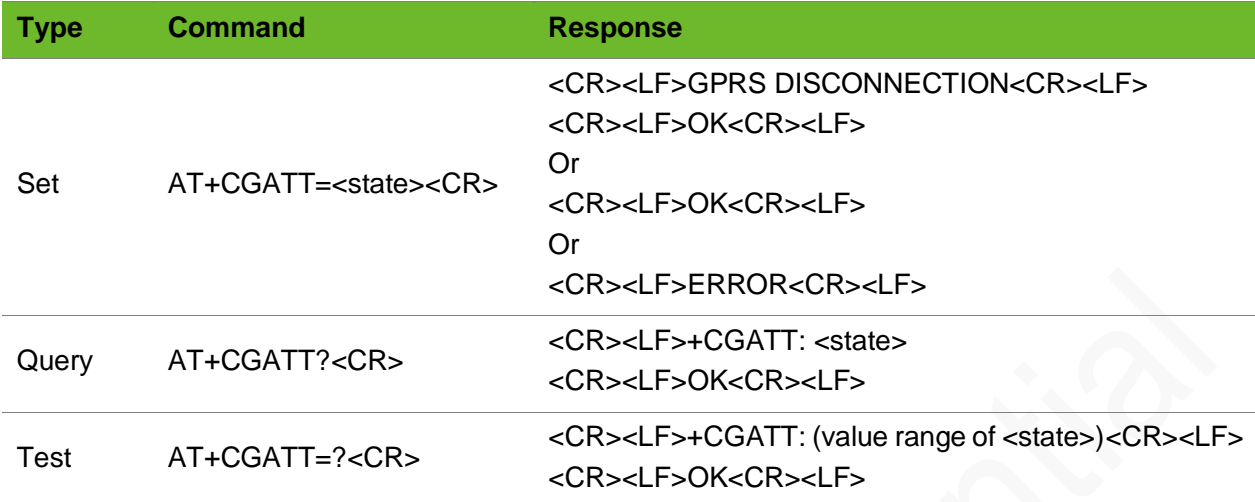

### Parameter

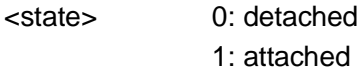

### Example

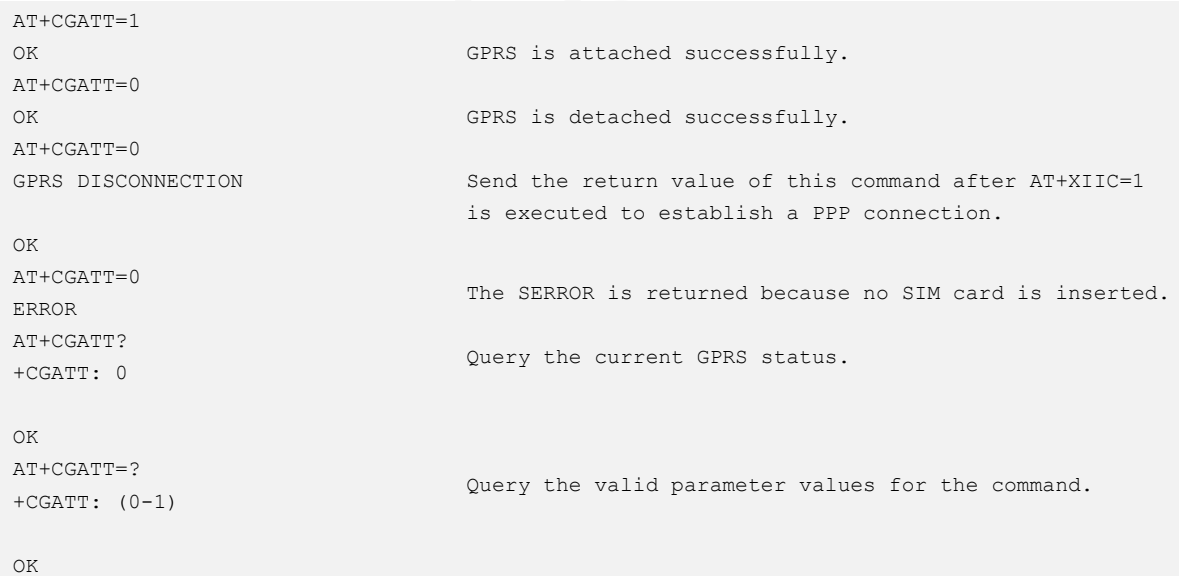

### 3.23 ATE1/ATE0–Enabling/Disabling the Terminal Display

To enable or disable the terminal display function of the AT commands.

The terminal display function is enabled by default. The USB port is disabled by default.

## **Neowo**

The setting by this command is not saved after the module is powered down.

### Format

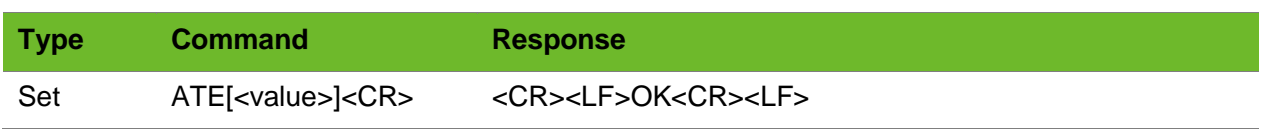

### Parameter

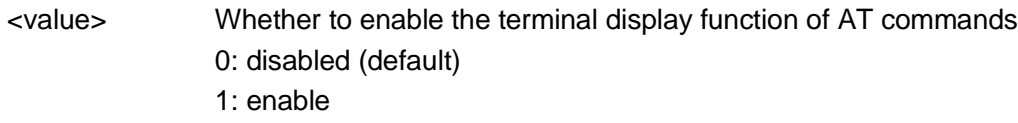

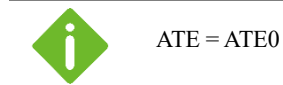

### Example

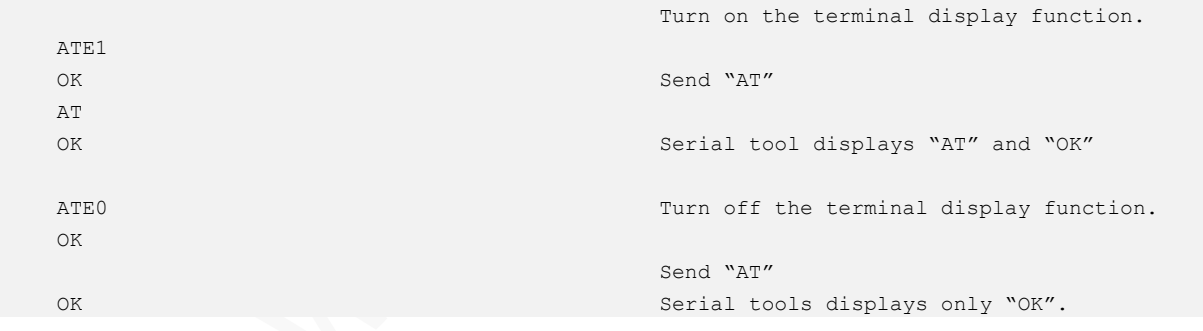

### 3.24 ATD\*99#–GPRS

To establish a GPRS connection using external protocol stacks.

Ensure that the module has registered the network (through CREG) and set APN before dialing any number.

## neoy

### Format

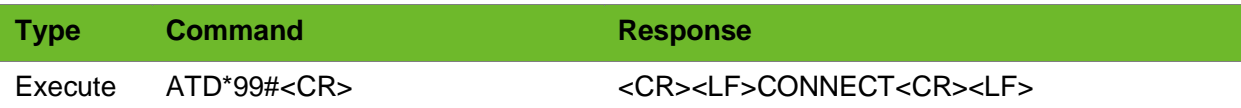

### Parameter

N/A.

### Example

ATD\*99# CONNECT Start a dial-up connection. Successful

### 3.25 AT+ENPWRSAVE–Enabling or Disabling Sleep Mode

To enable or disable sleep mode. The settings by this command are not saved after the module is powered off.

Sleep mode is triggered by inputting low level at DTR by default.

After this command is sent and low (or high) level is input at DTR, the module can enter sleep mode unless circuit of each part inside the module allows.

### Format

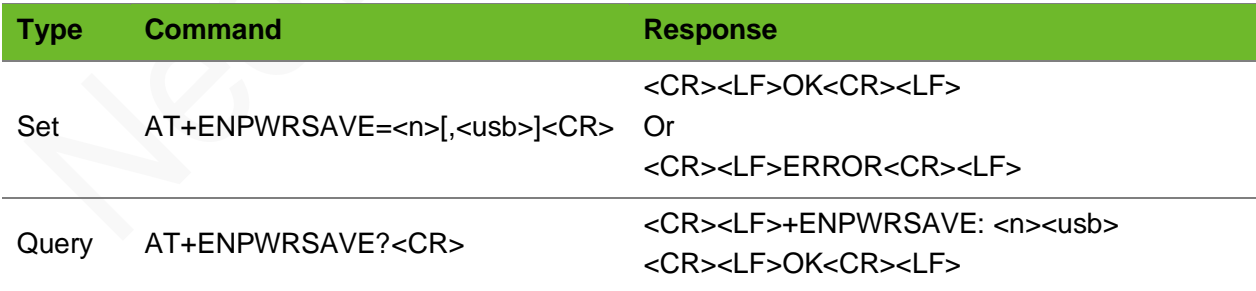

### Parameter

- <n> 0: Forbid sleep mode (default).
	- 1: Allow sleep mode (Low level at DTR triggers sleep mode)
	- 2: Allow sleep mode (High level at DTR triggers sleep mode)

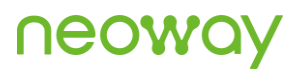

<usb> 0: Forbid USB remote wake-up (default) 1: allow USB remote wakeup (the module enters sleep mode only after the USB host suspends the USB. After the USB host resumes the USB bus or there are network DL events (data, SMS, call), the module wakes up the USB host through the USB bus.)

#### Example

```
AT+ENPWRSAVE=1,1
OK
                             Set the module to allow sleep mode. Allow USB remote wakeup.
AT+ENPWRSAVE?
+ENPWRSAVE: 1,0
OK
                             Query current sleep mode status.
```
### 3.26 AT+CESQ–Extended Signal Quality

To query the extended signal quality.

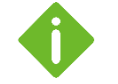

If the current serving cell is not a GERAN cell,  $\langle$ rxlev> and  $\langle$ ber> are set to value 99. If the current serving cell is not a UTRA FDD or UTRA TDD cell,  $\langle$ rscp> and  $\langle$ ecno> are set to 255. If the current serving cell is not an E-UTRA cell,  $\langle$ rsrq> and  $\langle$ rsrp> are set to 255.

If the current serving cell is not an NR cell,  $\langle$ ss rsrq>,  $\langle$ ss rsrp> and  $\langle$ ss sinr> are not displayed. For the detailed rule, see the 3GPP TS 27.007 8.69.

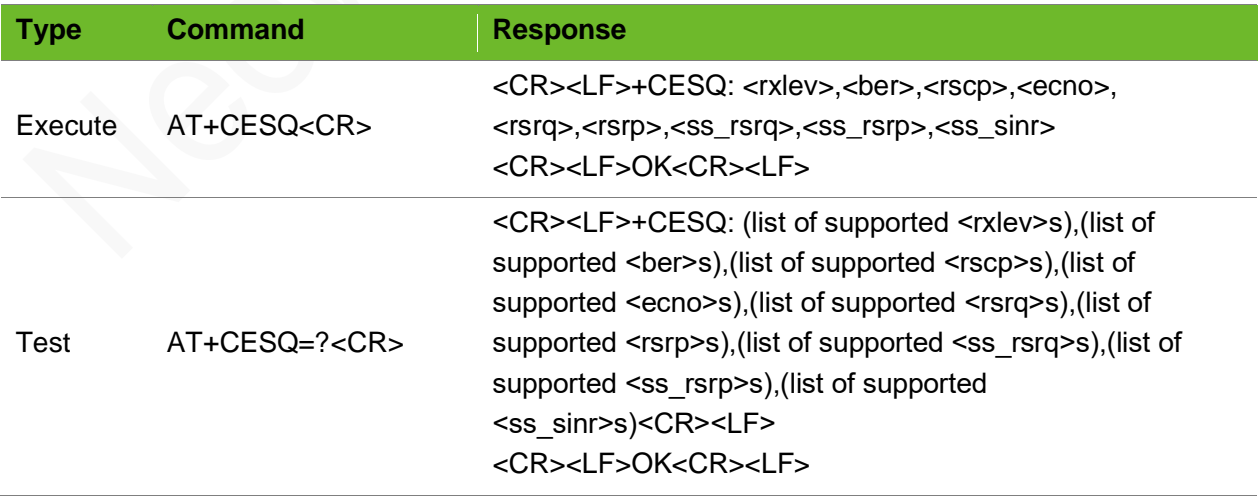

### Parameter

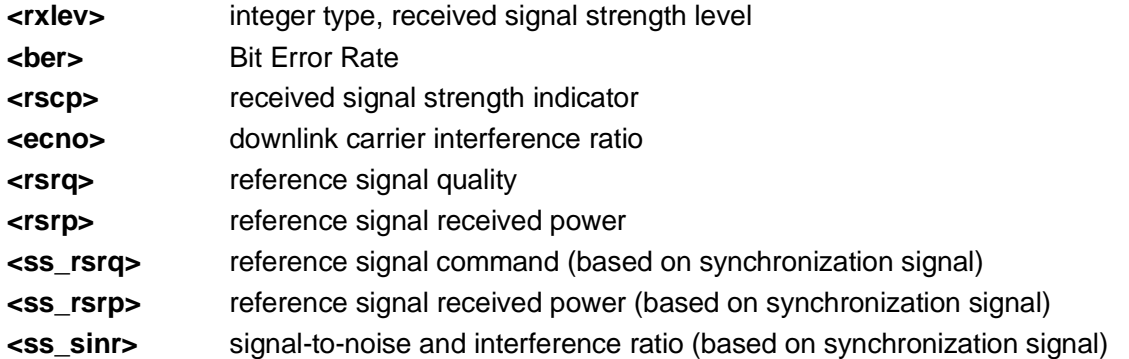

### Example

```
AT+CESQ
+CESQ: 99,99,255,255,16,47
OK
AT+CESQ=?
+CESQ: (0-63,99),(0-7,99),(255),(255),(0-
34,255),(0-97,255)
OK
```
Query the signal quality.

Signal display range

### 3.27 AT+NWDNS - Parsing the Domain Name

To query the DNS parsing result after the module establishes a dial-up connection using the internal protocol stack successfully.

Before executing this command, ensure that the dial-up connection is established through the AT+XIIC command successfully.

Ensure that the entered content is correct since its correctness is not verified.

Currently the query command only retrieves the IPv4 address.

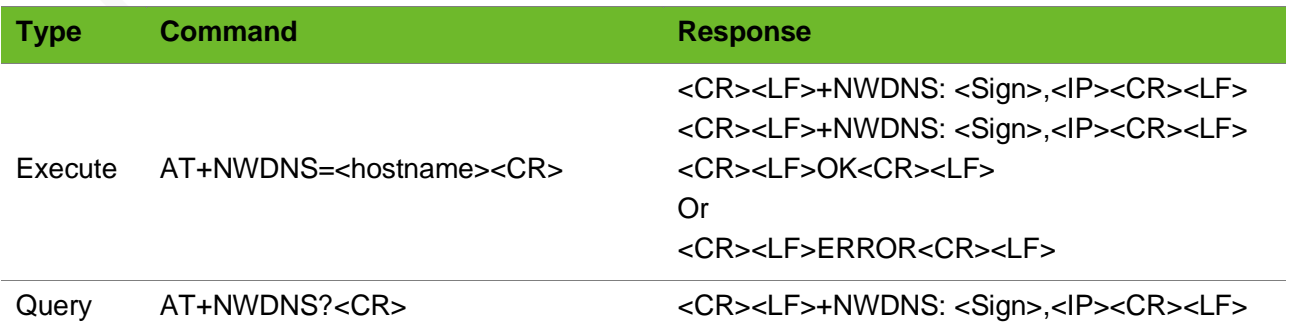

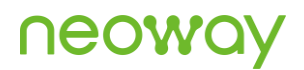

#### <CR><LF>+NWDNS: <Sign>,<IP><CR><LF> <CR><LF>OK<CR><LF>

### Parameter

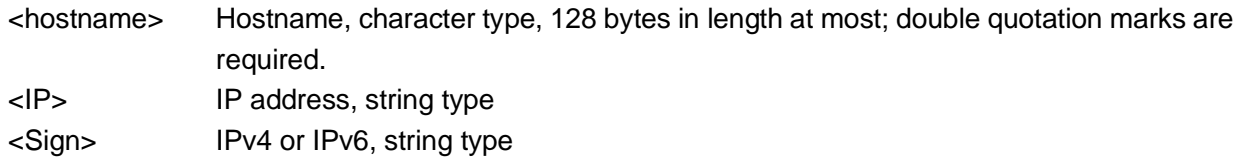

### Example

```
AT+NWDNS="WWW.BAIDU.COM"
+NWDNS: 
IPV4,"220.181.112.244"
+NWDNS: IPV6,""
OK
                                  An empty string is returned because there is no IPv6 
                                  address.
AT+NWDNS="www.google.com"
ERROR
                                  Querying of the google domain name times out.
AT+NWDNS="www.google.com"
ERROR
                                  No dialing; the returned value indicates that PDP is not 
                                  activated.
AT+NWDNS?
+NWDNS: 
IPV4,"220.181.112.244"
+NWDNS: IPV6,""
OK
                                  Query the obtained IP address.
```
## 3.28 AT+CGREG–Querying 3G/2G PS Network Registration Status

To query the 3G/2G PS network registration status of the module

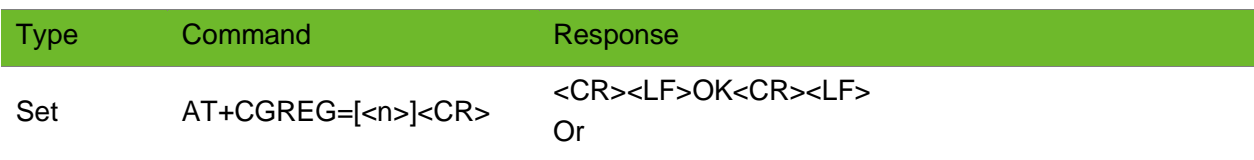

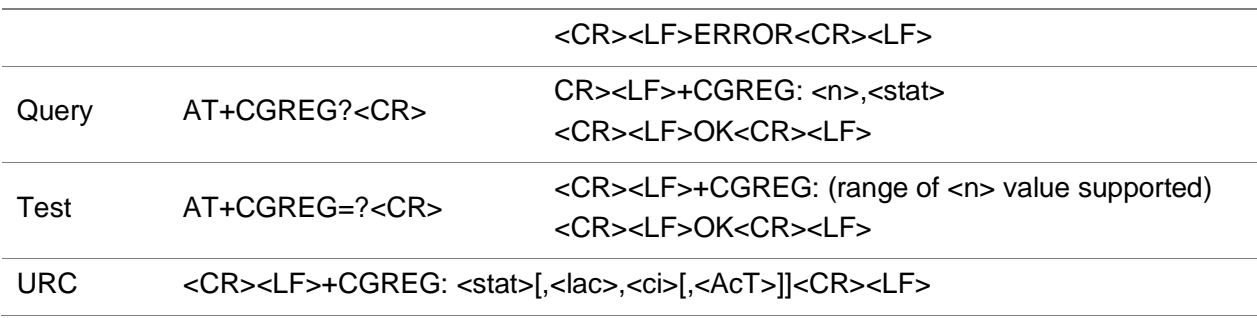

### Parameter

<n> specifies whether to enable unsolicited result codes for network registration. 0: disable network registration unsolicited result code (default setting). 1: enable network registration unsolicited result code +CREG: <stat>. 2: enable network registration unsolicited result code with location information (Cell ID, Local ID) +CGREG: <stat>[,<lac>,<ci>[,<AcT>]] <stat> network status 0: Not registered, the module is not currently searching an operator to register to 1: Registered the home network 2: Not registered, but the module is currently trying to attach or searching an operator to register to 3: Registration denied 4. Unknown code 5: Registered, roaming 6: ltesms only home 7: ltesms only roaming 8: EMER SVCE ONLY 9: CSFB NOT PREFER HOME 10: CSFB NOT PREFER ROAMING <lac> two-byte location area code in hexadecimal format, string type <ci> four-byte cell ID in hexadecimal format, string type <Act> the access technology of the serving cell, integer type 0: GSM 1: GSM compact 2: UTRAN 3: GSM w/EGPRS 4: UTRAN w/HSDPA 5: UTRAN w/HSUPA 6: UTRAN w/HSDPA and w/HSUPA 7: E-UTRAN 8: UTRAN w/HSPA+

# neowa

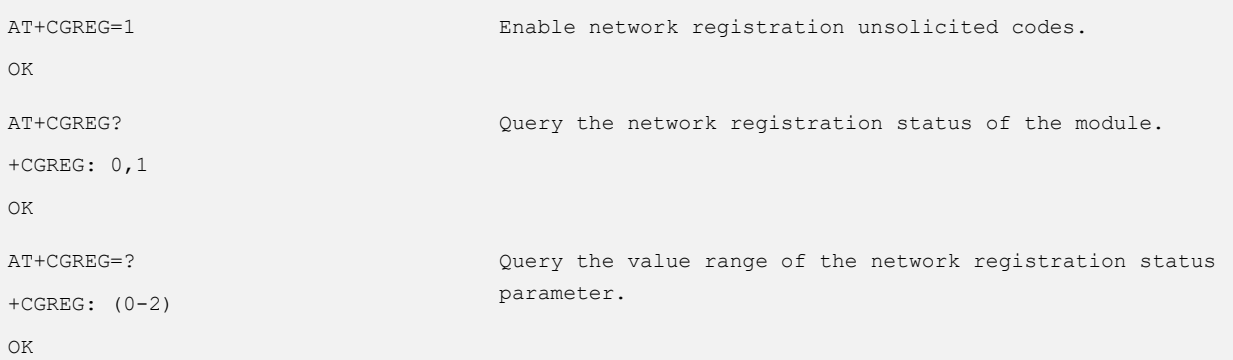

## 4 TCP/UDP Client Commands

### 4.1 AT+NETAPN–Setting Network APN

To set the network APN.

#### Format

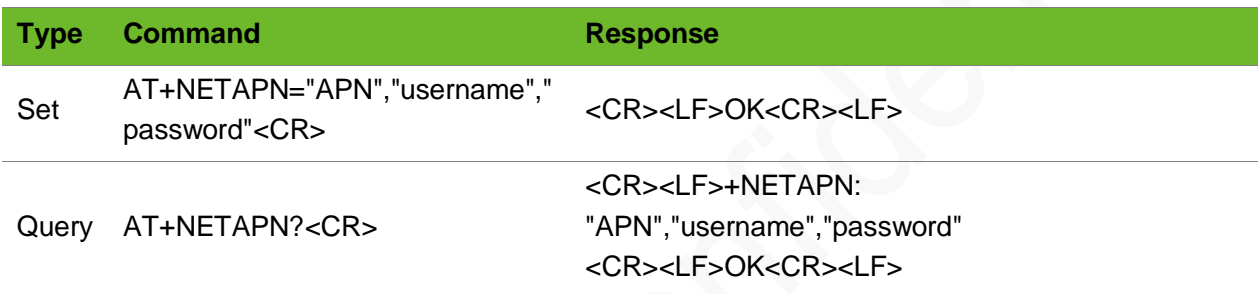

### Parameter

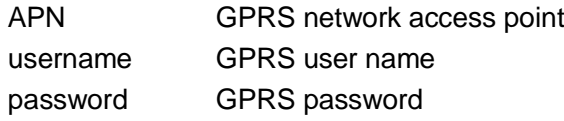

### Example

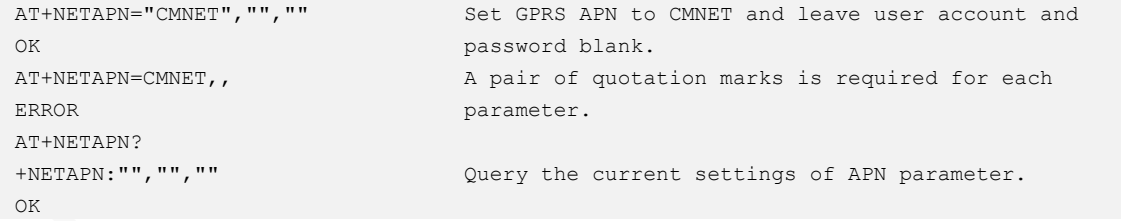

### 4.2 AT+XIIC–Setting up a PPP Link

To set up a PPP link.

## **NEOW**

### Format

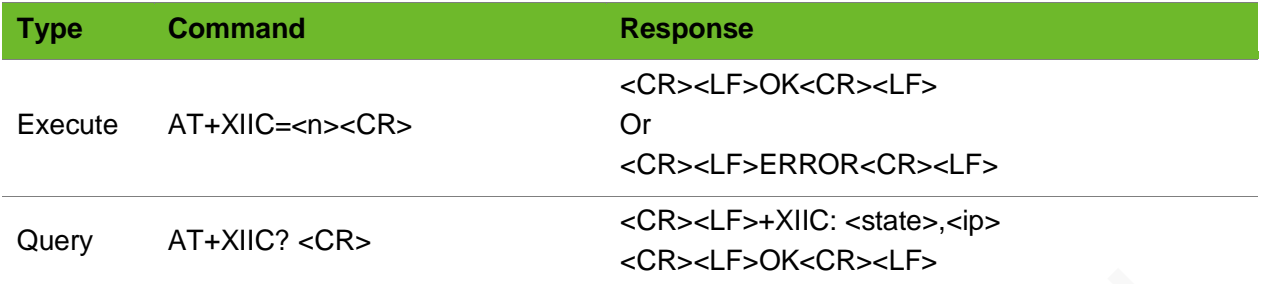

### Parameter

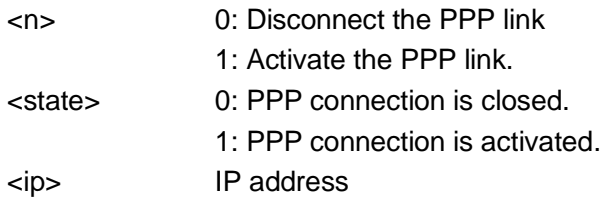

### Example

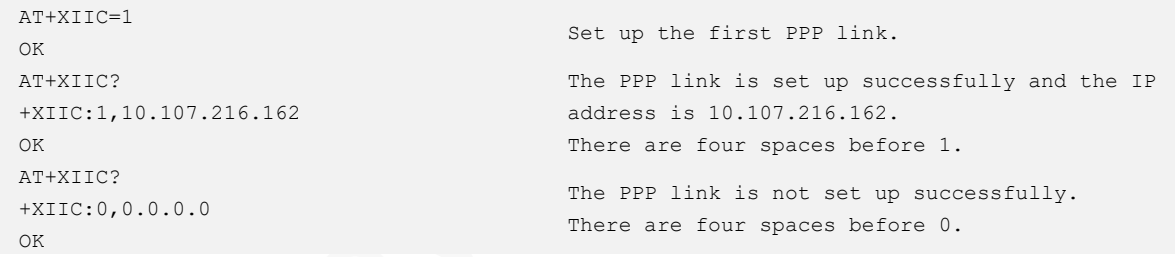

⚫ Before executing this command, use the AT+CGDCONT command to set the parameters including <APN>.

⚫ Ensure that the module registers the network before using the AT+XIIC=1 command to set up PPP link. Use AT+GREG? to check whether the module registers the network or not. If +CREG: 0,1 or +CREG: 0,5 is returned, the module did not register to the network.

### 4.3 AT+TCPSETUP–Setting up a TCP Connection

To set up a TCP connection.

After the AT command is executed, if the command format is correct, it will immediately return "OK". If the command parameters are incorrect, it will return "+TCPSETUP: ERROR". Alternatively, if link 0 is already in use, it will return "+TCPSETUP: 0,ERROR1".

It is recommended to establish a PPP connection first by using the command "AT+XIIC=1" before using it.

### Format

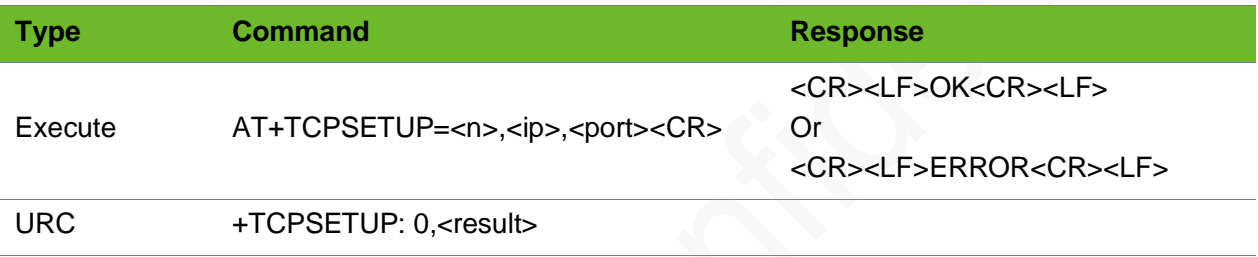

#### Parameter

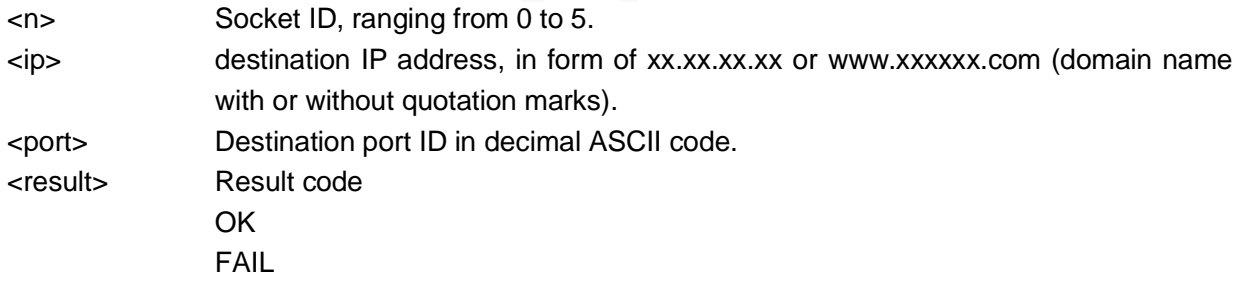

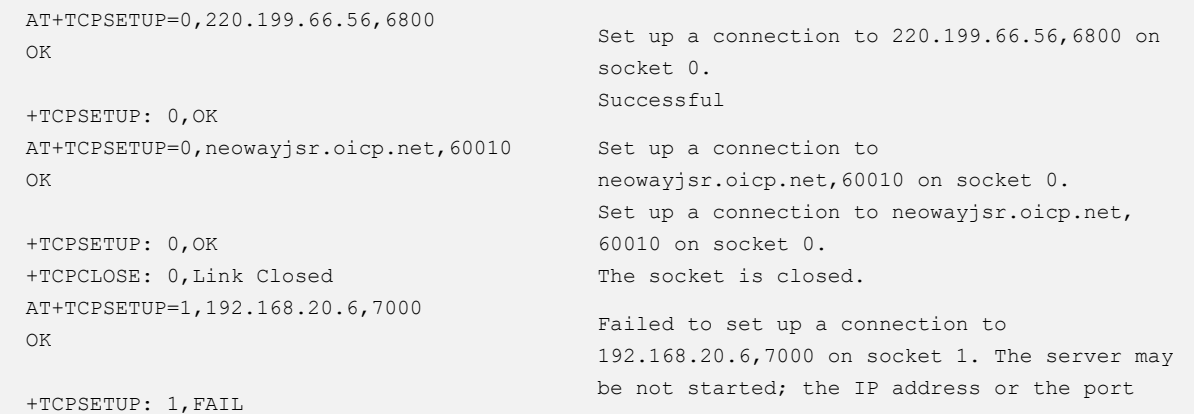

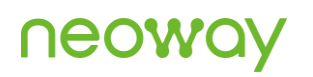

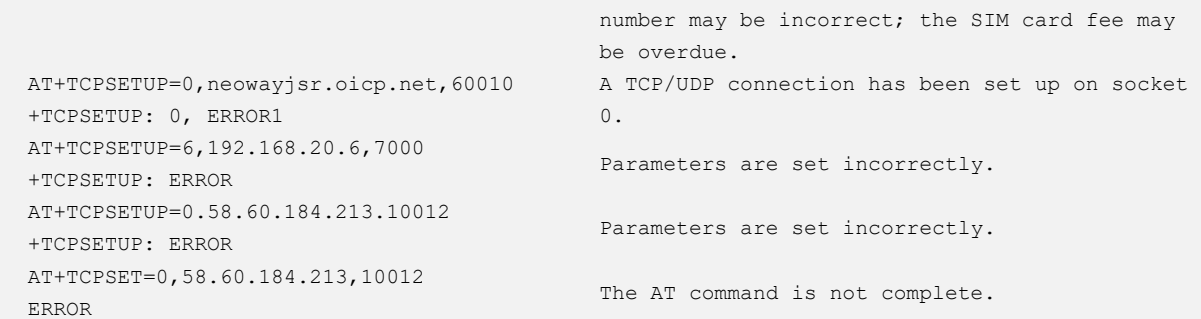

### 4.4 AT+TCPSEND - Sending TCP Data

To send TCP data.

This command support data sending in command mode and buffer mode as well as in ASCII and HEX format. The module will return > after this command is sent. Send UDP data 50 ms to 100 ms later.

The mode setting is not saved. Set it when sending data.

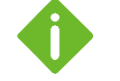

- ⚫ Ensure that a TCP connection has been set up before sending TCP data.
- ⚫ Run AT+IPSTATUS to check the buffer size before sending data.
- When ASCII data in command mode is required to be sent, length of the <content> parameter must be less than or equal to 1024 bytes.
- ⚫ To send data containing more than 15 commas, use buffer mode.

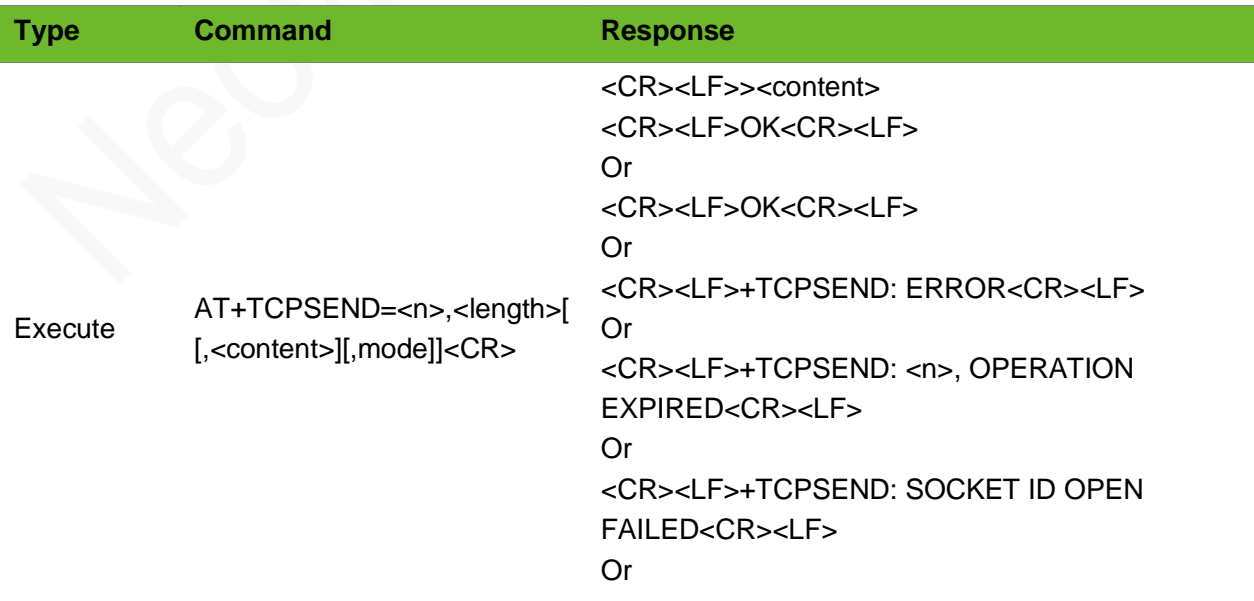

<CR><LF>+TCPSEND: DATA LENGTH ERROR<CR><LF> Or <CR><LF>ERROR<CR><LF>

### Parameter

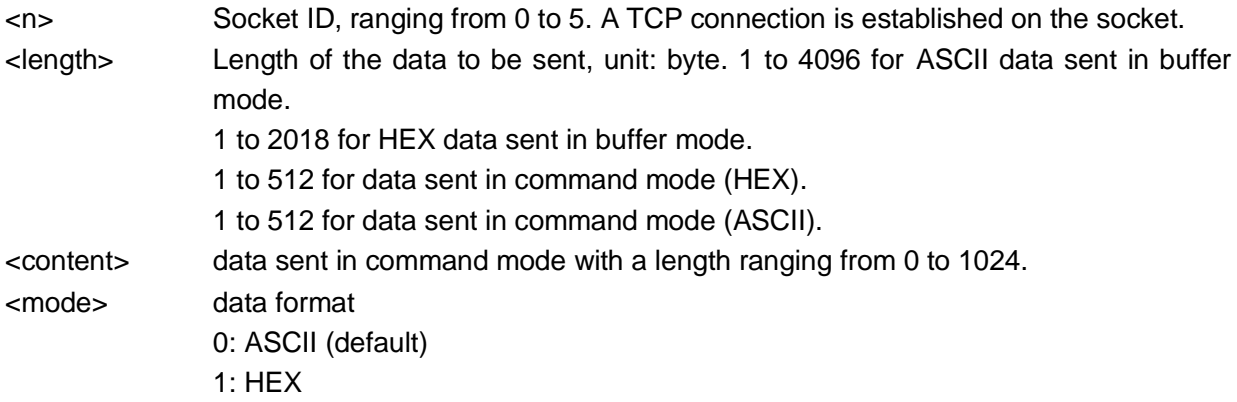

```
AT+TCPSEND=0,1
>
OK
+TCPSEND: 0,1
                                      Send 1-byte data on socket 0.
                                      Successful
AT+TCPSEND=0,1024,,1
\rightarrowOK
+TCPSEND: 0,1024
                                     Send 1024-byte data in hexadecimal format in buffer 
                                      mode.
                                     Successful
AT+TCPSEND=0,6,"123459"
OK
+TCPSEND: 0,6
                                      Command mode (Only plain text can be sent, not special 
                                      symbols.)
AT+TCPSEND=0,3,"313233",1
OK
+TCPSEND: 0,3
                                      Send data in hexadecimal format in command mode.
                                      Successfully
AT+TCPSEND=0,10
>
+TCPSEND: 0,OPERATION EXPIRED
                                      No data is input within 30 seconds after > is 
                                      displayed.
AT+TCPSEND=0,1
+TCPSEND: SOCKET ID OPEN 
FAILED
                                      One-byte data fails to be sent on socket 0 because the 
                                      socket is not opened.
AT+TCPSEND=0,4097
+TCPSEND: DATA LENGTH ERROR
                                      4097-byte data fails to be sent on socket 0 because 
                                data length exceeds the limit.
```
### 4.5 AT+RECVMODE - Setting Receive Mode

To set the receive mode of TCP and UDP data. The setting by this command is not saved after the module is powered off.

Do not send this command during communication because it will clear the buffer. This command also works for UDP data.

### Format

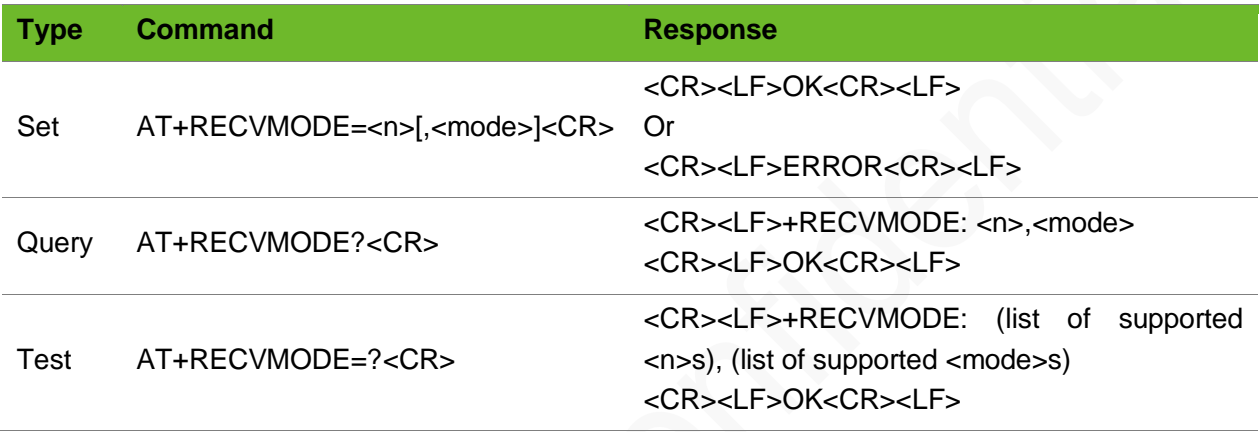

#### Parameter

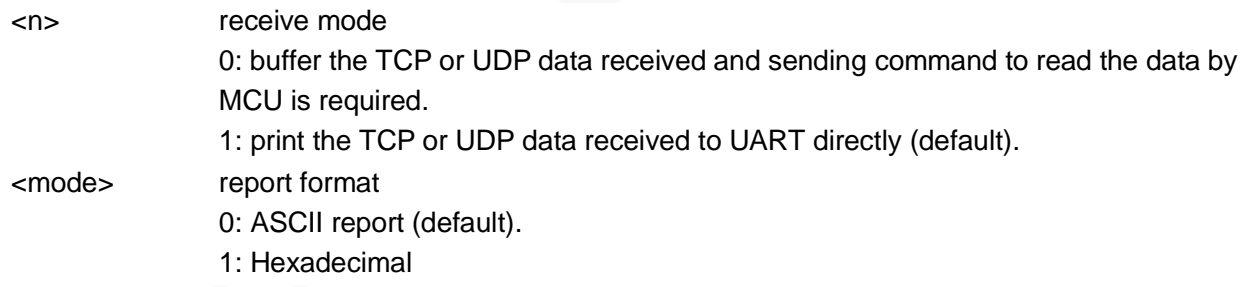

```
AT+RECVMODE=0
OK
                                                 Set the receive mode to 0.
AT+RECVMODE=1,1
OK
                                                 Print data and report data in HEX format.
AT+RECVMODE=?
+RECVMODE: (0-1),(0-1)
OK
                                                 Query the value range can be set.
```
## 4.6 +TCPRECV–URC Notifying Data Received from

### Server

To notify TCP data received from the TCP server.

### Format

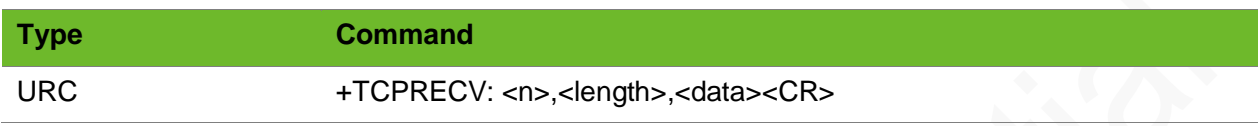

### Parameter

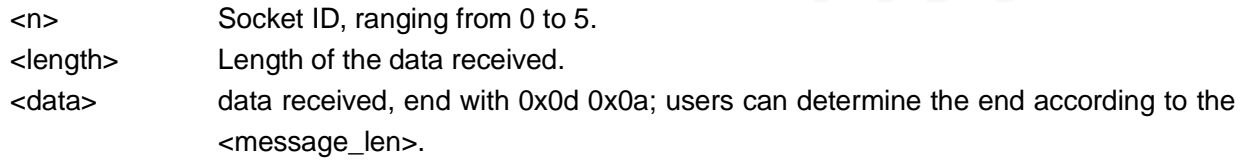

### Example

+TCPRECV: 0,10,1234567890 10-byte data is successfully received on socket 0. The data is 1234567890.

### 4.7 A+TCPREAD - Reading TCP Data

To read TCP data.

### Format

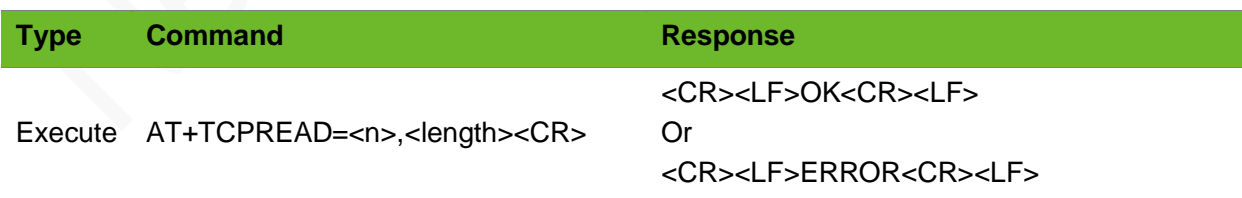

### Parameter

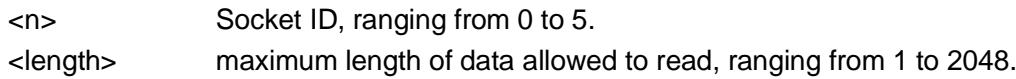

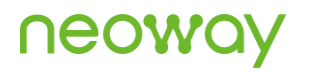

### Example

```
+TCPRECV: 0
AT+TCPREAD=0,100
+TCPREAD: 0,10,1234567890
OK
```
RECVMODE=0 Data received on socket 0. Read data. The data read is 1234567890.

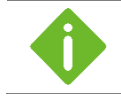

The receive mode is set by the +RECVMODE command.

## 4.8 AT+TCPCLOSE–Closing the TCP Connection

To close the TCP connection.

### Format

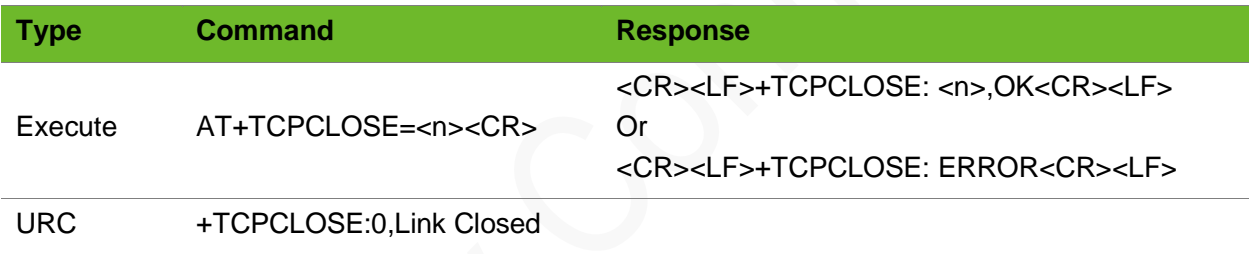

### Parameter

<n> socket ID, ranging from 0 to 5.

### Example

```
AT+TCPCLOSE=1
+TCPCLOSE: 1,OK
                                   Close the TCP connection on socket 1.
                                   Successfully.
AT+TCPCLOSE=2
+TCPCLOSE: ERROR
                                   Socket number error
+TCPCLOSE: 0,Link Closed The TCP connection is closed.
                                   The server sends closing command or the network 
                                   encounters abnormality or weak signals.
```
### 4.9 AT+UDPSETUP–Setting up a UDP Connection

To set up a UDP connection.

Use the AT+XIIC=1 command to set up a PPP link before running this command.

### Format

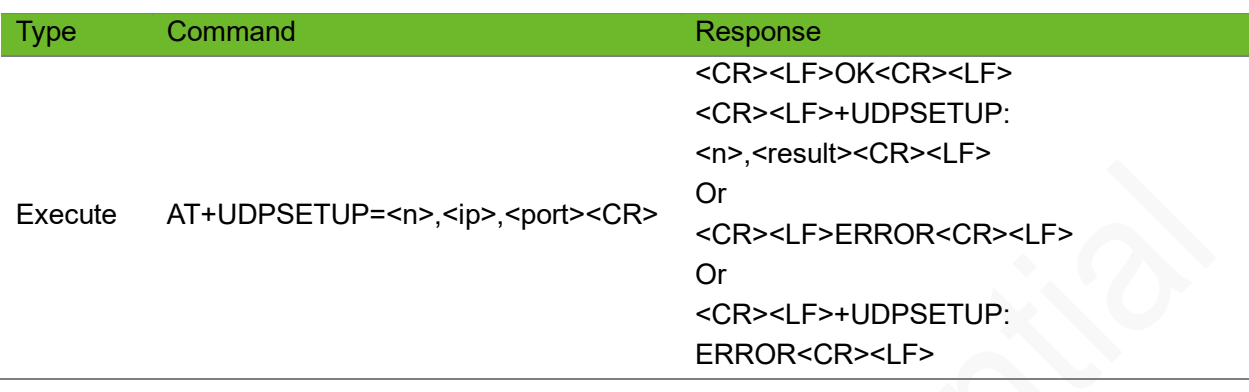

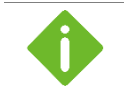

● If the parameter is incorrect, +UDPSETUP: ERROR is prompted.

● If the socket ID is used, for example, socket 0, +UDPSETUP: 0,ERROR1 is prompted.

### Parameter

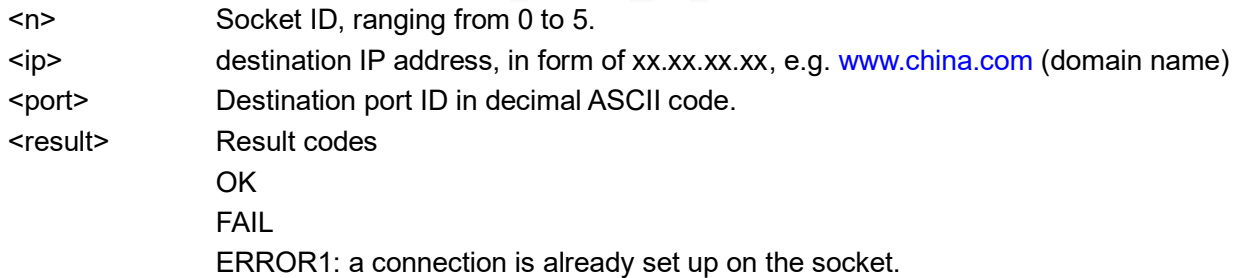

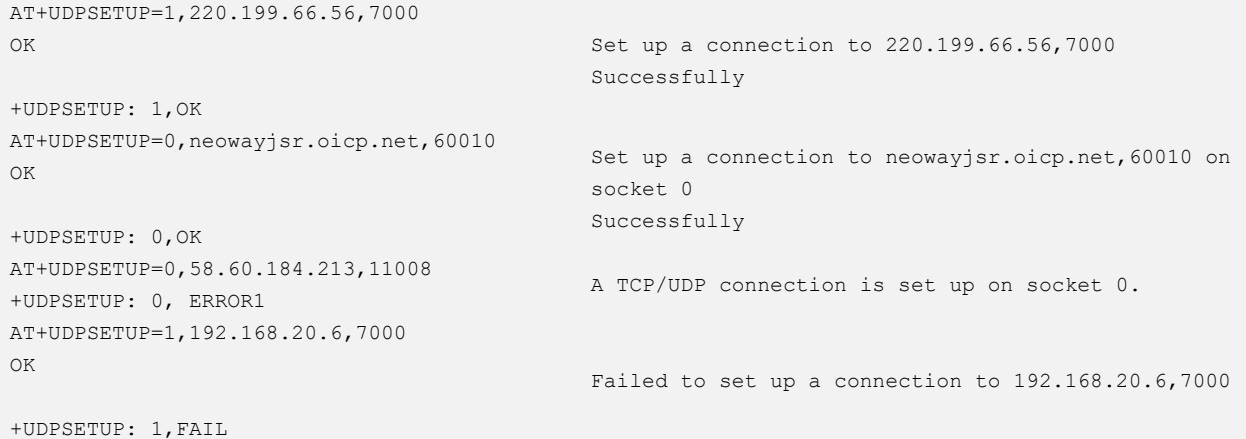

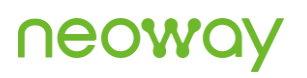

AT+UDPSETUP=6,192.168.20.6,6800 +UDPSETUP: ERROR AT+UDPSETUP=0.58.60.184.213.10012 +UDPSETUP: ERROR AT+UDPSET=0,58.60.184.213,10012 ERROR

Socket number error The punctuations in the command are incorrect. The AT command is not complete.

## 4.10 AT+UDPSEND - Sending UDP Data

To send UDP data.

Ensure that the UDP link is set up before sending UDP data. Set it when sending data. In Buffer mode, the module will return > after this command is sent. Send UDP data 50 ms to 100 ms later.

- ⚫ In buffer mode, at most 2048 bytes can be sent in HEX format and at most 4096 bytes can be sent in ASCII format.
- ⚫ To decrease the packet loss rate, do not send data more than 1472 bytes each time.
- ⚫ For how to send quotation marks and backslash in command mode, see the Example.
- ⚫ The mode parameter can be omitted. Data in ASCII format supports escape mode by default.
- When ASCII data in command mode is required to be sent, length of the <content> parameter must be less than or equal to 102 bytes.

### Format

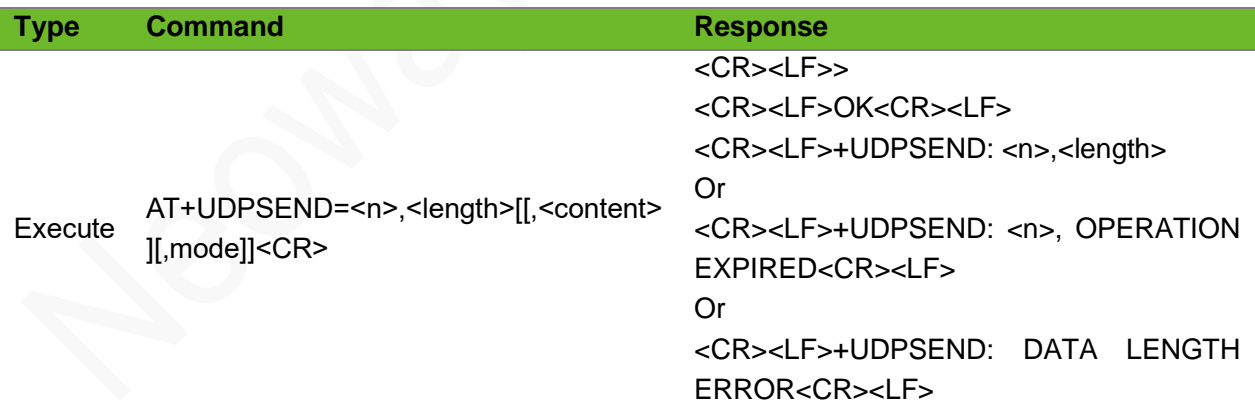

### Parameter

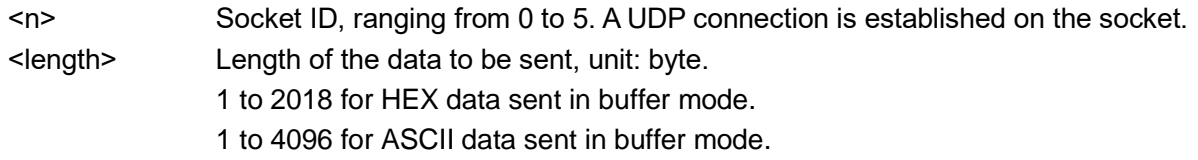

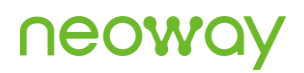

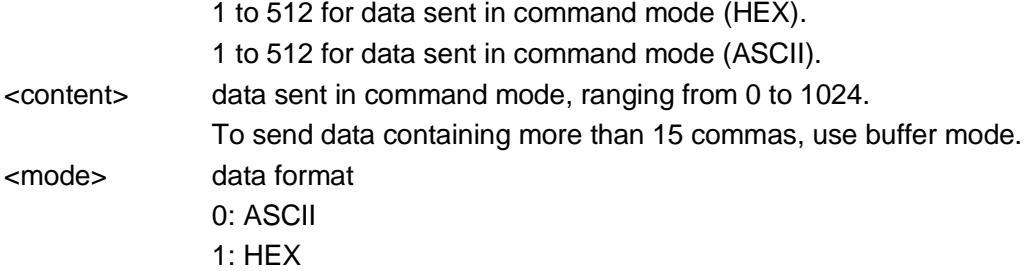

### Example

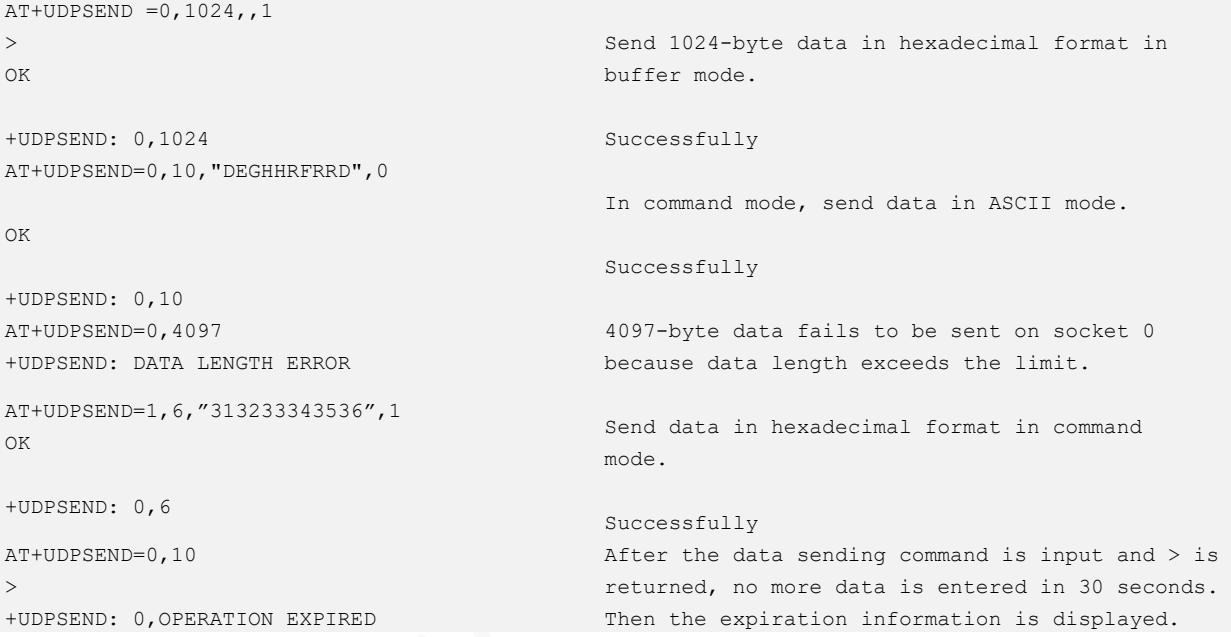

### 4.11 +UDPRECV–URC Displaying UDP Data Received

To indicate that UDP data has been received.

### Format

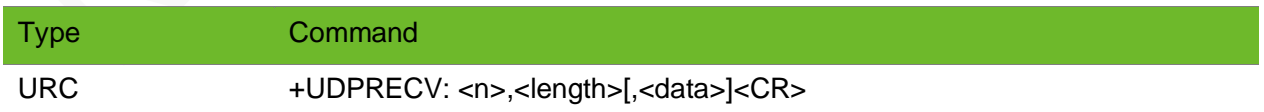

### Parameter

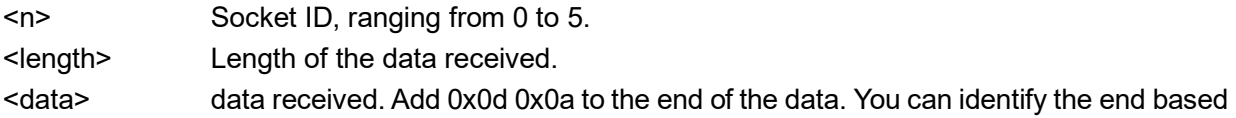

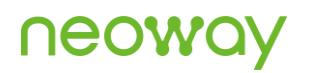

on <length>.

### Example

+UDPRECV: 0,10,1234567890

10-byte of data is received on socket 0. The data is 1234567890.

### 4.12 AT+UDPREAD - Reading UDP Data

To read UDP data. Executing the +RECVMODE command to select the receive mode is required.

### Format

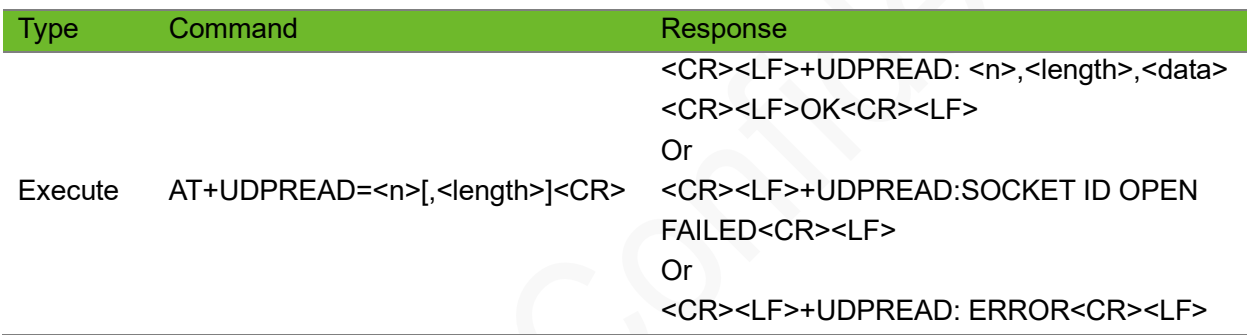

### Parameter

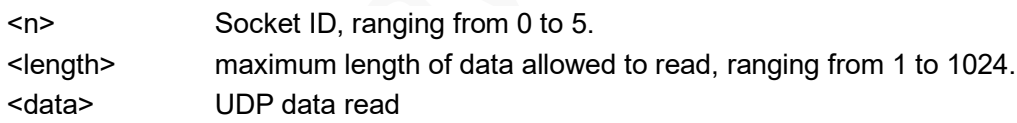

```
+UDPRECV: 0
AT+UDPREAD=0,100
+UDPREAD: 0,10,1234567890
OK
                                               Data received on socket 0.
                                               Read data.
                                                The data read is 1234567890.
AT+UDPREAD=1,100
+UDPREAD: SOCKET ID OPEN FAILED
                                               No connection is set up on socket 1.
AT+UDPREAD=0,0
+UDPREAD: ERROR
                                                Parameters are set incorrectly.
```
### 4.13 AT+UDPCLOSE - Closing UDP Link

To close the UDP connection.

### Format

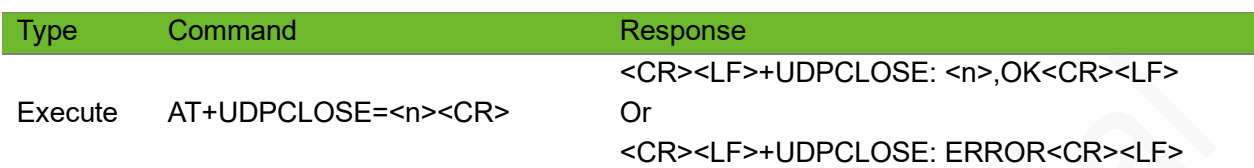

### Parameter

<n> Socket ID, ranging from 0 to 5.

### Example

```
AT+UDPCLOSE=1
+UDPCLOSE: 1,OK
                                            The TCP link on socket 1 is closed successfully.
AT+UDPCLOSE=6
+UDPCLOSE: ERROR
                                            Socket number error
```
## 4.14 AT+IPSTATUS–Querying the Transparent TCP/UDP Socket Status

To query the transparent TCP/UDP socket status.

Due to the characteristic of UDP, this command only queries whether a link has been established by the command, and does not represent the true status of the link.

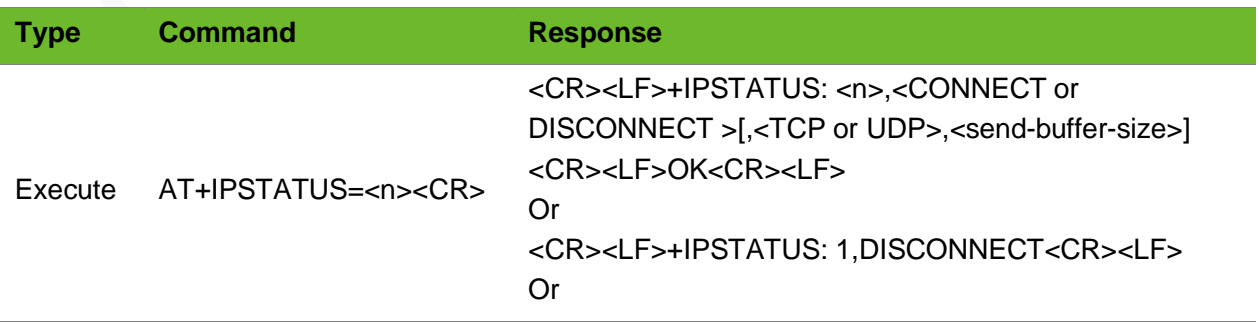

#### <CR><LF>ERROR<CR><LF>

#### Parameter

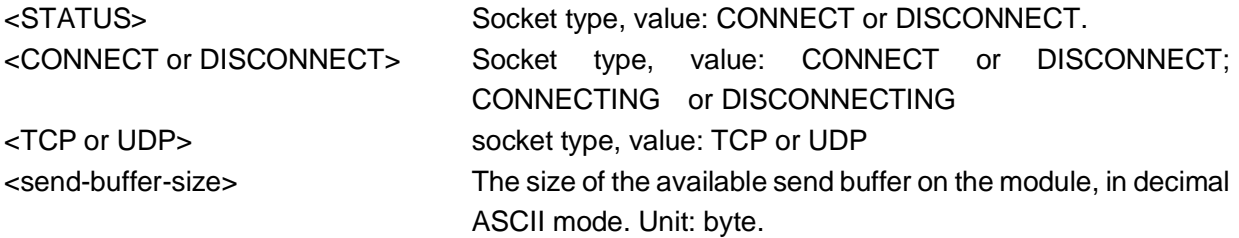

### Example

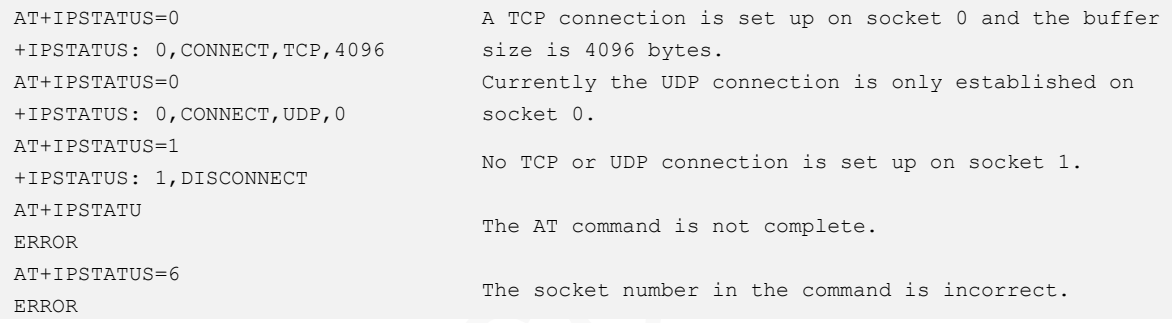

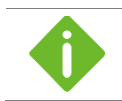

Querying of the <send-buffer-size> parameter is not supported on the UDP link.

## 4.15 AT+TCPACK–Querying Status of Data Sent by TCP **Socket**

To query the size of data successfully sent by the TCP server and the size of the data successfully received.

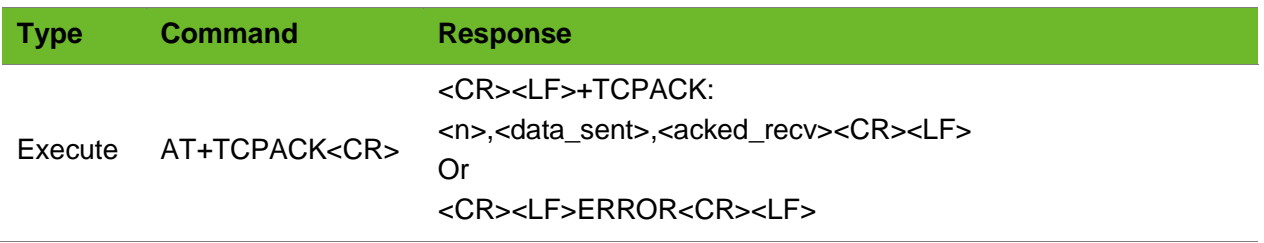

Or <CR><LF>+TCPACK: <n>,DISCONNECT<CR><LF> Or <CR><LF>+TCPACK: NO TCP LINK<CR><LF>

#### Parameter

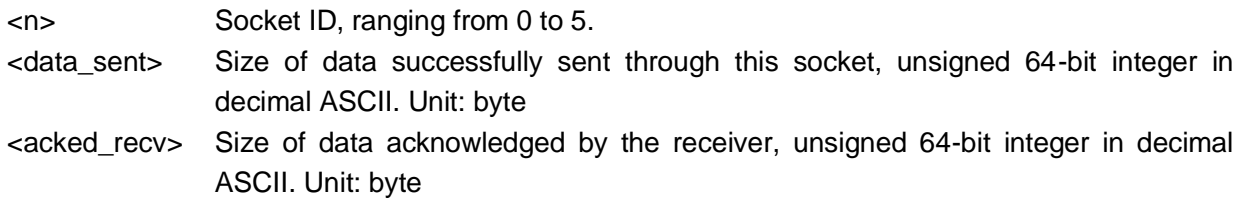

### Example

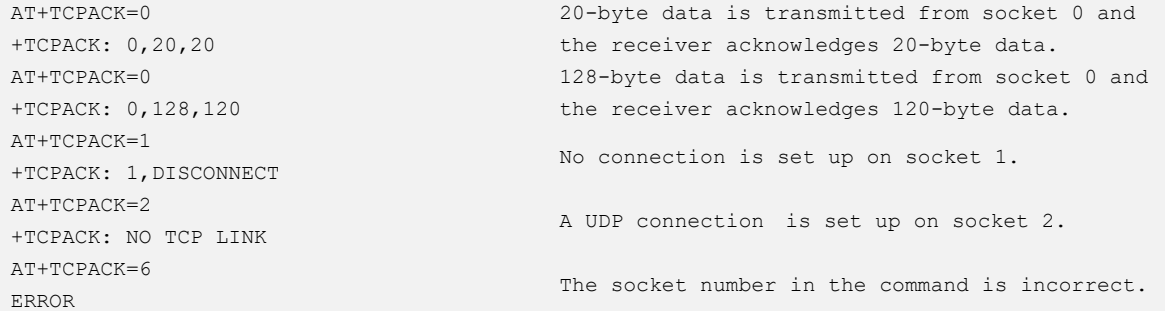

### 4.16 AT+DNSSERVER–Setting DNS Server

To set primary and secondary DNS servers.

In general, you do not have to set DNS server, which will be issued by base station during PPP negotiation.

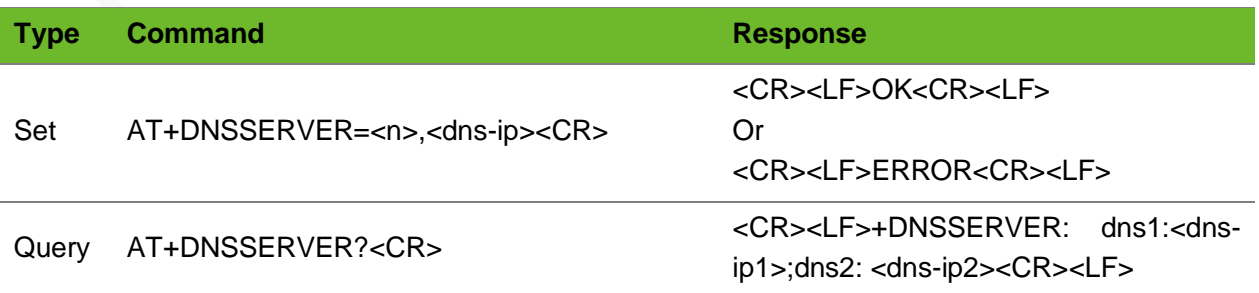

## ned

### Parameter

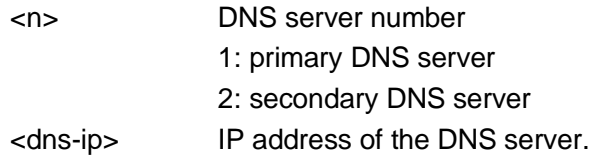

### Example

```
AT+DNSSERVER=1,114.114.114.114 
OK
AT+DNSSERVER? 
+DNSSERVER: dns1:114.114.114.114;dns2:0.0.0.0
```
## 4.17 AT+TCPKEEPALIVE–Setting TCP Keepalive **Heartbeat**

To set the TCP keepalive heartbeat.

The settings by this command are not saved after the module is powered off. Execute this command before setting up a TCP connection. It is valid for all connections. DO NOT send it after establishing a TCP connection.

Set the DNS.

Query the DNS.

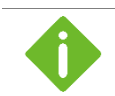

This function consumes data traffic.

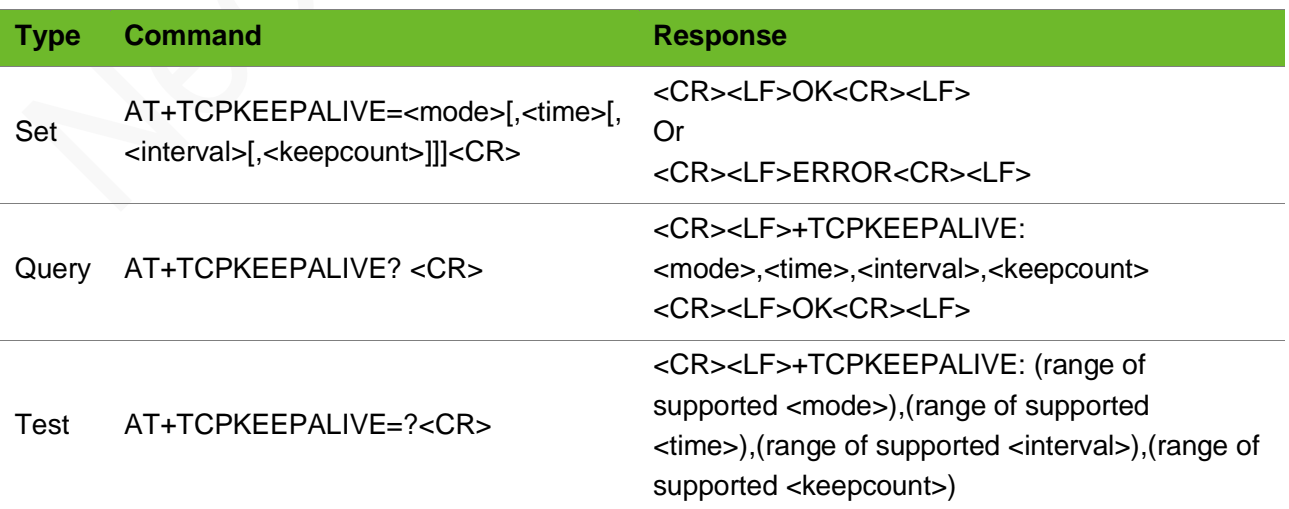

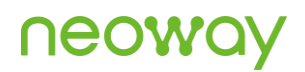

#### <CR><LF>OK<CR><LF>

### Parameter

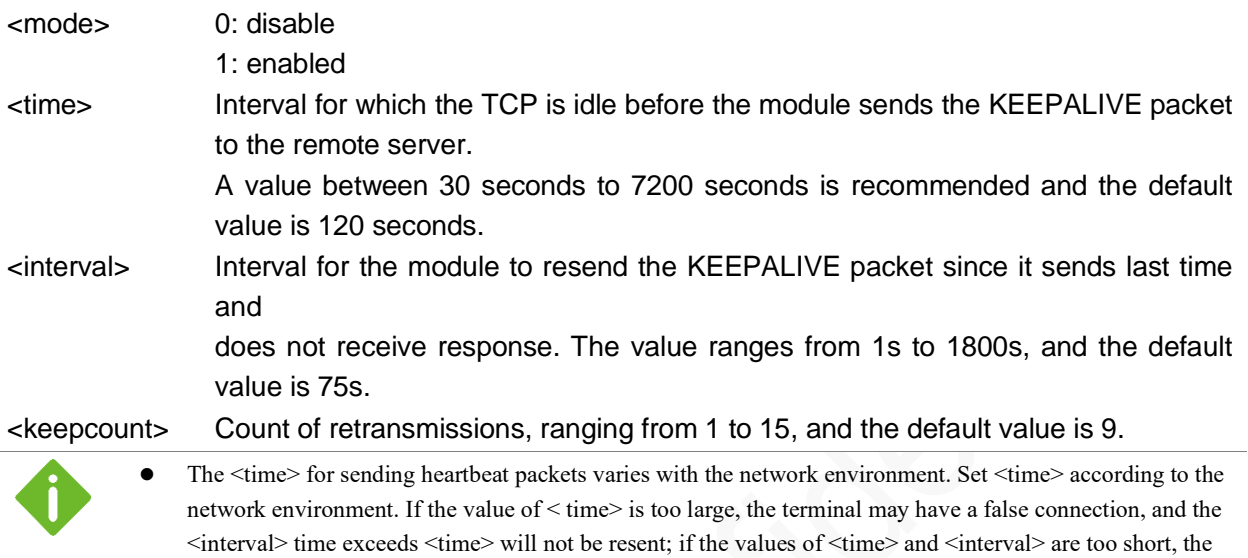

terminal may disconnect due to the hibernation mechanism of the module air port. If the interval is too short and multiple heartbeat packets are sent during the hibernation period, the heartbeat packets will be sent out together after waking up. The receiving side thinks that the sticky packet data is invalid and does not reply to the acknowledgement message, and if the terminal does not receive the acknowledgement message several times, it thinks that the connection is invalid and disconnects actively.

⚫ Recommended ranges: <time>: 120 - 300s <interval>: 40 - 100s

### Example

AT+TCPKEEPALIVE=1

```
OK
AT+TCPKEEPALIVE=1,120,75,9
OK
AT+TCPKEEPALIVE=0
OK
AT+TCPKEEPALIVE?
+TCPKEEPALIVE: 1,120,75,9
OK
AT+TCPKEEPALIVE=?
+TCPKEEPALIVE: (0-1),(30-7200),(1-1800),(0-15)
OK
```
Enable the KEEPALIVE function.

Enable and set the KEEPALIVE parameters. Disable the KEEPALIVE function.

Query the setting of the KEEPALIVE parameters.

## 5 TCP Server Commands

### 5.1 AT+TCPLISTEN - Setting TCP Listening for the Server

To set the TCP listening function of the server.

#### Format

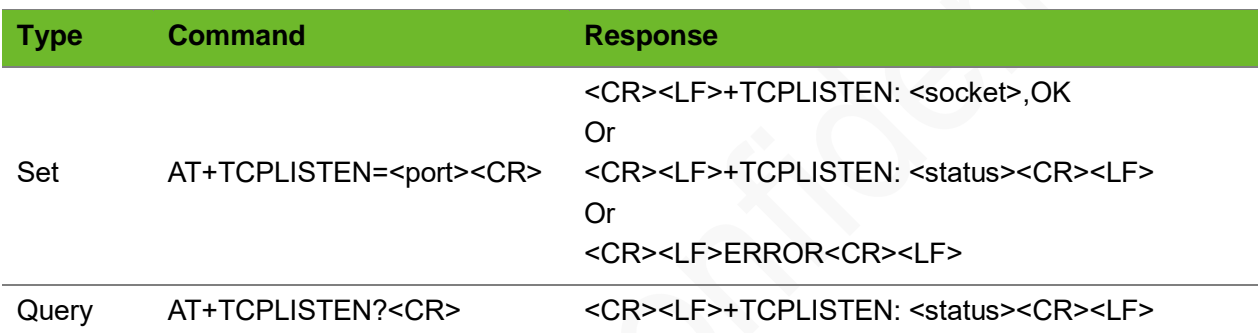

### Parameter

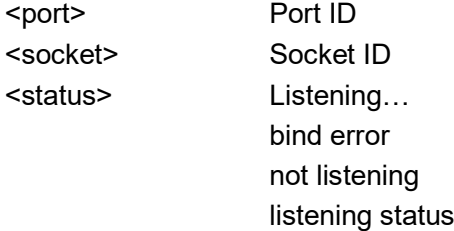

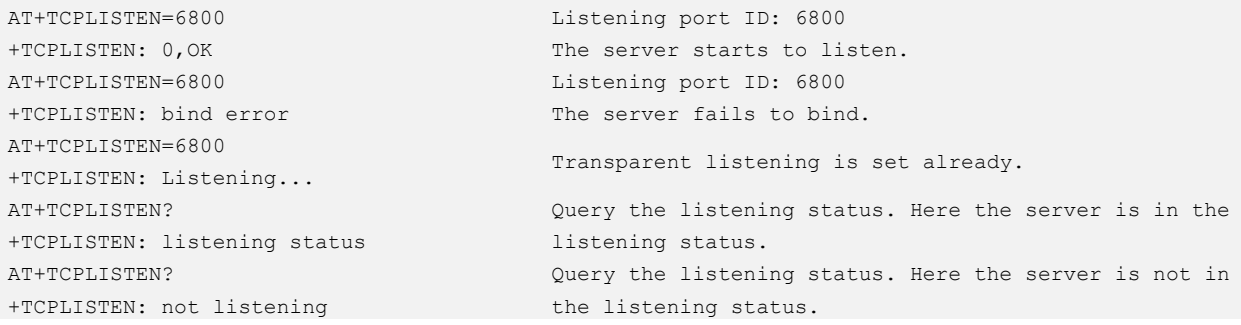

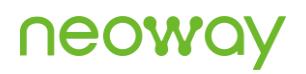

Connect ,ClientPort=8000

AcceptSocket=1,ClientAddr=119.123.77.133 AcceptSocket indicates the socket ID on the module, Receive the connection request from the client. and 119.123.77.133 is the IP address of the client.

### 5.2 AT+CLOSELISTEN–Closing Listening Socket

To close the socket connection.

#### Format

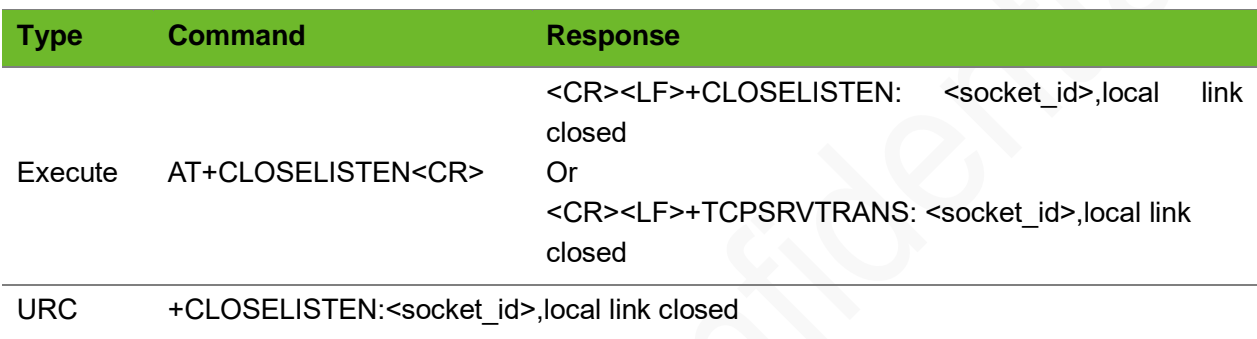

#### Parameter

<socket\_id> Socket ID

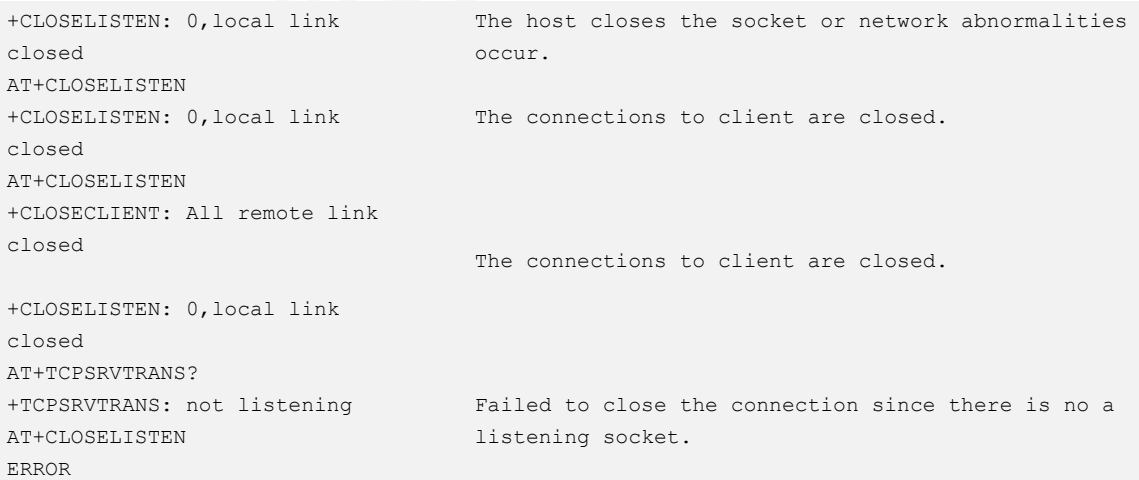

### 5.3 AT+CLOSECLIENT–Closing Remote Socket

To close remote sockets.

### Format

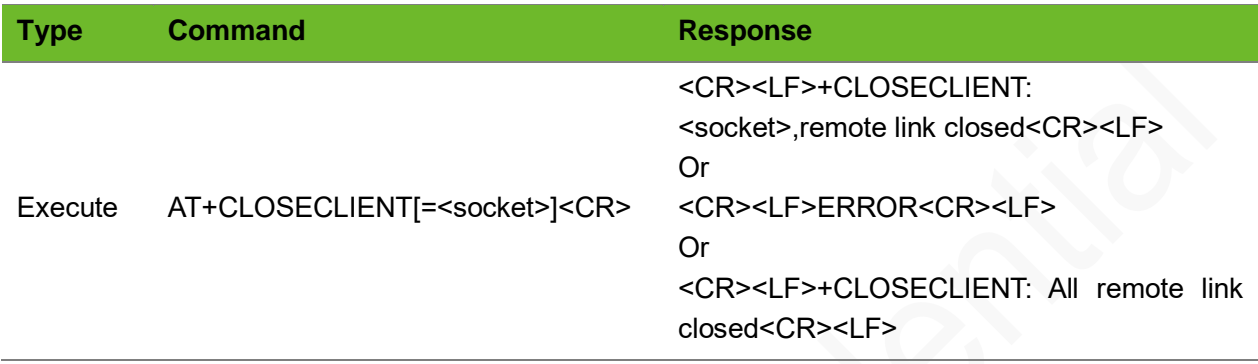

### Parameter

<socket> Socket ID

### Example

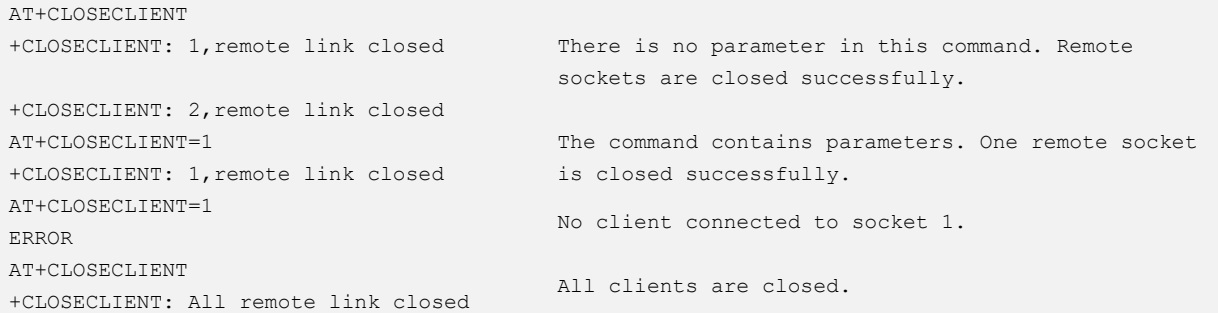

### 5.4 +TCPRECV(S)–Receiving Data from the Client

To indicate data received from the client.

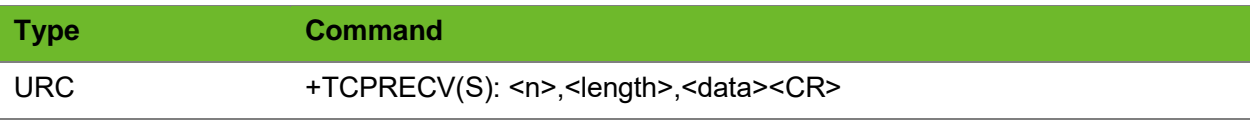

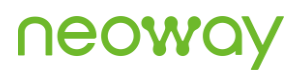

### Parameter

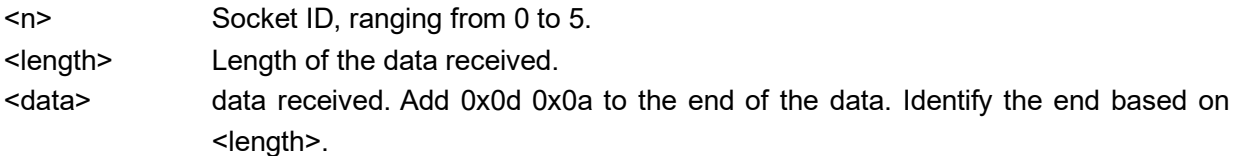

### Example

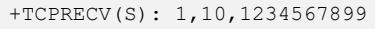

Socket 1 receives 10-byte data in character format from the client.

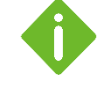

Additional (s) makes this command different from the receive mode of the client mode in format.

Note that the parameters are different from that of the client mode.

## 5.5 AT+TCPREADS - Reading TCP Data from the Client

To read TCP data from the client.

### Format

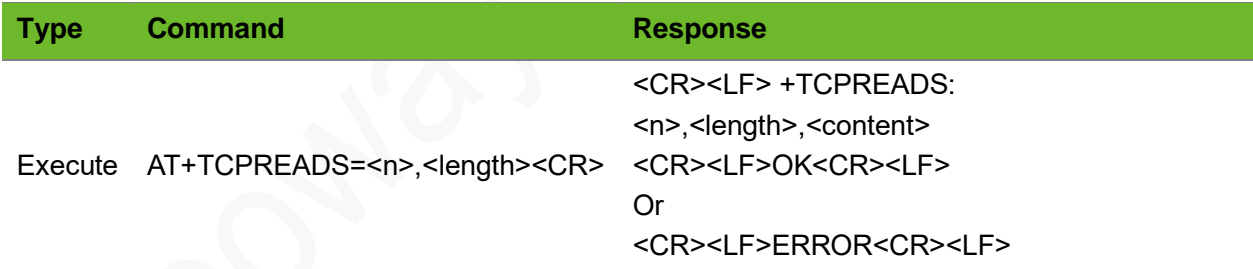

#### **Parameter**

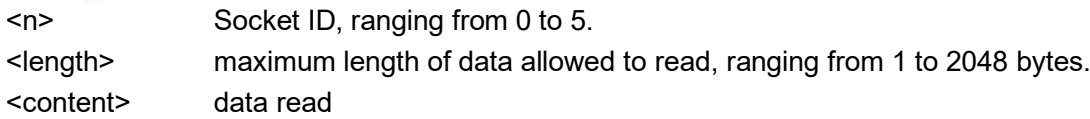

### Example

```
+TCPRECV(S): 1
AT+TCPREADS=1,100
+TCPREADS: 1,10,1234567890
OK
                                    RECVMODE=0
                                    Socket 1 receives 10-byte data in character format from the 
                                    client.
```
### 5.6 AT+TCPSENDS - Sending Data to the Client

To send data to the client.

Ensure that a TCP connection has been set up before sending TCP data.

#### Format

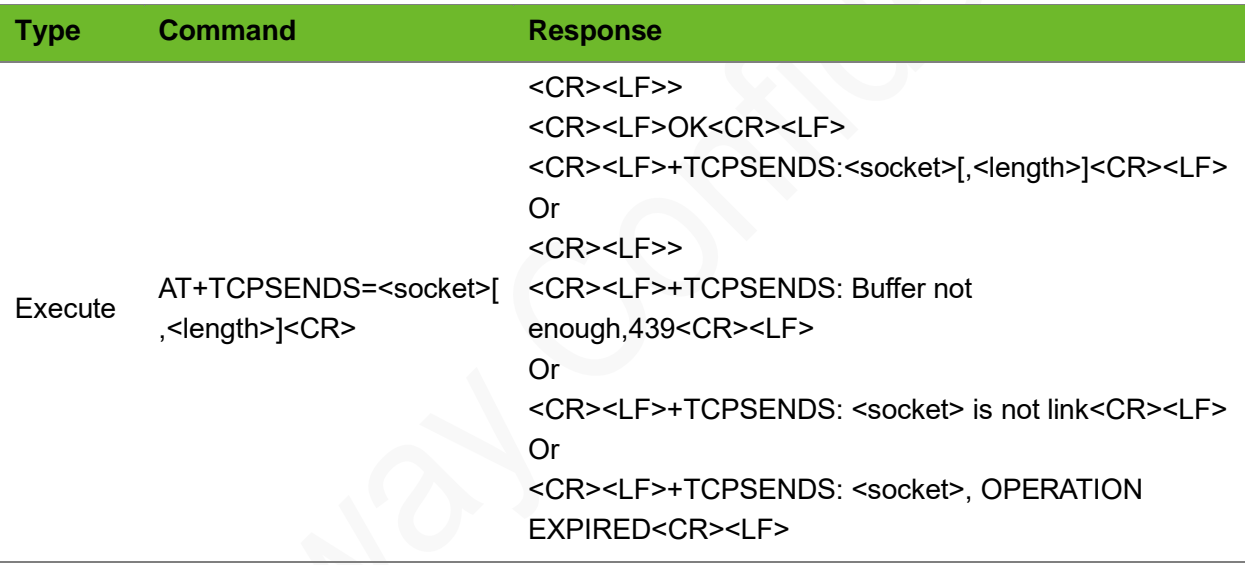

### Parameter

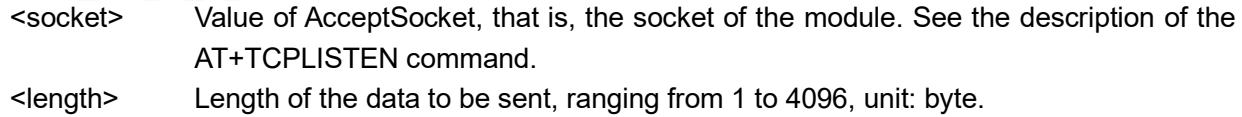

```
AT+TCPSENDS=0,10
>
OK
+TCPSENDS: 0,10
                                  Send 10-byte data on socket 0.
                                  (E.g.: 1234567890).
```
## **Neow**

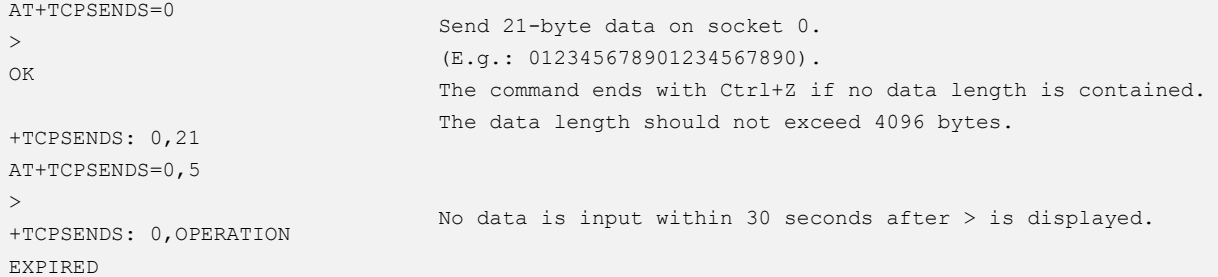

## 5.7 AT+CLIENTSTATUS–Querying Client Connection **Status**

To query the connection status of the client.

### Format

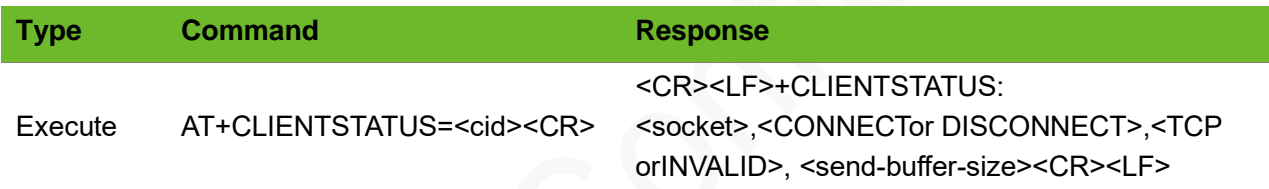

### Parameter

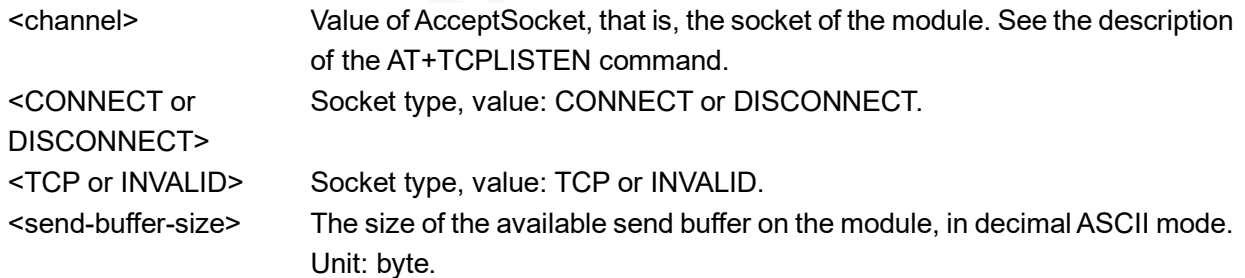

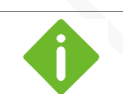

If the socket is invalid, it may be the listen socket of TCP/UDP client or server.

### Example

```
AT+CLIENTSTATUS=0
+CLIENTSTATUS: 0,CONNECT,TCP,61440
AT+CLIENTSTATUS=4
+CLIENTSTATUS: 4,DISCONNECT
```
A TCP connection to the client has been set up on the socket 0 and the buffer size is 61440 bytes. No connection is set up on socket 4.

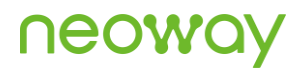

AT+CLIENTSTATUS=1 +CLIENTSTATUS: 1,CONNECT,INVALID Type of the connection on socket 1 is invalid. It is not a TCP connection.

## 5.8 AT+TCPACKS–Querying Status of Data Sent by TCP Server

To query the size of data successfully sent and received over the TCP connection.

#### Format

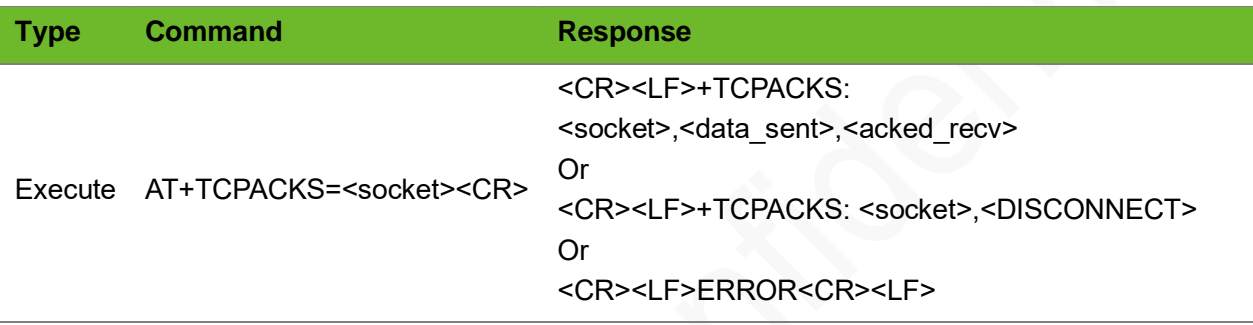

### Parameter

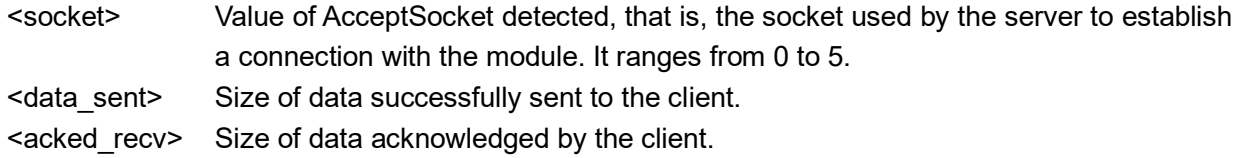

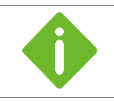

The values of <data\_sent> and <acked\_recv> are unsigned 64-bit integers in decimal ASCII. The unit is byte.

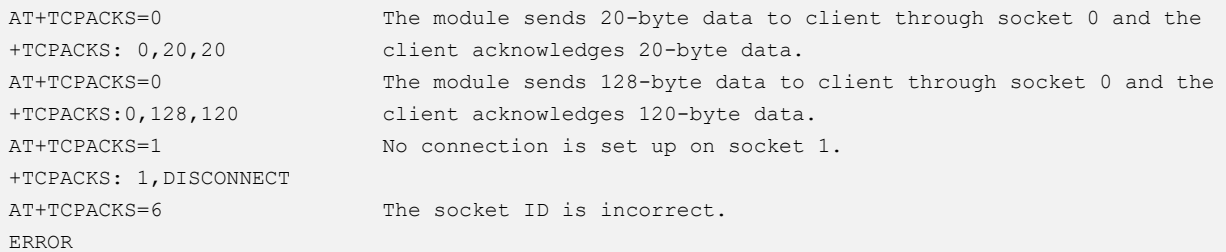

## 6 SSL TCP Data Service

## 6.1 AT+SSLTCPCFG–Configuring SSL Parameters for **TCP**

To configure SSL parameters for TCP data service.

If the **authmode** is set to 0, you do not have to set other parameters, such as **cacert**, **clientcert**, and **clientkey**.

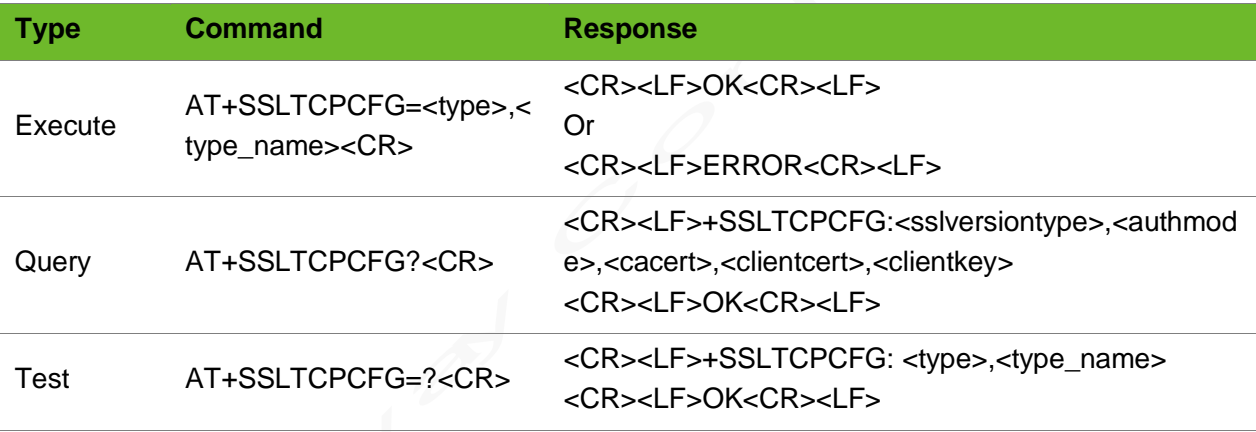

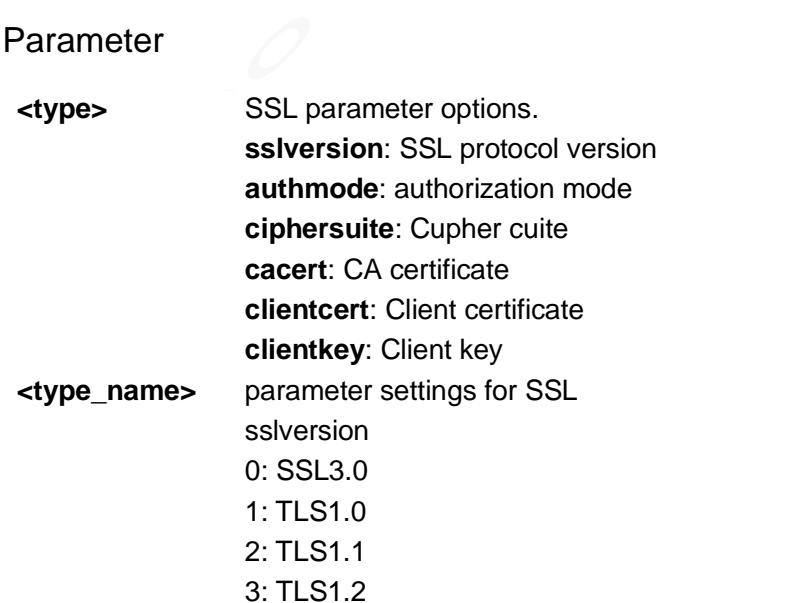

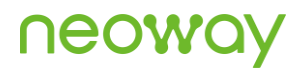

#### authmode

0: No authentication

1: Manage server authentication

2: Manage server and client authentication if requested by the remote server

**Cacert**: string, CA certificate

**Clientcert**: string, client certificate

**Clientkey**: string, client key

### Example

```
AT+SSLTCPCFG="sslversion",0
OK
AT+SSLTCPCFG="authmode",0
OK
AT+SSLTCPCFG?
+SSLTCPCFG: 0,1,,ca.pem,cc.pem,ck.pem
OK
AT+SSLTCPCFG=?
+SSLTCPCFG: <type>,<type_name>
OK
```

```
Set SSL version to SSL3.0.
Set authmode to no authentication.
Query the current SSL settings.
Query the value range of the parameters.
```
## 6.2 AT+SSLTCPCFGA–Configuring SSL Parameters for **TCP**

To configure SSL parameters for TCP data service.

Certificate must be imported before setting.

Certificate can be set empty.

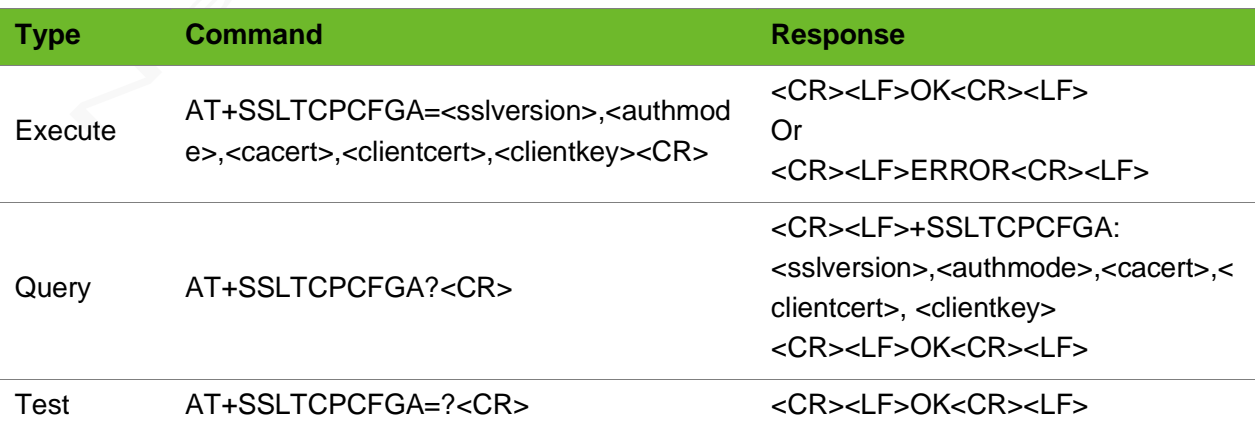

### Parameter

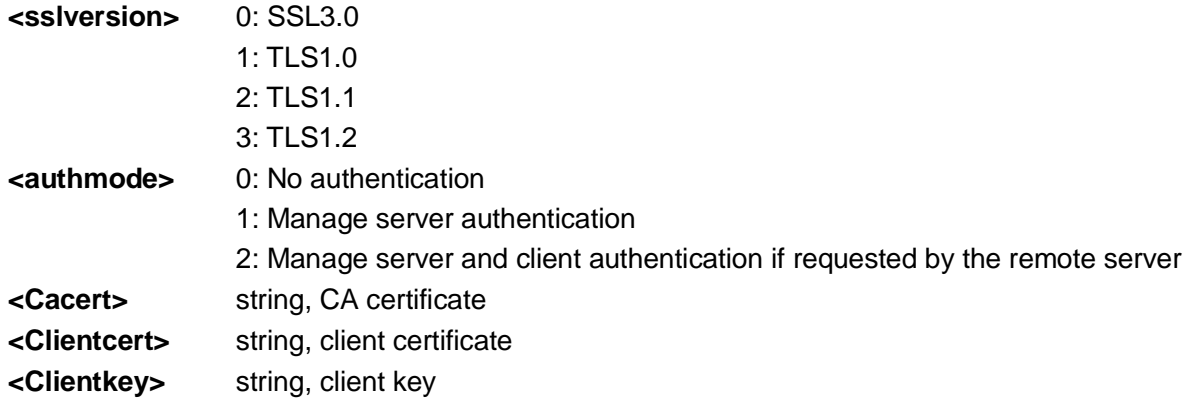

### Example

```
AT+SSLTCPCFGA=3,1,"ca.pem","",""
OK
AT+SSLTCPCFGA?
+SSLTCPCFGA: 0,1,ca.pem,cc.pem,ck.pem
OK
```
Set SSL TCP parameters

Query the current SSL settings.

## 6.3 AT+SSLTCPSETUP–Setting up TCP Connection over **SSL**

To set up a TCP connection over SSL.

Activate PPP and apply one IP address before setting up a TCP connection over SSL.

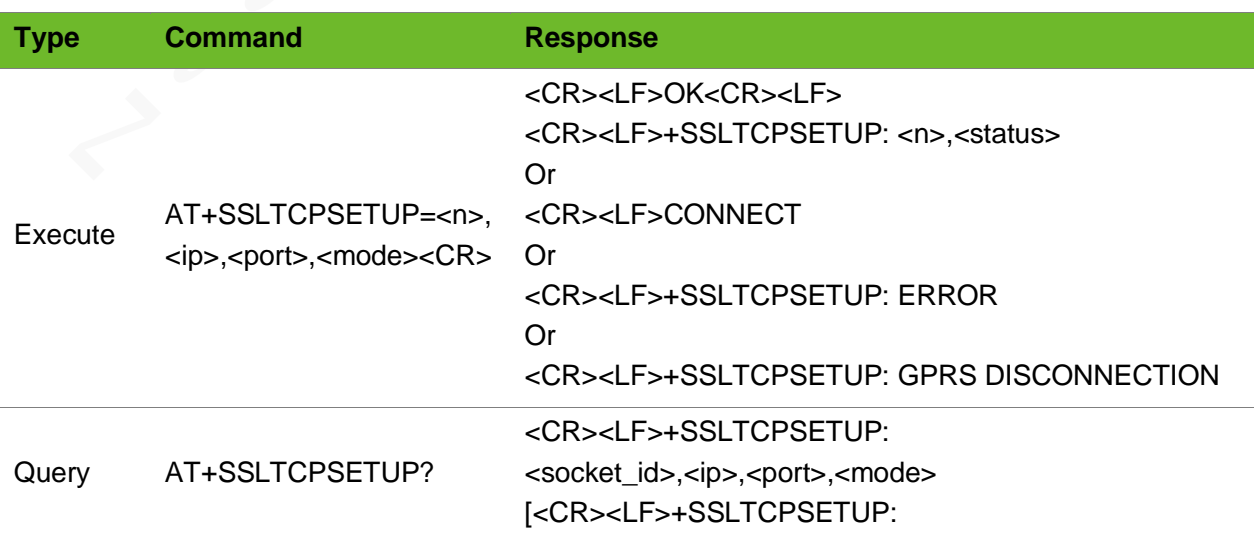

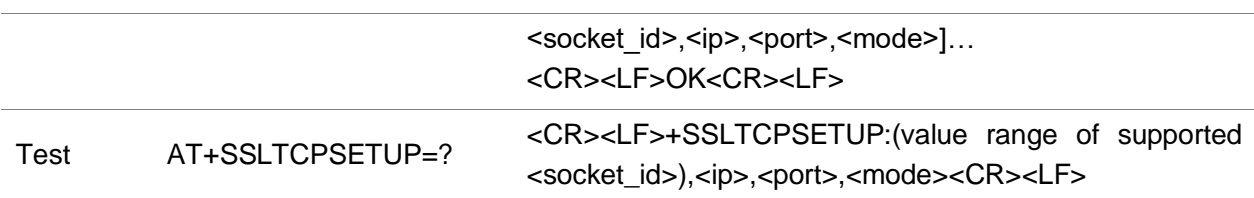

#### Parameter

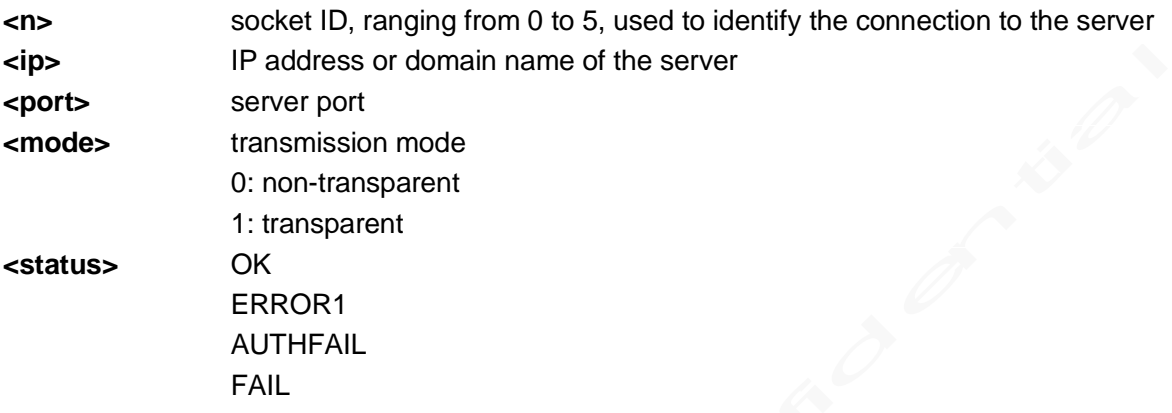

```
AT+SSLTCPSETUP=0,183,239.240,45,4451,0
OK
+SSLTCPSETUP: 0,OK
                                                  Set up a non-transparent connection to 
                                                  183.239.240.45 on socket 0. The port 
                                                  number is 4451.
AT+SSLTCPSETUP=0,183,239.240,45,4451,1
CONNECT
                                                  Set up a transparent connection to 
                                                  183.239.240.45 on socket 0. The port 
                                                  number is 4451.
AT+SSLTCPSETUP=0, www.alipay.com,443,0
OK
+SSLTCPSETUP: 0,FAIL
                                                  Set up a non-transparent connection to 
                                                  www.alipay.com on socket 0. The port 
                                                  number is 443.
                                                  Fails because of timeout.
AT+SSLTCPSETUP=0, www.alipay.com,443,0
OK
+SSLTCPSETUP: 0,AUTHFAIL
                                                  Set up a non-transparent connection to 
                                                  www.alipay.com on socket 0. The port 
                                                  number is 443.
                                                  Fails to authenticate.
AT+SSLTCPSETUP?
+SSLTCPSETUP: 0,183.239.240.45,4451,0
+SSLTCPSETUP: 1,183.239.240.45,4452,0
OK
                                                 Query the connection status.
                                                 A transparent TCP connection has been set 
                                                 up on socket 0 and socket 1.
AT+SSLTCPSETUP=0,183,239.240,45,4451,0
OK
                                                 A connection has been set up on socket 0
```

```
+SSLTCPSETUP: 0,ERROR1
```
# 6.4 AT+SSLTCPCLOSE–Closing TCP Connection over **SSL**

To close a TCP connection over SSL.

### Format

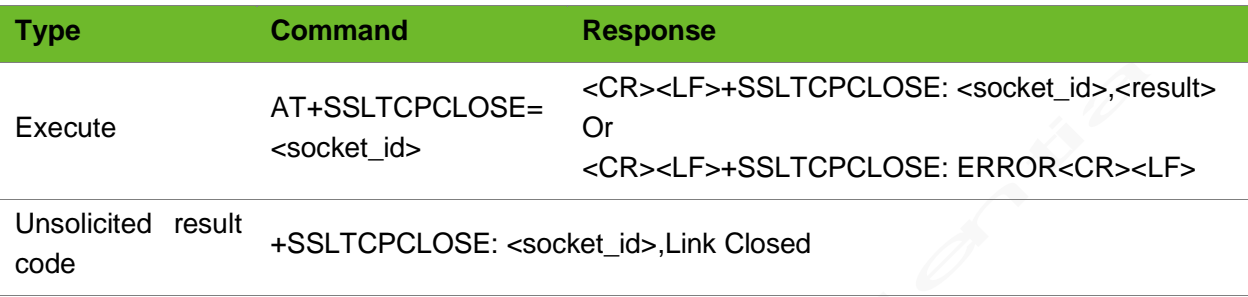

### Parameter

**<socket\_id>** socket ID, ranging from 0 to 5.

### Example

AT+SSLTCPCLOSE=0 +SSLTCPCLOSE: 0,OK AT+SSLTCPCLOSE=0 +SSLTCPCLOSE: ERROR

Close the TCP connection on socket 0. Socket ID is incorrect. +SSLTCPCLOSE: 0,Link Closed The connection on socket 0 is closed.

### 6.5 AT+SSLTCPSEND–Sending TCP Data over SSL

To send TCP data over SSL.

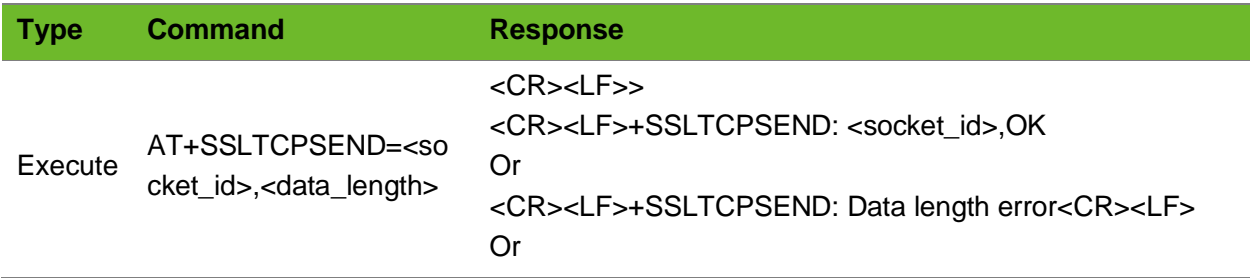

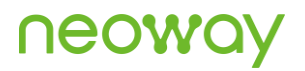

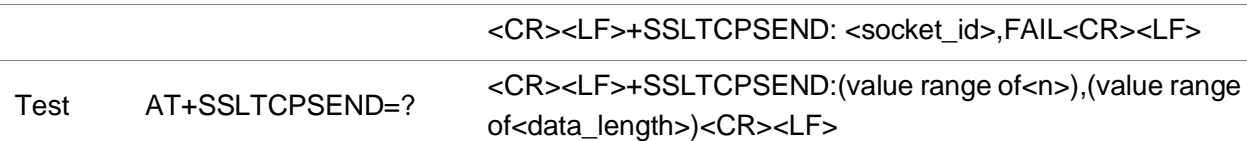

**<socket\_id>** ranging from 0 to 5, used to identify the connection to the server. **<data\_length>** data length, ranging from 1 to 4096. **<result>** OK FAIL

#### Example

OK

```
AT+SSLTCPSEND=0,20
>
+SSLTCPSEND: 0,OK
                                                  Send 20-byte data to the server over 
                                                  socket 0.
AT+SSLTCPSEND=0,1024
>
+SSLTCPSEND: 0,FAIL
                                                  Send 1024-byte data to the server over 
                                                  socket 0.
                                                  Failed because buffer is full.
AT+SSLTCPSEND=0,4097
+SSLTCPSEND: Data length error
                                                  Send 4097-byte data to the server.
                                                  Failed because the data length exceeds the 
                                                  threshold.
AT+SSLTCPSEND=?
+SSLTCPSEND: (0-5),(1-4096)
                                                  Query the value range of the parameters.
```
### 6.6 AT+SSLTCPREAD - Reading SSL TCP Data

To read SSL TCP data.

This command is sent after executing **AT+RECVMODE=0** to modify receive mode.

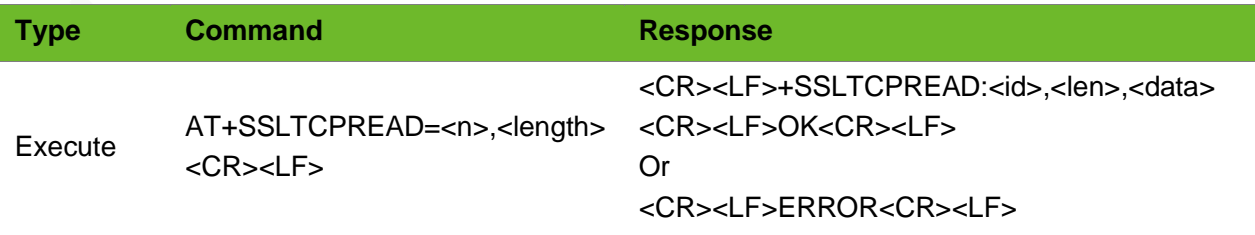

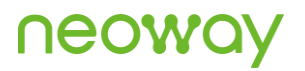

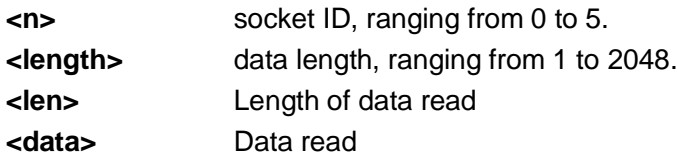

### Example

```
AT+SSLTCPSETUP=0,58.60.184.213,12004,0 
OK
+SSLTCPSETUP: 0,OK
AT+SSLTCPSEND=0,10
\rightarrow+SSLTCPSEND: 0,OK
+SSLTCPRECV: 0
AT+SSLTCPREAD=0,2048
+SSLTCPREAD: 0,10,1111111111
OK
```
### 6.7 +SSLTCPRECV–Notifying SSLTCP Data Output

To notify SSLTCP data output.

When the module receives SSLTCP data from the network, the UART prints the data automatically.

### Format

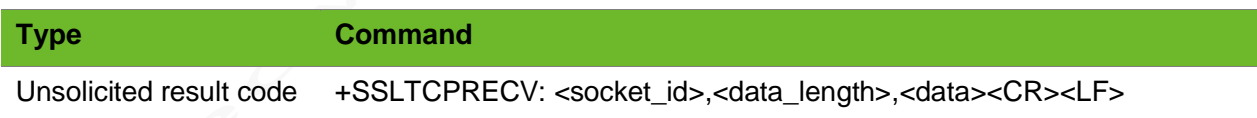

### Parameter

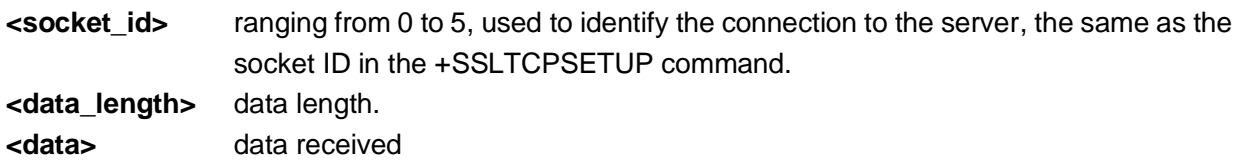

### Example

+SSLTCPRECV: 0,20,1234567890abcdefghjk Received 20-byte data over socket 0

### 6.8 AT+CERTADD–Writing SSL Certificate

To write an SSL certificate to the module.

The writing process can be interrupted by +++.

### Format

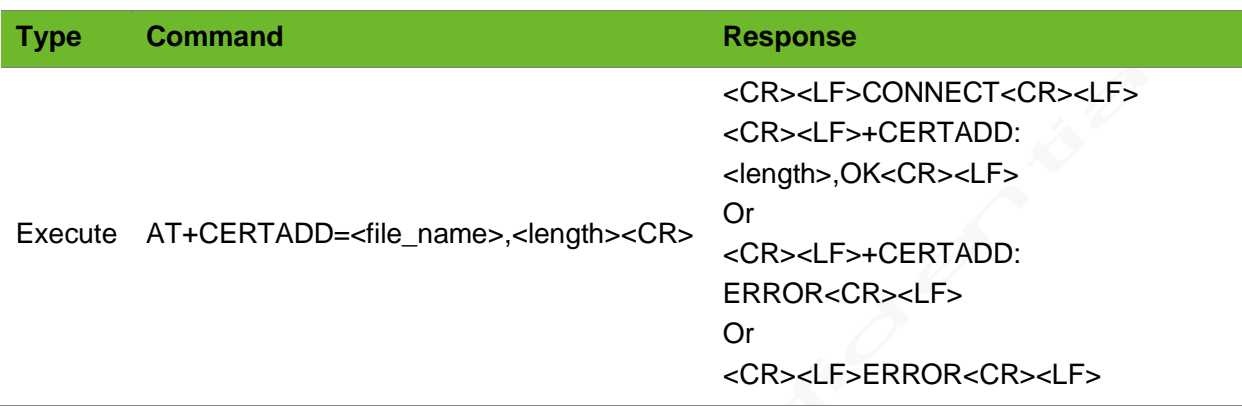

#### Parameter

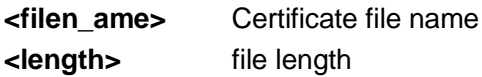

### Example

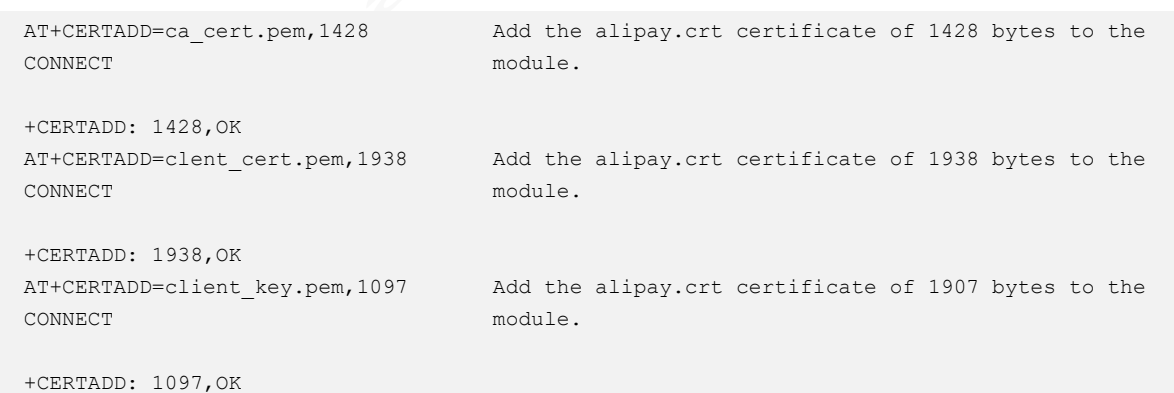

### 6.9 AT+CERTCHECK–Checking SSL Certificate

To check the SSL certificate.

# UEOA

### Format

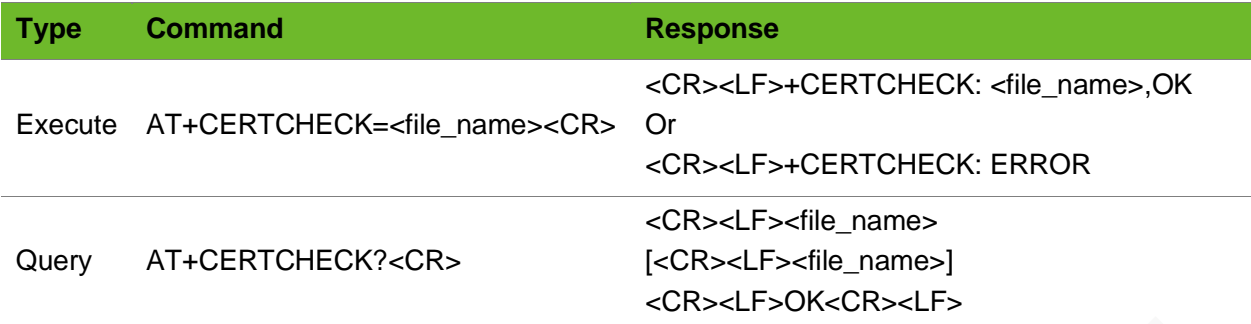

#### Parameter

**<file\_name>** Certificate file name

### Example

AT+CERTCHECK=ca\_cert.pem +CERTCHECK: ca\_cert.pem,OK AT+CERTCHECK=clent\_cert.pem +CERTCHECK: clent\_cert.pem,OK AT+CERTCHECK=client\_key.pem +CERTCHECK: ERROR AT+CERTCHECKT? cacert.pem keycert.pem OK

Check the ca cert.pem certificate.

Check the clent cert.pem certificate.

client key.pem does note exist.

Check the added file.

# 6.10 AT+CERTDEL–Deleting SSL Certificate

To delete an SSL certificate.

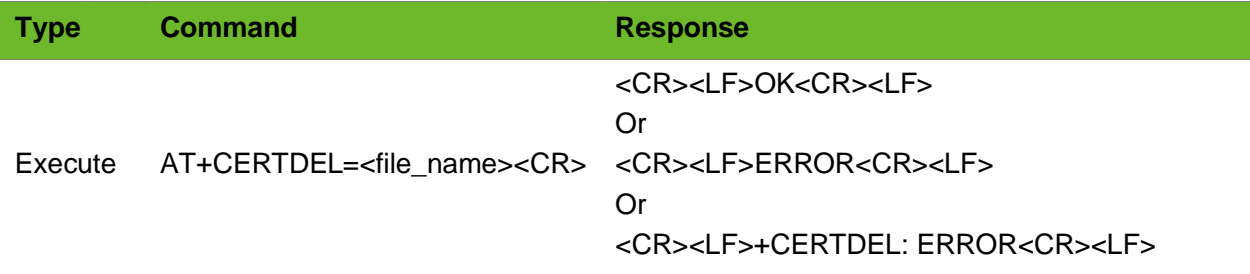

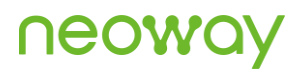

**<file\_name>** name of the certificate file to be deleted.

### Example

AT+CERTDEL=ca\_cert.pem OK AT+CERTDEL=client\_cert.pem OK AT+CERTDEL=client\_key.pem OK AT+CERTDEL OK

Delete ca\_cert.pem.

Delet client\_cert.pem

Delete cilent\_key.pem

Delete all added files.

# 7 FTP Commands

# 7.1 AT+FTPLOGIN–Logging in to the FTP Server

To log in to the FTP server.

⚫ The FTP functions can be used together with the internal protocol stack TCP/UDP function.

⚫ Before performing the FTP operation, you need to log in to the FTP server.

The FTP function is in passive mode by default.

### Format

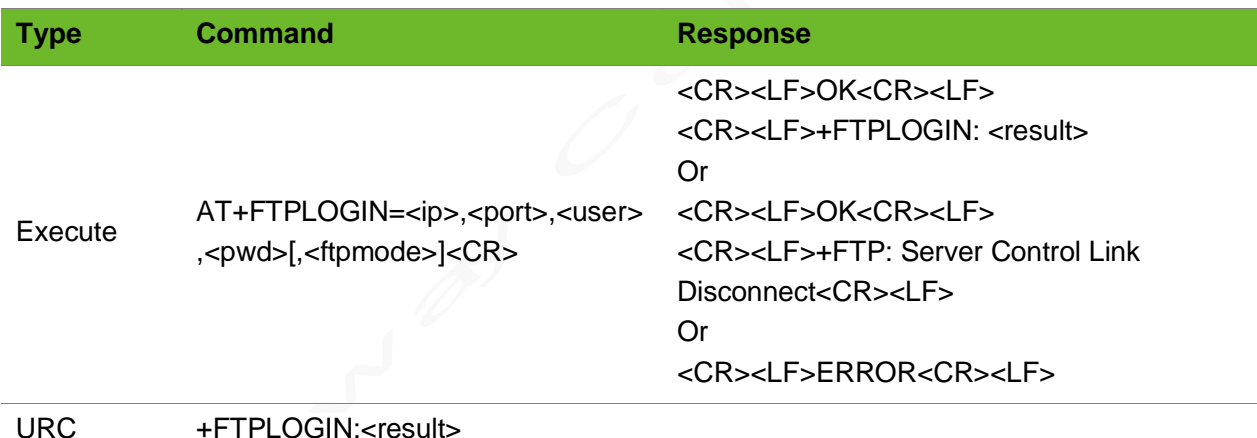

### Parameter

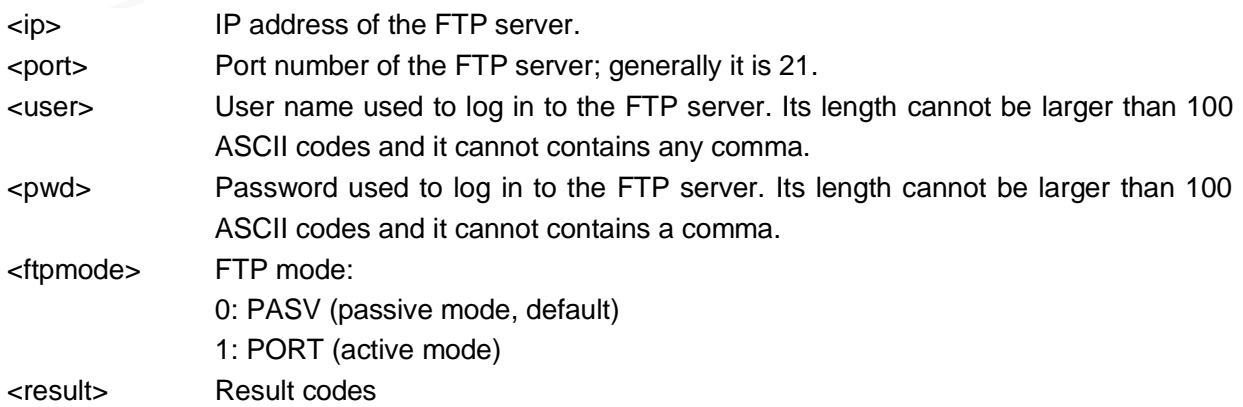

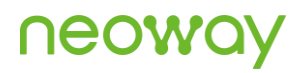

**Have Logged In**: The user has logged in to the FTP server. **AT Busy**: Last FTP AT command has not been executed completely. **User logged in**: The user logs in to the FTP server successfully. **530 Not logged in**: The user fails to log in to the FTP server because the user account or password is incorrect. **GPRS DISCONNECTION**: The user logged in to the FTP server before a PPP link

is set up.

### Example

```
AT+FTPLOGIN=219.134.179.52,21,user1,pwd200
9
OK
+FTPLOGIN: User logged in
                                               Log in to the server.
AT+FTPLOGIN=183.239.240.40,12150,pp,123
OK
+FTPLOGIN: 530 Not logged in
                                               Fail to log in to the server; the user 
                                               account or password is incorrect.
AT+FTPLOGIN=58.60.184.213,21,neoway,neoway
OK
+FTPLOGIN: FAIL
                                               Failed to log in to the FTP server.
+FTP:Server Control Link Disconnect The FTP control link closes.
+FTP: Server Data Link Disconnect The FTP data link closes.
AT+FTPLOGIN=240e:980:9900::e1d:f8a9,21,neo
way ftp test, neowayadmin
OK
+FTPLOGIN: ERROR
                                               Failed to log in the FTP server.
```
### 7.2 AT+FTPLOGOUT–Logging out from FTP Server

To log out from the FTP server.

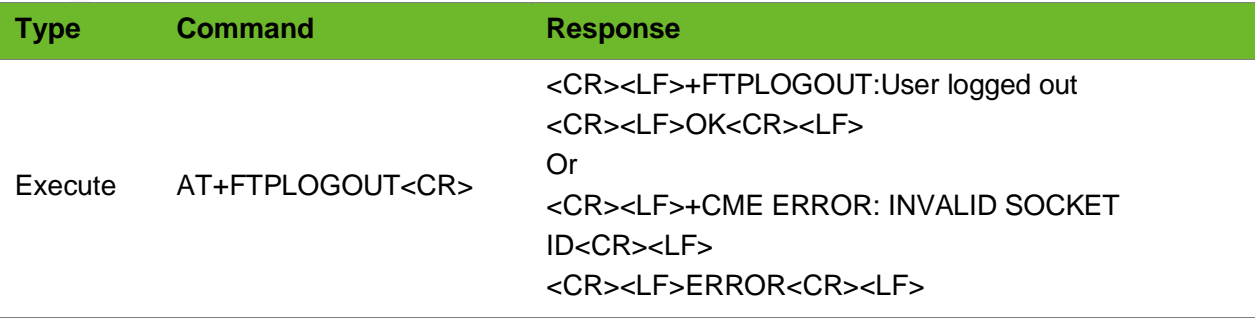

# neoy

### Example

```
AT+FTPLOGOUT
+FTPLOGOUT:User logged out
OK
                                      Exit from the FTP server.
AT+FTPLOGOUT
+CME ERROR: INVALID SOCKET ID
ERROR
                                      Log out of the FTP server because the FTP server is 
                                      offline.
```
### 7.3 AT+FTPGET–Downloading Data from FTP Server

To download data from the FTP server.

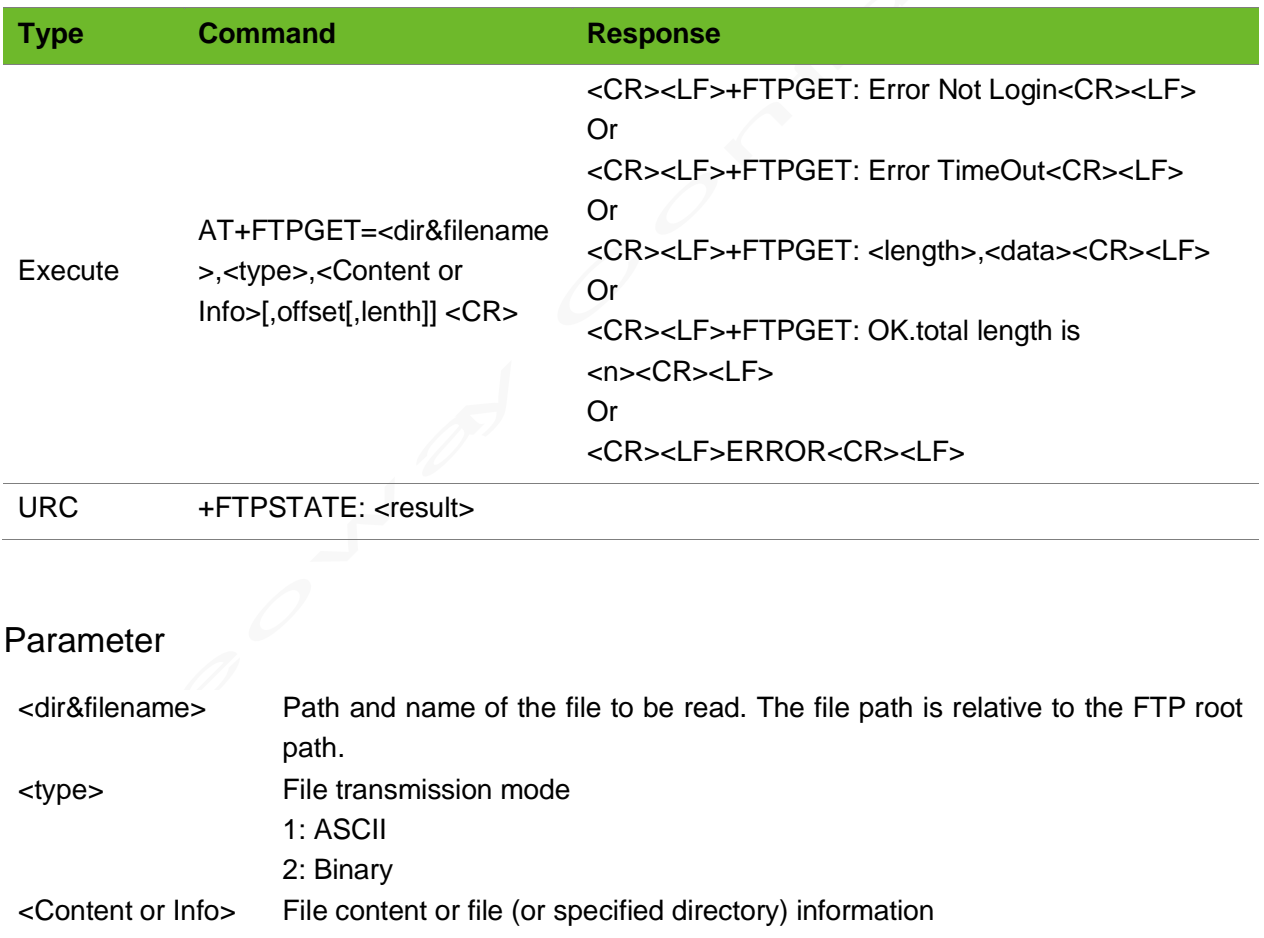

- 1: Obtain the file content
- 2: Obtain the information of the file or the specified path
- <offset> Specifies offset of file content.
- <lenth> Length of file downloaded from the start point, ranging from 1 to 8192 bytes <length> Data length <data> Data content

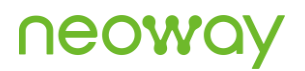

<n> The module reads data successfully and the data length is n.

### Example

```
AT+FTPGET=,1,2
OK
+FTPGET:446,drw-rw-rw- 1 user 
group 0 Apr 14 15:55 .
drw-rw-rw- 1 user group 
0 Apr 14 15:55 ..
-rw-rw-rw- 1 user group 
1238528 Jan 14 10:36 1M.doc
-rw-rw-rw- 1 user group 
10 Jan 15 15:01 test.txt
+FTPGET: OK.total length is 446
+FTP:Server Data Link Disconnect
                                         Obtain information under the root directory.
AT+FTPGET=test.txt,1,2
OK
+FTPGET:65,-rw-rw-rw- 1 user 
group 10 Jan 15 15:01 test.txt
+FTPGET:OK.total length is 65
+FTP:Server Data Link Disconnect
                                         Obtain information of test.txt.
AT+FTPGET=123.txt,1,1
+FTPGET: File Not Found
                                         The file is inexistent.
AT+FTPPUT=test.txt,1,2,10
>
+FTPPUT: OK,10
                                          10-byte data is successfully uploaded.
AT+FTPGET=test.txt,1,1
+FTPGET:10,0123456789
+FTPGET: OK.total length is 10
+FTP:Server Data Link Disconnect
                                        Read all data.
AT+FTPGET=test.txt,1,1,2
+FTPGET:8,23456789
+FTPGET:OK.total length is 8
+FTP:Server Data Link Disconnect
                                          Offset 2 bytes, read all data after the third 
                                          byte.
AT+FTPGET=test.txt,1,1,2,4
+FTPGET:4,2345
+FTPGET:OK.total length is 4
                                          Offset 2 bytes, read 4-byte data after the third 
                                          byte.
```
### 7.4 AT+FTPPUT - Uploading Data to FTP Server

To upload data to the FTP Server.

# **UGOA**

### Format

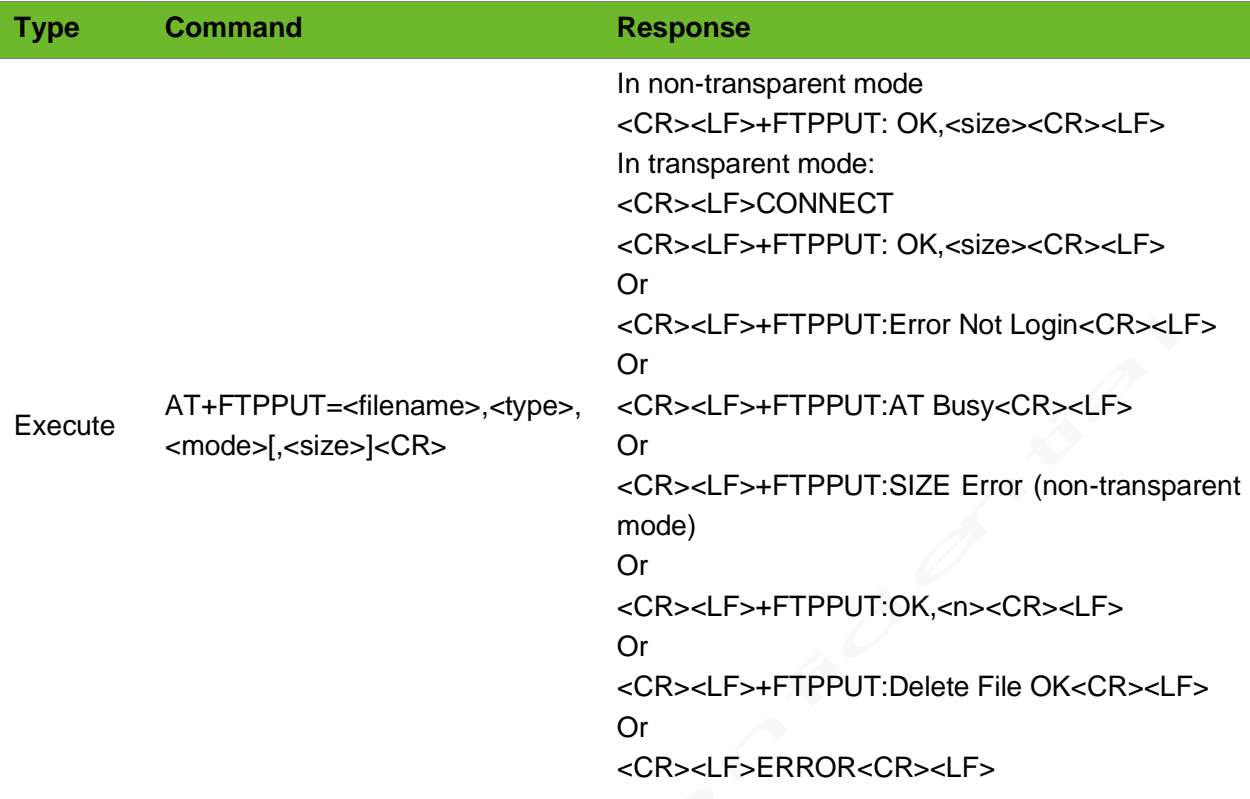

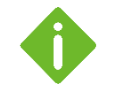

⚫ In transparent mode, after data is transmitted completely, you can execute +++ (excluding <CR><LF>) to end the upload process.

⚫ Executing +++ (excluding <CR><LF>) can end the upload process anytime.

### Parameter

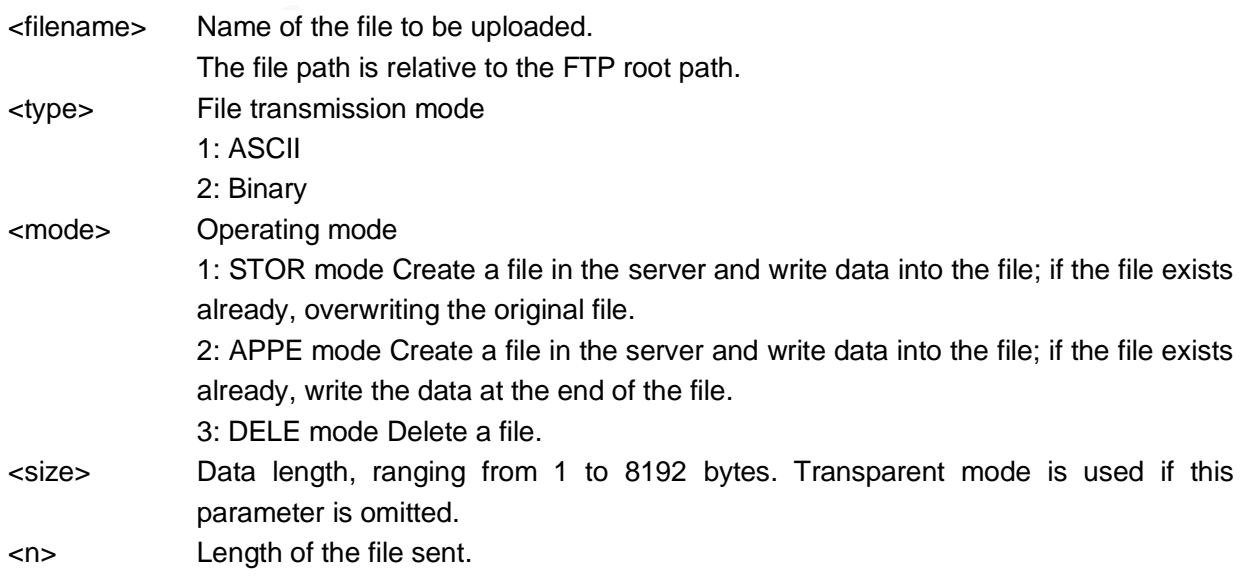

⚫ **+FTPPUT: AT Busy**: Last FTP-related AT command has not been executed completely.

- Executing  $++$  (excluding  $\langle CR \rangle \langle LF \rangle$ ) to exit from transparent mode and end the uploading.
- ⚫ If the file you upload over a connection in transparent mode is large, the port will be occupied all the time that affects the sending and receiving of other commands. So, it is recommended to transmit files in buffer mode; when you need to send large files, use APPE mode to send them in segment.

### Example

```
AT+FTPPUT=test.txt,1,1,10 
> 1234567890
+FTPPUT:OK,10
                                Upload the 10-byte test.txt file in ASCII mode and the 
                                operation is
                                in STOR mode.
AT+FTPPUT=test.txt,1,2,10
> 1234567890
+FTPPUT:OK,10
                                Upload the 10-byte test.txt file in ASCII mode and the 
                                operation is
                                in APPE mode.
AT+FTPPUT=test.txt,1,3,0 
+FTPPUT:Delete File OK
                                Delete the test.txt file.
AT+FTPPUT=test.txt,1,1
CONNECT
1234567890
+FTPPUT:OK,10
                                Transparent mode, upload the 10-byte test.txt file in ASCII 
                                mode and the operation is in STOR mode.
AT+FTPPUT=test.txt,1,2
CONNECT
1234567890
+FTPPUT:OK,10
                                Transparent mode, upload the 10-byte test.txt file in ASCII 
                                mode and the operation is in APPE mode.
AT+FTPPUT=test.txt,1,3
+FTPPUT:Delete File OK
                                Transparent mode; delete the test.txt file.
```
### 7.5 AT+FTPSIZE - Obtaining the FTP File Size

To obtain the size of the specified file on the FTP server.

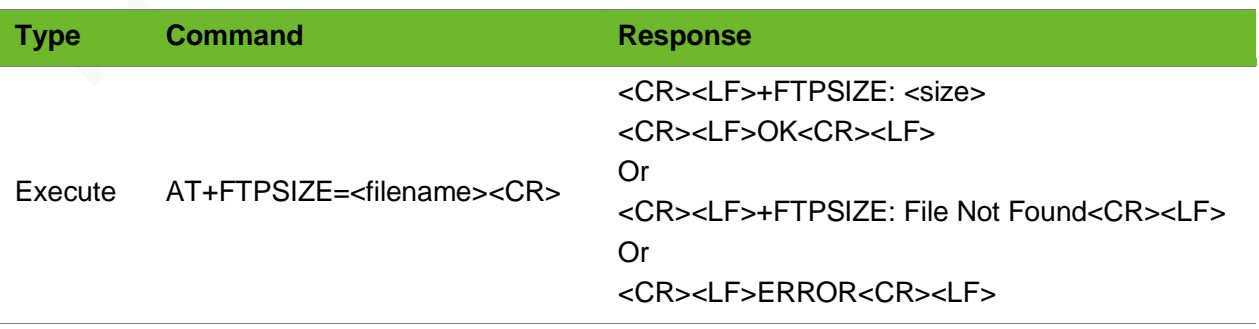

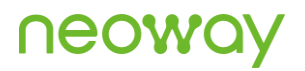

<filename> <size> Name of the file to be uploaded. The actual file size

### Example

```
AT+TPSIZE=test_500k.txt 
+FTPSIZE: 512000
OK
                                           The file size is 512000 bytes.
AT+FTPSIZE=test.txt
+FTPSIZE: File Not Found
                                           The queried file is inexistent.
AT+FTPSIZE=test_500.txt,100
ERROR
                                           The format of the AT command is incorrect
```
# 7.6 AT+FTPSTATUS–Querying the FTP Connection

### **Status**

To query the FTP connection status.

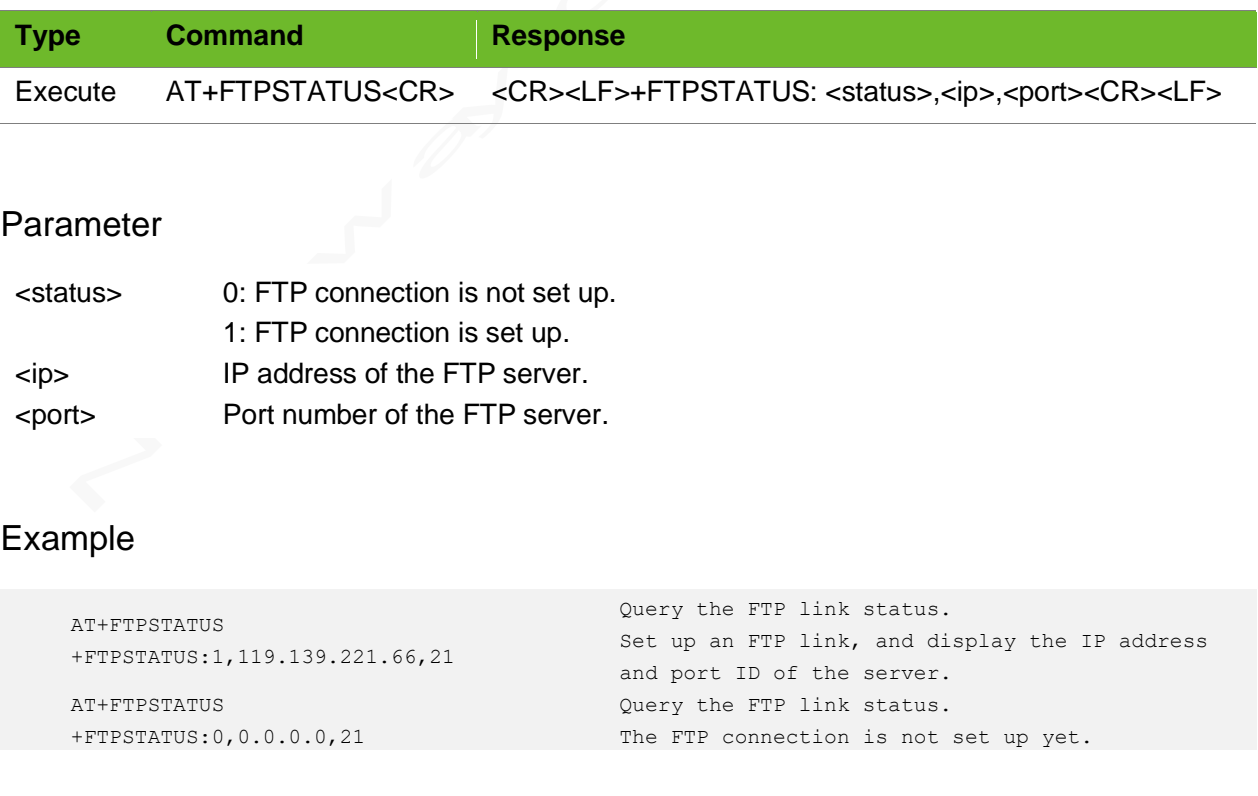

# 8 LwM2M Function Commands

This chapter lists the AT commands ralated to the LwM2M function and these commands are only supported by some variants of the N717 series.

# 8.1 AT+NLWSERV–LwM2M Server Parameter **Configuration**

To configure the URL and port of the connected LwM2M server.

#### Format

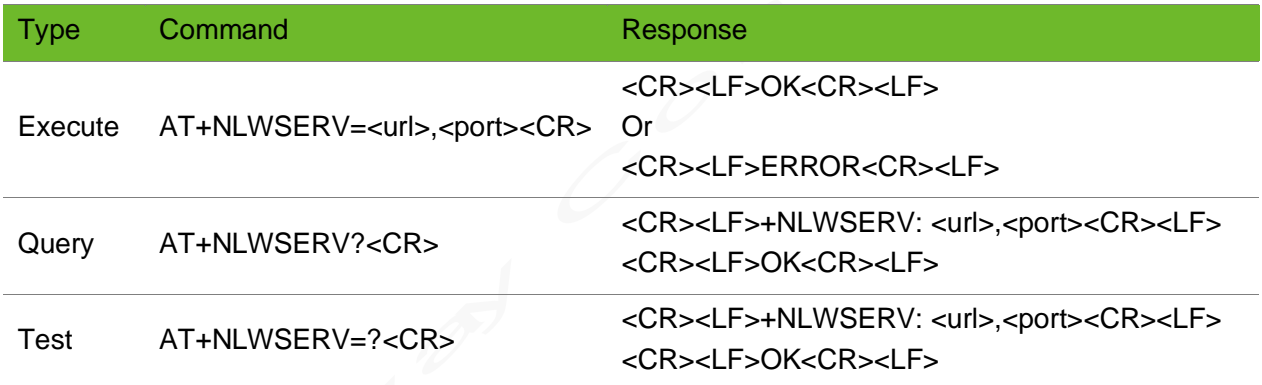

#### Parameter

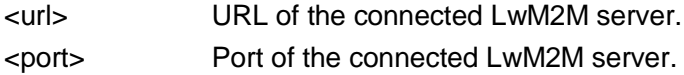

### Example

```
AT+NLWSERV=58.60.184.213,12009
OK
                                        Configure the URL and port of the connected 
                                        LwM2M server.
AT+NLWSERV?
+NLWSERV: "58.60.184.213",12009
OK
                                        Configure parameters of the connected LWM2M 
                                        server.
AT+NLWSERV=? 
+NLWSERV: <url>,<port> Query the parameter ranges.
```
OK

# 8.2 AT+NLWCONF–Configuring the LwM2M Connection **Parameters**

To configure the LwM2M connection parameters.

### Format

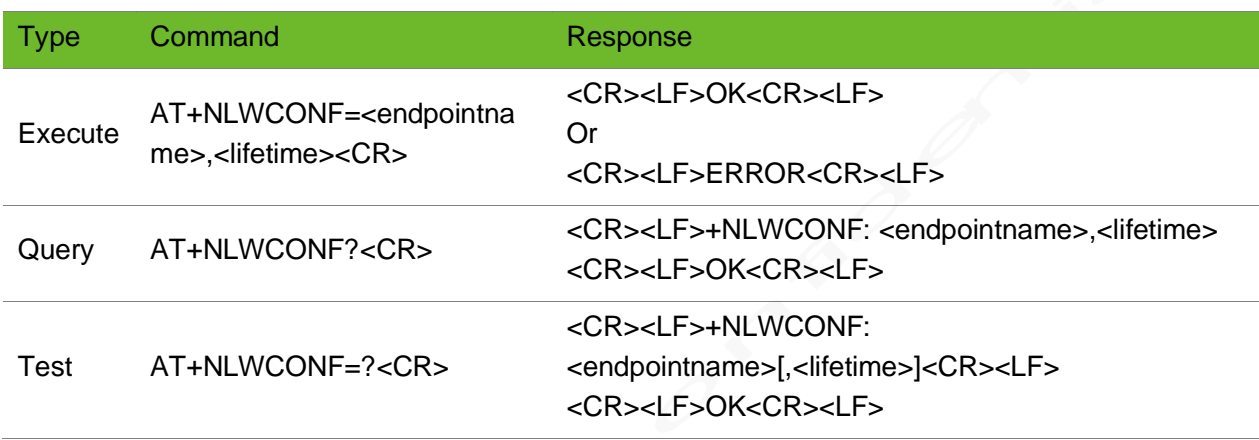

### Parameter

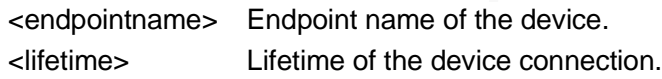

### Example

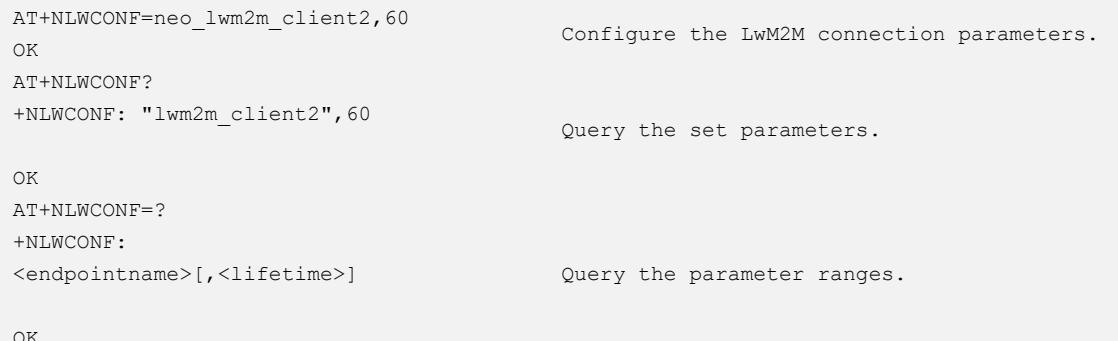

# 8.3 AT+NLWDTLSCFG–Configuring the LwM2M Encrypted Connection Parameters

To configure the LwM2M encrypted connection parameters.

When adding a certificate for encryption, you must first use AT+CERTADD to add the certificate to the module.

### Format

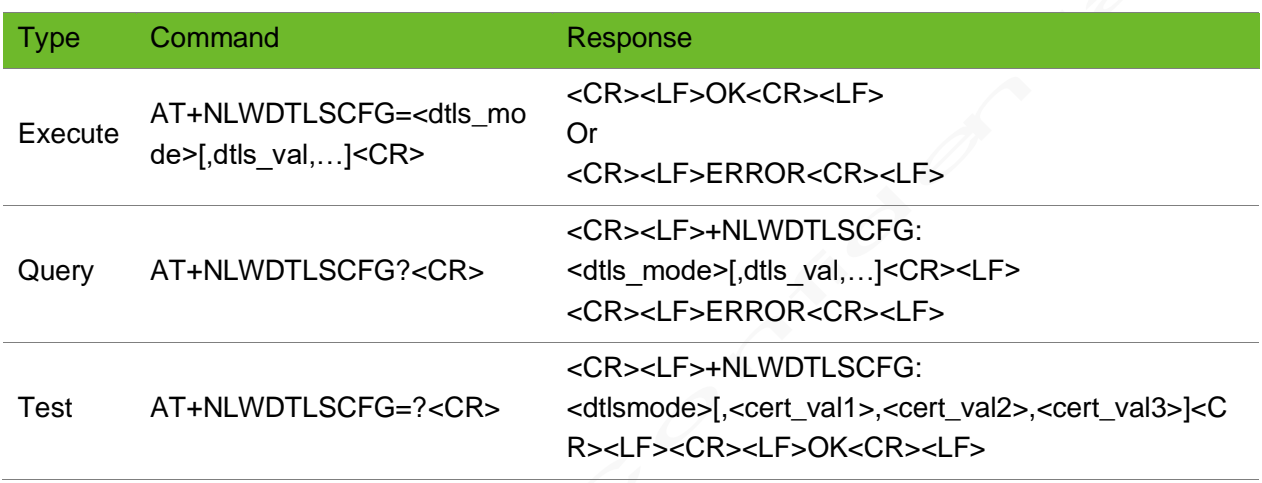

### Parameter

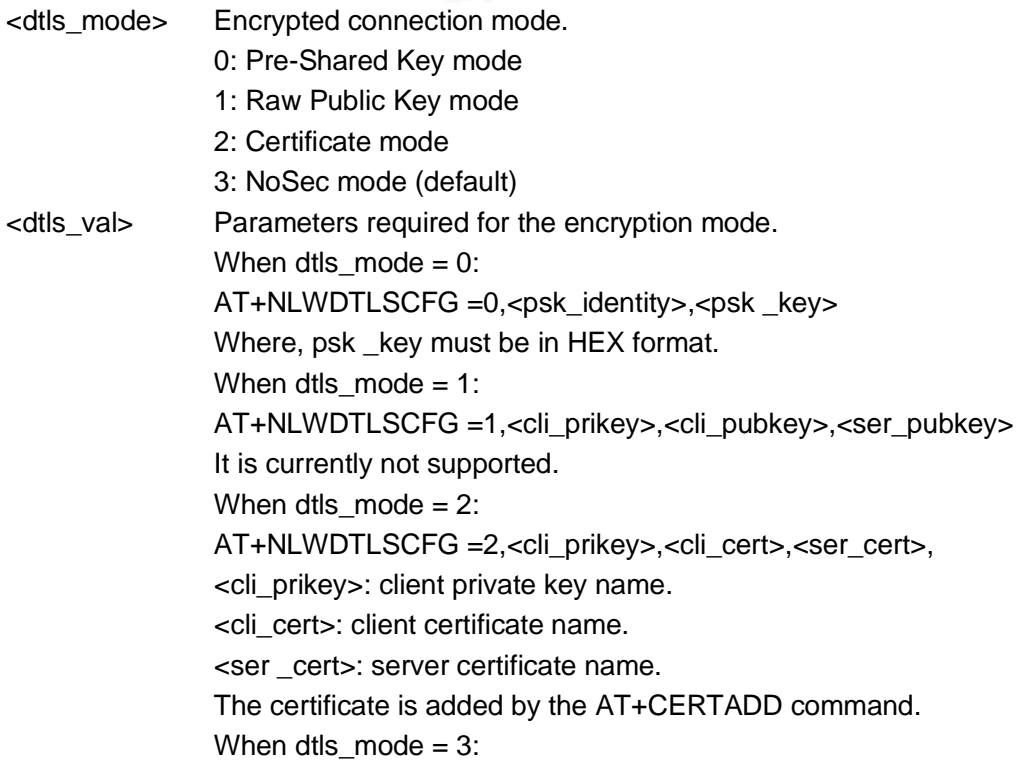

### AT+NLWDTLSCFG =3

### Example

```
AT+NLWDTLSCFG=0,public_pn,3031323334
OK
AT+NLWDTLSCFG=2,clikey,clicert,sercert
OK
AT+NLWDTLSCFG?
+NLWDTLSCONF: 2,"clikey","clicert","sercert"
OK
                                                       parameters.
AT+NLWDTLSCFG=? 
+NLWDTLSCFG: 
<dtlsmode>[,<cert_val1>,<cert_val2>,<cert_val3>]
OK
```
Configure PSK encryption for the LwM2M DTLS connection. Configure certificate encryption for the LwM2M DTLS connection.

Query the LwM2M DTLS connection

Query the parameter ranges.

# 8.4 AT+NLWADDOBJ–Adding an LwM2M Object

To add an LwM2M object.

The three objects, including security, server, and devices, are added by default when the client connection is set up.

This command can be added before and after the connection is set up.

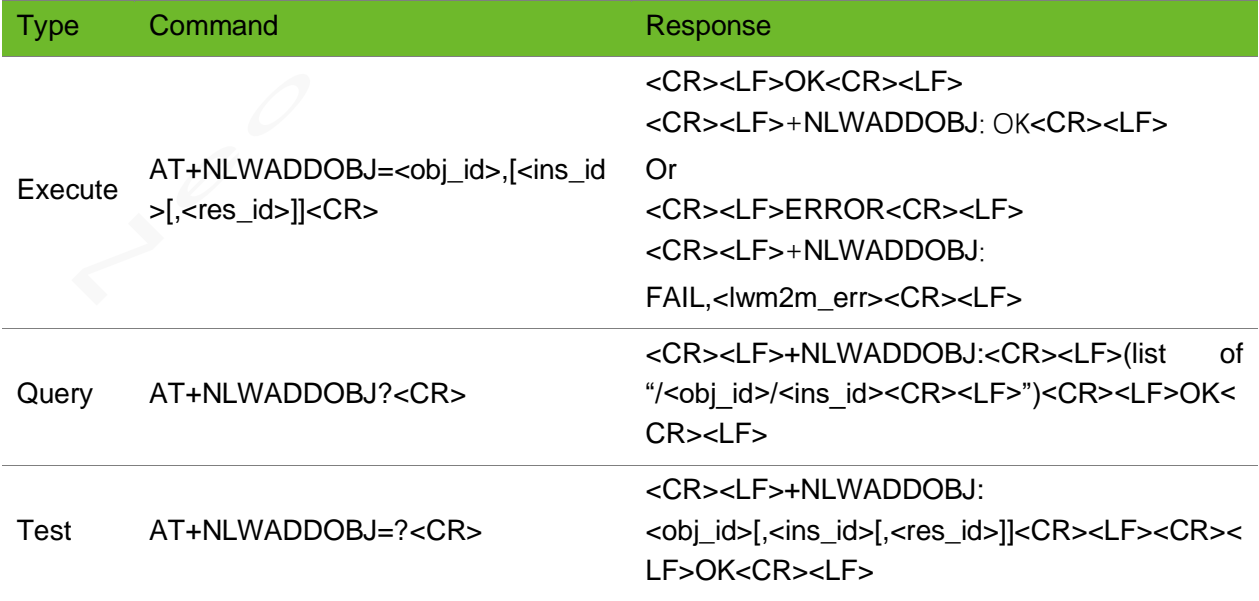

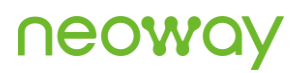

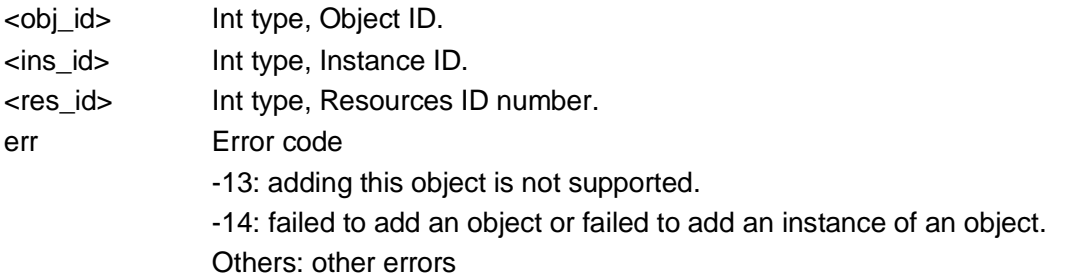

### Example

```
AT+NLWADDOBJ=0
OK
+NLWADDOBJ: OK
AT+NLWADDOBJ=65535 
OK
+NLWADDOBJ: FAIL,<-13>
                                                          Object is added successfully.
                                                          Fail to add object.
AT+NLWADDOBJ? 
+NLWADDOBJ:
/0/0
OK
                                                          Query the added objects.
AT+NLWADDOBJ=? 
+NLWADDOBJ: <obj_id>[,<ins_id>[,<res_id>]]
OK
                                                          Query the parameter range.
```
### 8.5 AT+NLWDELOBJ–Deleting an LwM2M Object

To delete an LwM2M object.

This command can be added before and after the connection is set up.

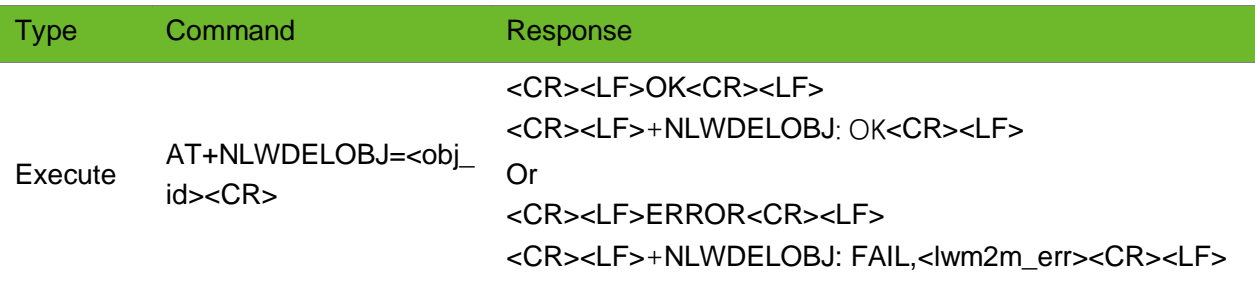

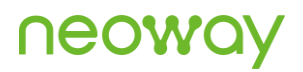

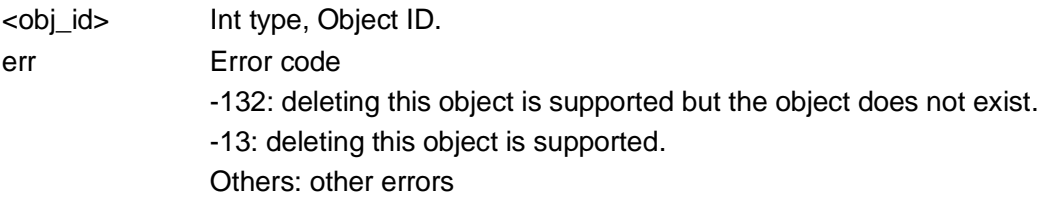

### Example

```
AT+NLWDELOBJ=0
OK
+NLWDELOBJ: OK
                                            Delete the object successfully.
AT+NLWDELOBJ=0
OK
+NLWDELOBJ: FAIL,<-132>
AT+NLWADDOBJ=65535 
OK
+NLWADDOBJ: FAIL,<-13>
                                            Fail to delete the object.
AT+NLWDELOBJ? 
+NLWDELOBJ: 0
OK
                                            Query the deleted object.
AT+NLWDELOBJ=? 
+NLWDELOBJ: <obj_id>
OK
                                            Query the parameter range.
```
### 8.6 AT+NLWOPEN–Setting up an LwM2M Connection

To set an LwM2M data receiving mode and set up the connection.

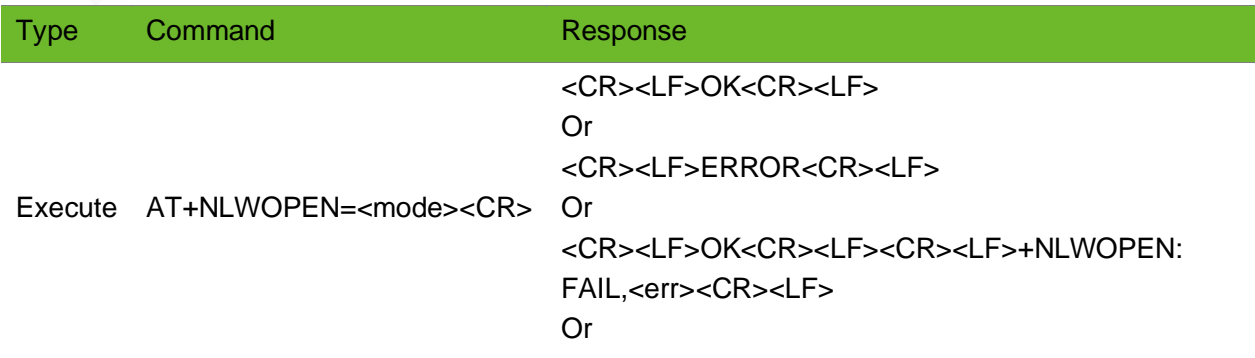

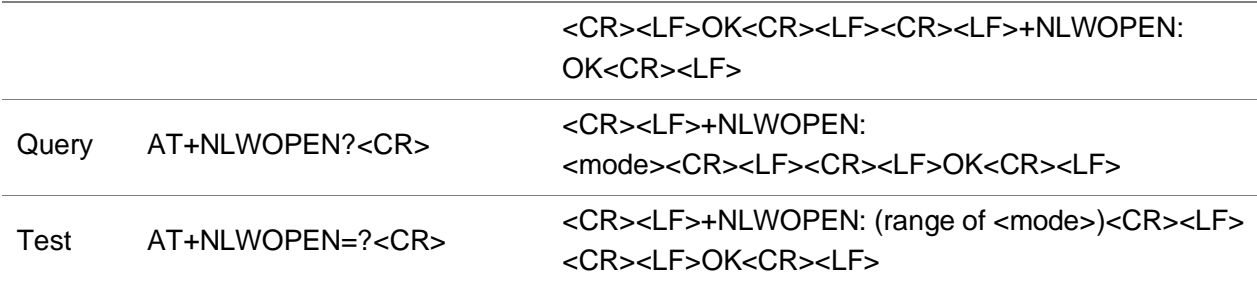

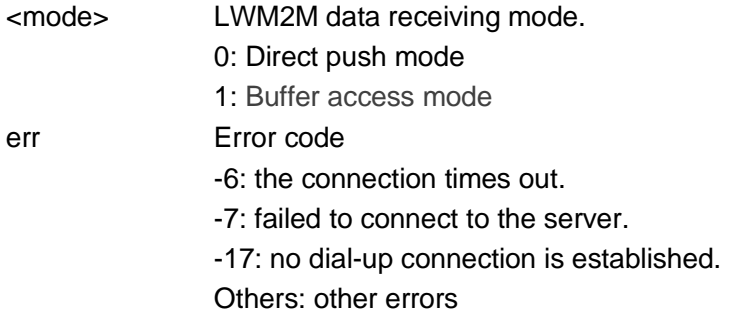

### Example

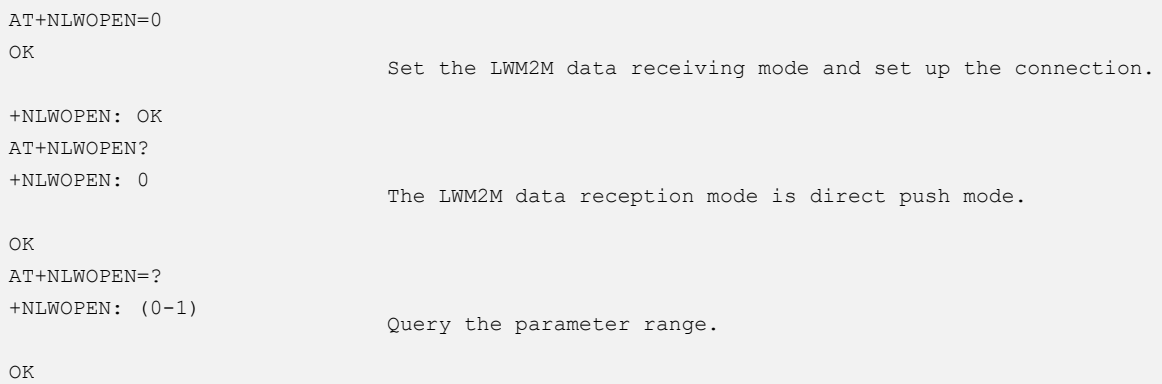

# 8.7 AT+NLWUPDATE - Updating LwM2M Data

To initiate an LwM2M data update request.

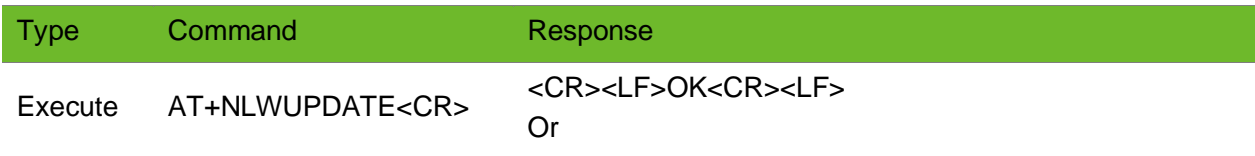

<CR><LF>ERROR<CR><LF> Or <CR><LF>OK<CR><LF><CR><LF>+NLWUPDATE: FAIL,<err><CR><LF> Or <CR><LF>OK<CR><LF><CR><LF>+NLWUPDATE: OK<CR><LF>

LwM2M data updated successfully

### Parameter

err Error code -8: the module does not connect to the server Others: other errors

### Example

AT+NLWUPDATE OK +NLWUPDATE: OK AT+NLWUPDATE OK

+NLWUPDATE: FAIL,<-8>

### 8.8 AT+NLWDATASEND–Sending LwM2M Data

To send LwM2M data.

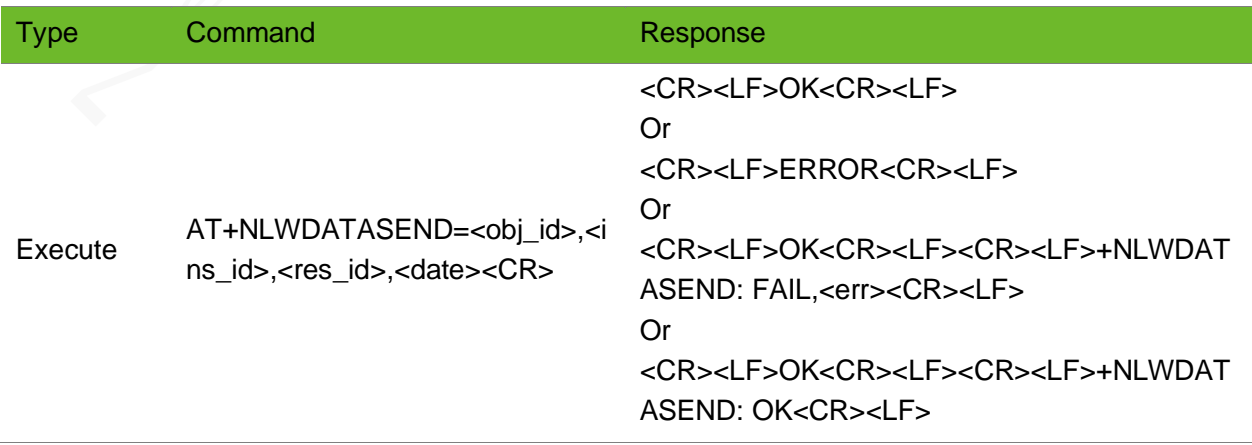

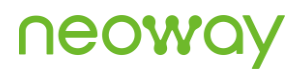

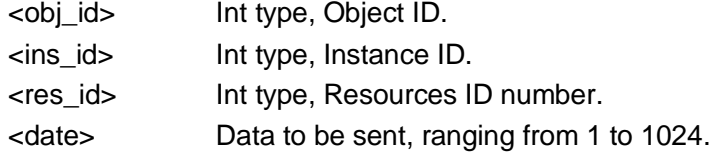

### Example

```
AT+NLWDATASEND=3,0,9,50
OK
+NLWDATASEND: OK
                                           Send data "50" to the /3/0/9 resource.
```
# 8.9 AT+NLWDATASTATUS–Querying LwM2M Sending **Status**

To query the LwM2M sending status.

The initial NLWDATASTATUS is 4.

### Format

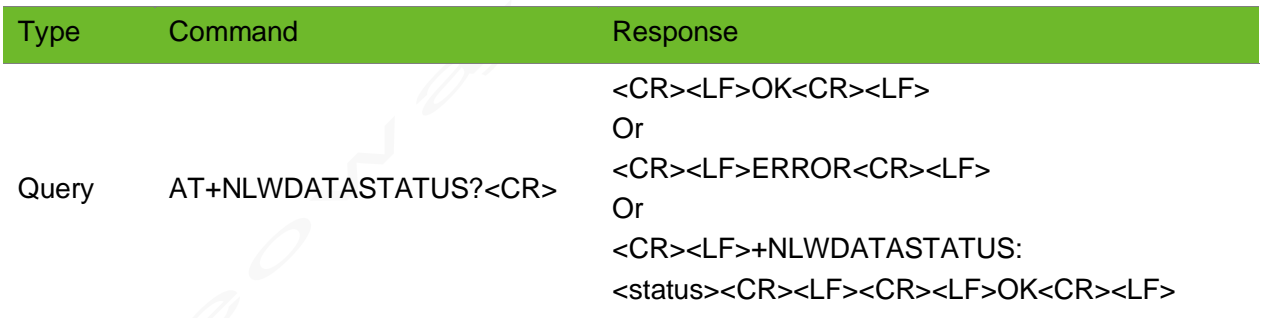

### Parameter

<status> LwM2M sending status.

0: Not sent.

- 1: Waiting for a response after sending.
- 2: Failed to send.
- 3: Sending timeout.
- 4: Sent successfully.

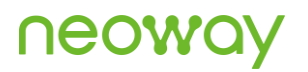

### Example

OK

```
AT+NLWDATASTATUS?
+NLWDATASTATUS: 4
```
Query the LwM2M sending status.

### 8.10 AT+NLWRD - Reading LwM2M Data

To read the LwM2M data received in Buffer access mode.

### Format

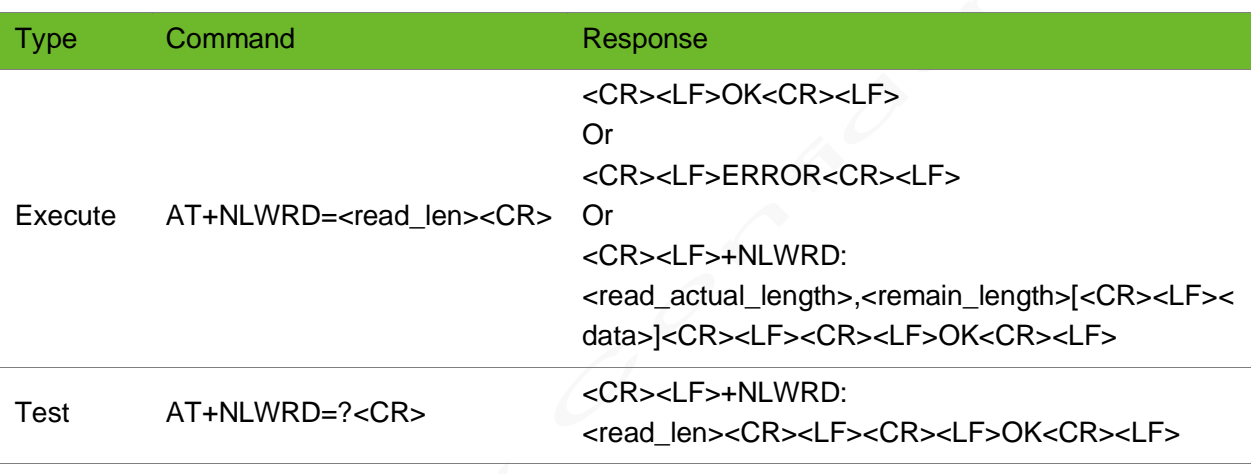

### Parameter

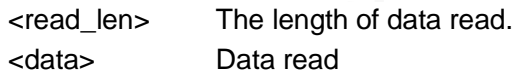

### Example

```
+NLWDATARECV: 1,0,2,2
AT+NLWRD =2
+NLWRD: 2,0
60
OK
                                   After the uploaded data is received, read 2 bytes of 
                                   data.
AT+NLWRD=?
+NLWRD: <read_len>
OK
                                   Query the parameter range.
```
# 8.11 AT+NLWSTATUS–Querying LwM2M Connection **Status**

To query the LwM2M connection status.

### Format

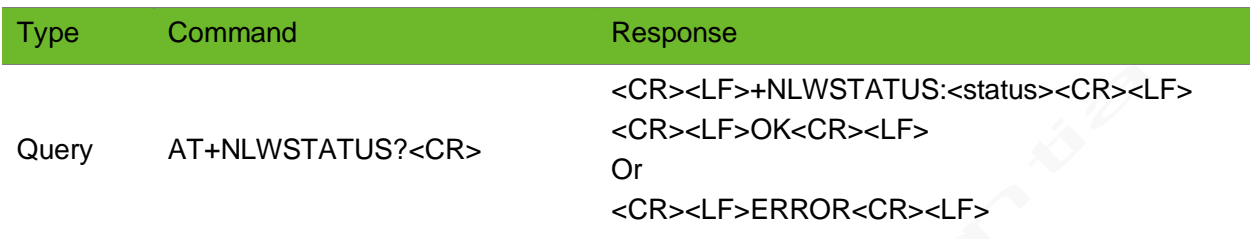

### Parameter

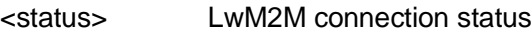

0: INITIAL

- 1: BOOTSTRAP\_REQUIRED
- 2: BOOTSTRAPPING
- 3: REGISTER\_REQUIRED
- 4: REGISTERING
- 5: READY (The connection is successfully set up.)

### Example

```
AT+NLWSTATUS?
+NLWSTATUS: 5
OK
```
Query the LwM2M status

# 8.12 AT+NLWCLOSE–Closing an LwM2M Connection

To close an LwM2M connection.

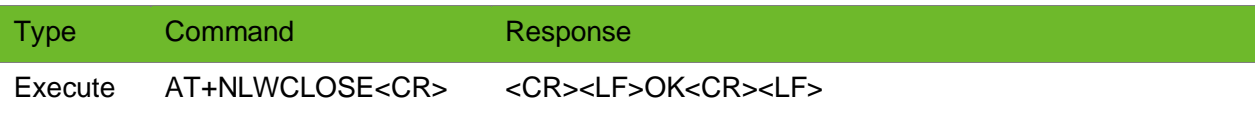

#### Or <CR><LF>ERROR<CR><LF> Or <CR><LF>OK<CR><LF><CR><LF>+NLWCLOSE: OK<CR><LF>

### Parameter

N/A.

### Example

AT+NLWCLOSE OK

Close the LwM2M connection.

+NLWCLOSE: OK

### 8.13 AT+NLWCFG–Configuring LwM2M Optional **Parameters**

To configure the LwM2M optional parameters.

If the configured data sending type is HEX, the data sent by the +NLWDATASEND command must be in HEX format.

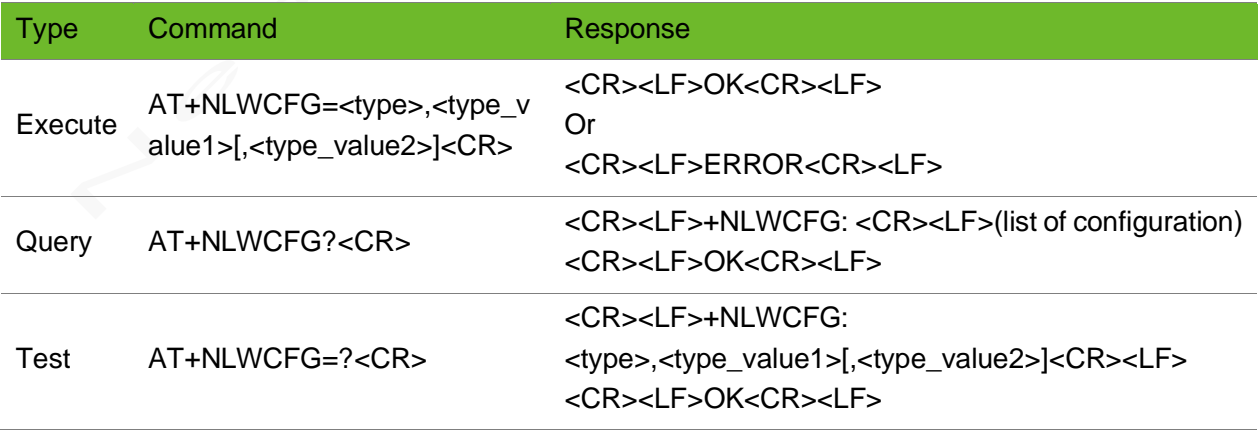

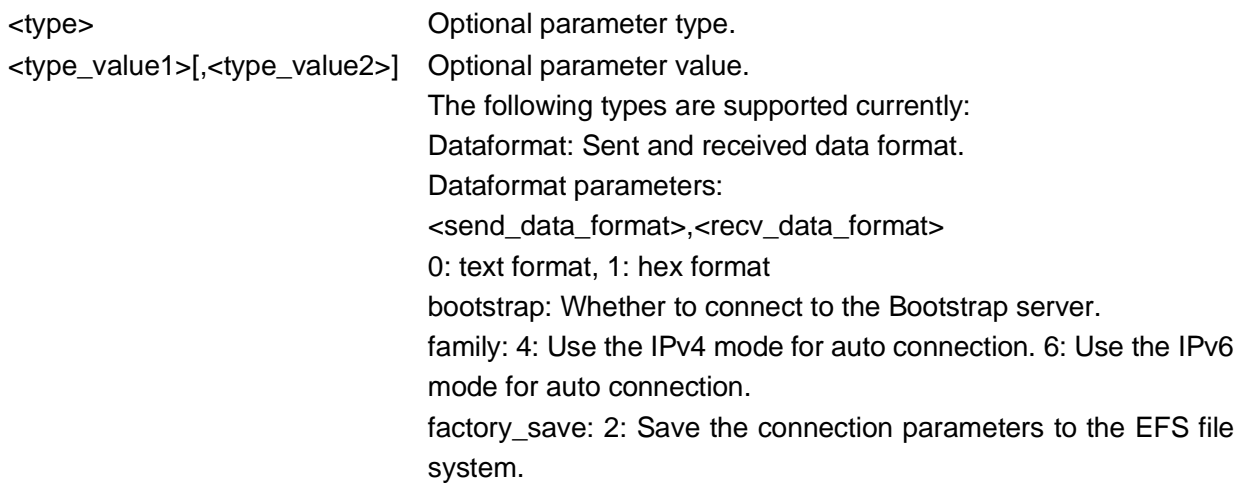

### Example

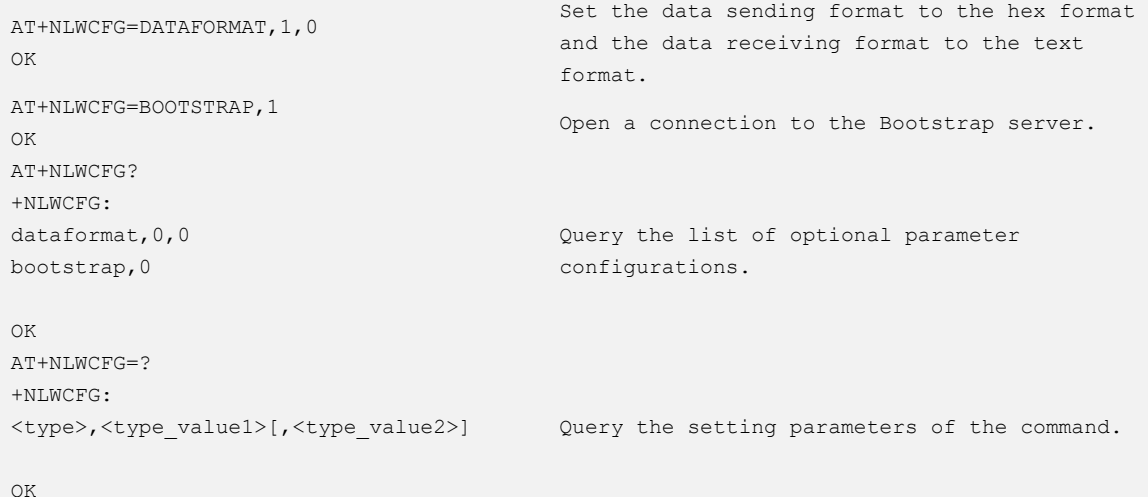

# 8.14 +NLWOBSERVE - URC Notifying the Observation **Mode**

To notify the current observation mode.

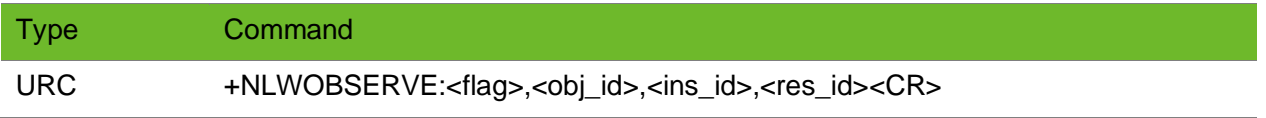

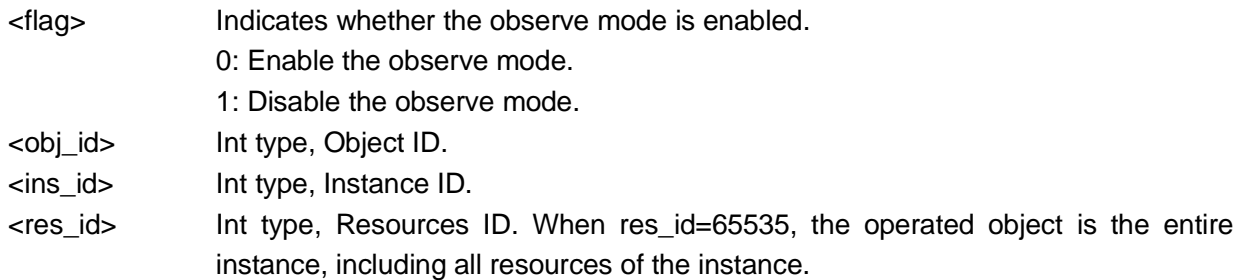

### Example

```
+NLWOBSERVE: 0,1,0,0 Start to observe the /1/0/0 resource.
+NLWOBSERVE: 0,1,0,65535 Start to observe all the /1/0 resources.
```
### 8.15 +NLWDATARECV–URC Notifying Data Received

To notify the received data.

If the buffer access mode is configured upon setup of the connection, only the latest data record is cached, and the previous records are cleared.

The display format of <data> is determined by the setting of data format.

### Format

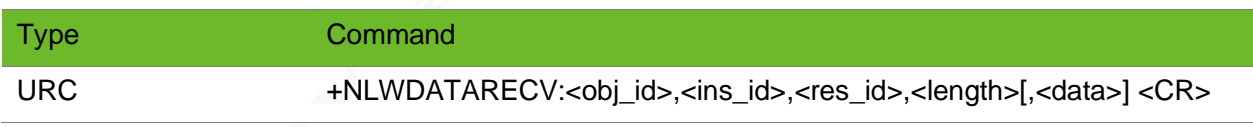

### Parameter

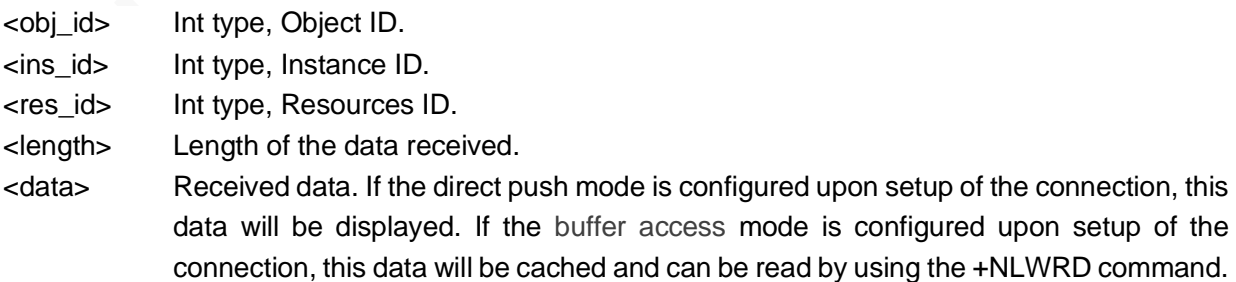

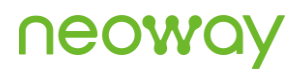

### Example

```
+NLWDATARECV: 3,0,13,10,"1554346580"
```
Receive the report indicating that the resource /3/0/13 observation starts.

### 8.16 AT+NLWDATASET - Setting Data

To set the resource value/setting reporting conditions.

### Format

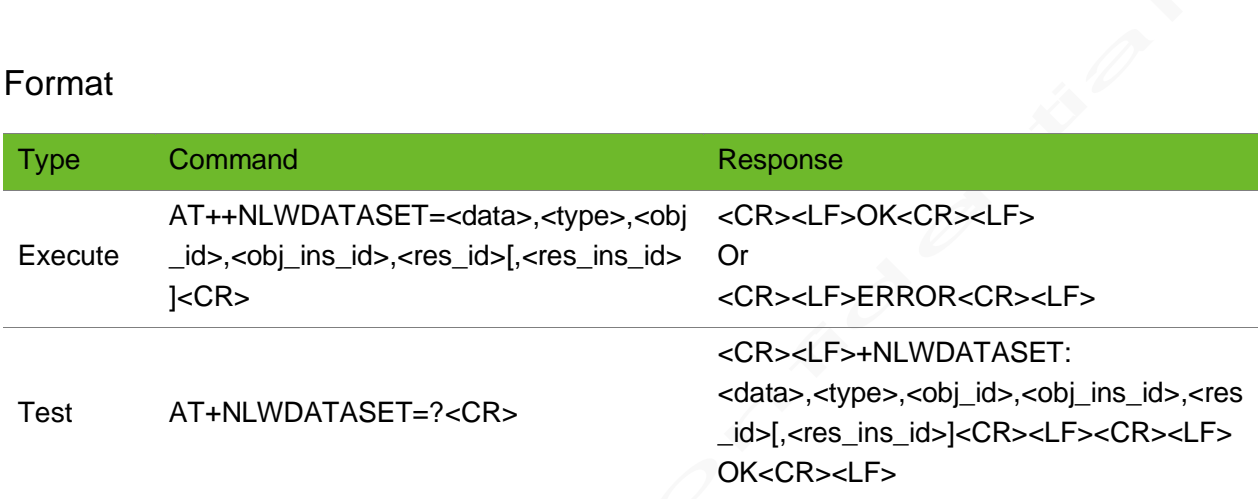

### Parameter

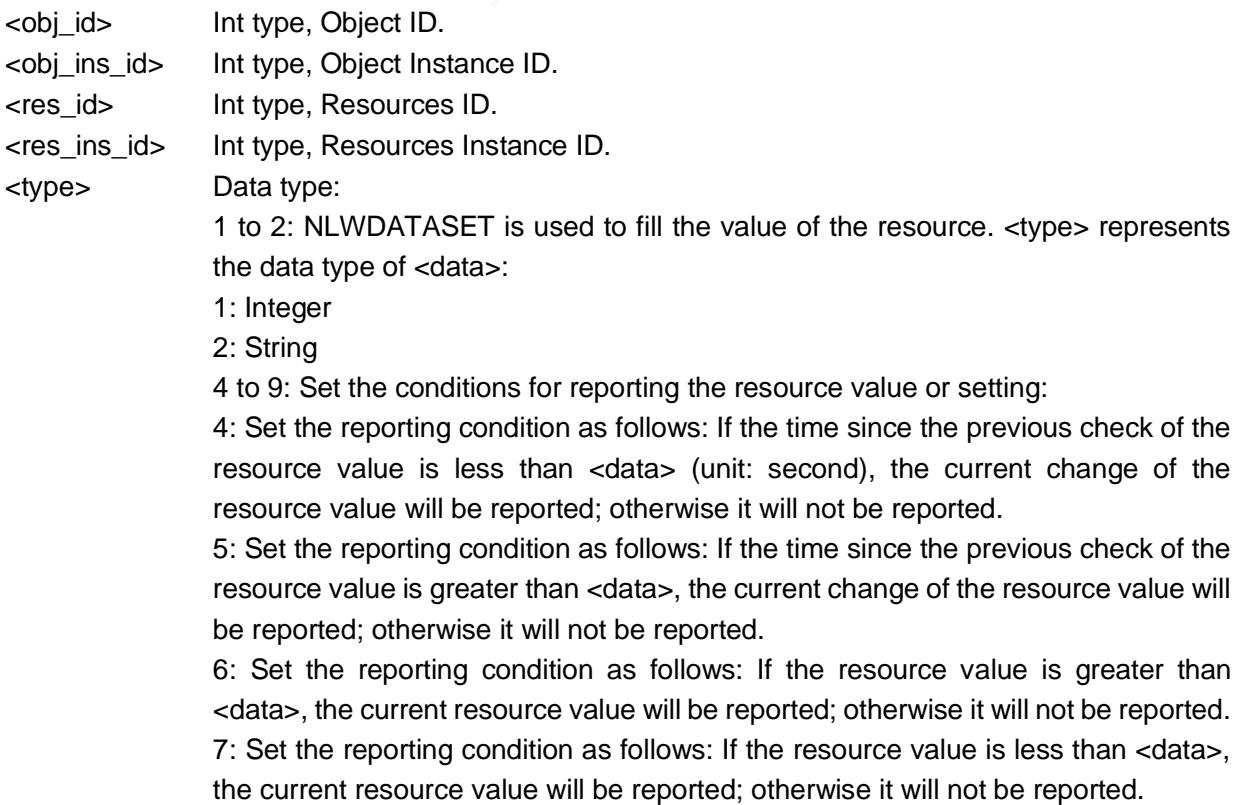

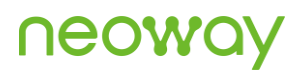

8: Set the reporting condition as follows: If the change amount of resource value changed compared with that in the previous check is greater than <data>, the current change of the resource value will be reported; otherwise it will not be reported.

9: Set the condition as reporting unconditionally.

-4 to -8: Cancel the configured reporting conditions.

<data> Fill in the resource value (integer/string) or set the reporting standard (integer).

### Example

```
AT+ NLWDATASET=1
ERROR
AT+ NLWDATASET=160,1,1,0,1
OK
                                    The command format is incorrect.
                                    The resource 1/0/1 resource is successfully set to 160.
AT+NLWDATASET=? 
+NLWDATASET: 
<data>,<type>,<obj_id>,<obj_
ins id>,<res id>[,<res ins i
d>1
```
OK

# 9 Others

## 9.1 AT^SYSINFO - Obtaining System Information

To obtain system information.

#### Format

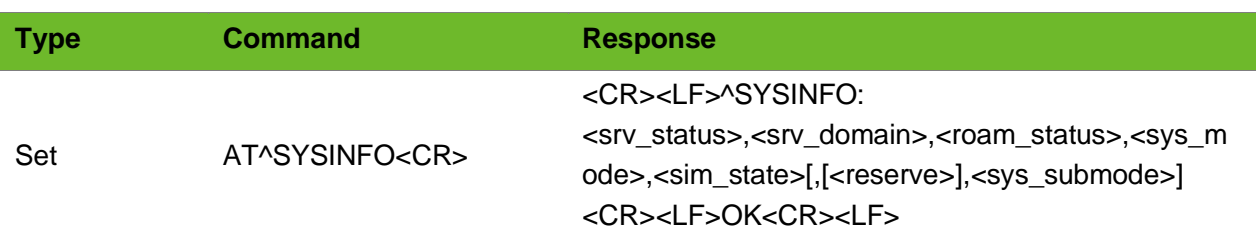

### Parameter

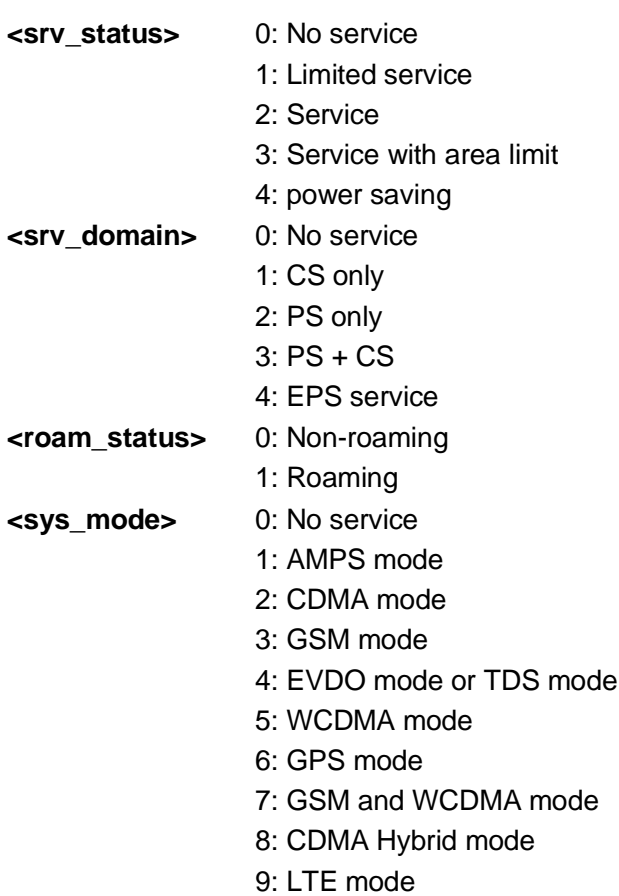

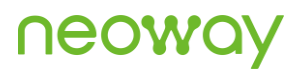

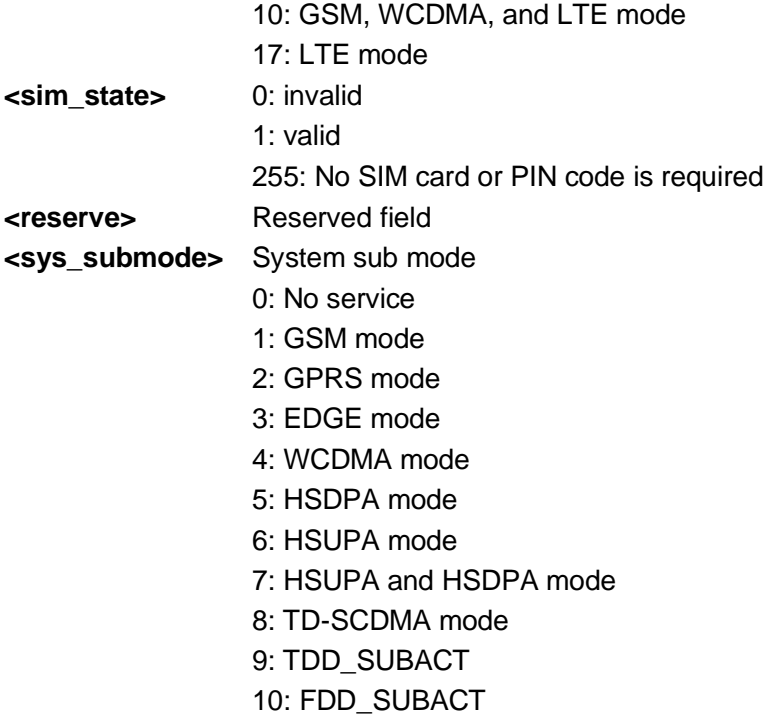

### Example

```
AT^SYSINFO
^SYSINFO: 2,3,0,4,1
OK
```
# 9.2 AT\$MYSYSINFO–Querying or Locking the Network Mode

To query or lock the network mode.

When the network mode is set to any non-AUTO mode, the module will automatically check the network status.

- ⚫ If the module registers a network, it will determine whether the network is the mode set by the command. The module will switch to the set network if the registered network is not the mode set by the command.
- ⚫ If the module fails to register any network within interval set by \$MYNETAUTO, the module will automatically switch to the AUTO mode.

# neowa

### Format

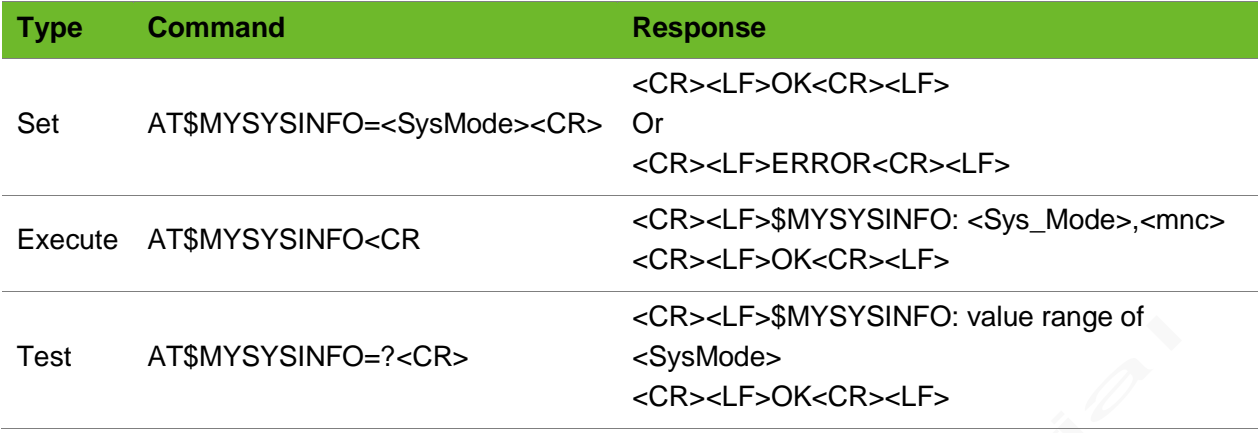

### Parameter

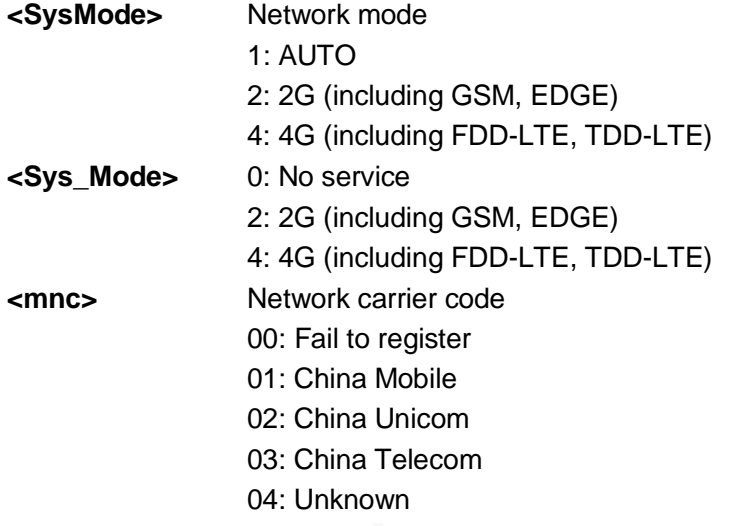

### Example

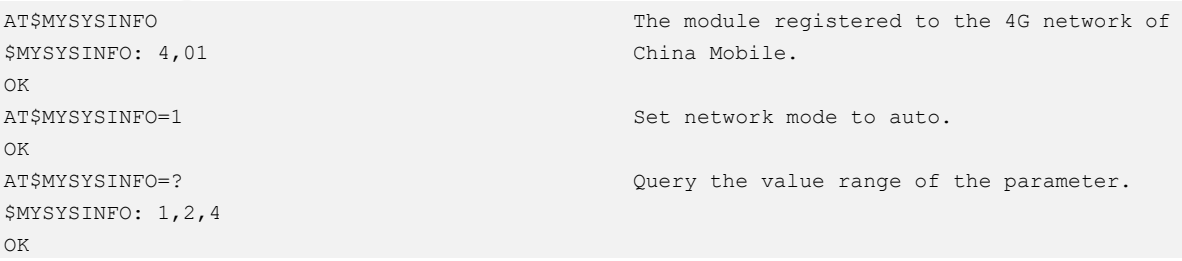

# 9.3 AT\$MYNETAUTO - Enabling/Disabling the Default AUTO Network Modes during Startup

To query the software version

### Format

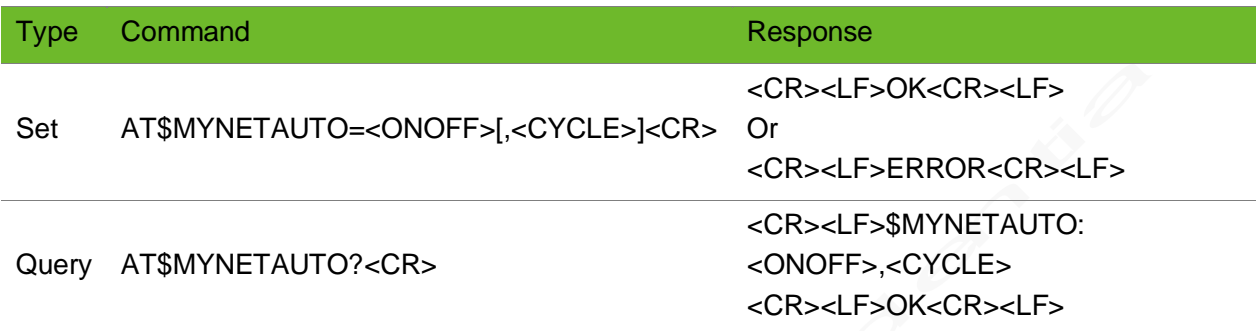

#### Parameter

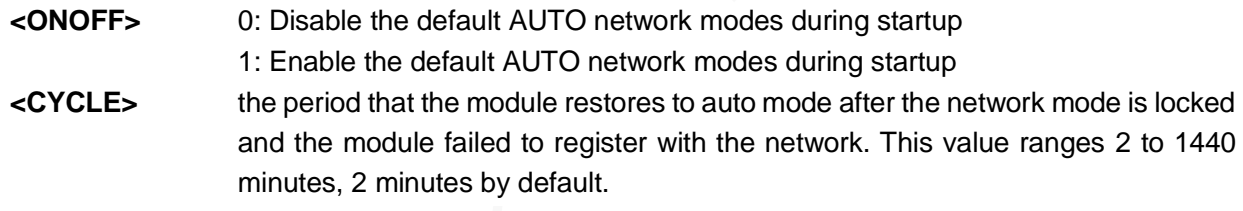

### Example

```
AT$MYNETAUTO=0
OK
AT$MYNETAUTO?
$MYNETAUTO: 0,2
OK
```
### 9.4 AT+NCUSTSWITCH - Controlling Extended Functions

To enable of disable extended functions

The setting by this command is not saved after the module is powered down.

Execute this command before the TCP connection is established.

# **UGOMC**

### Format

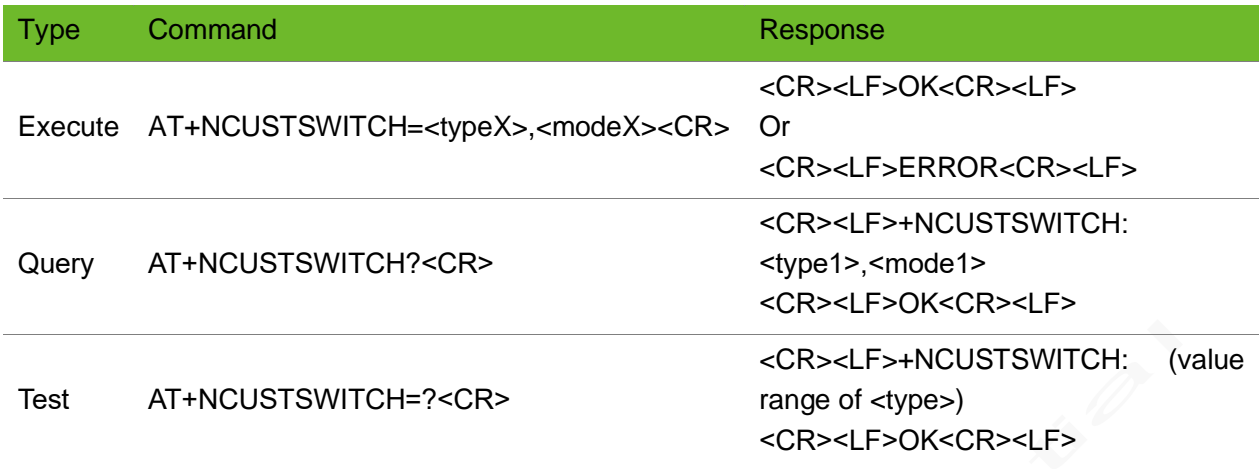

### Parameter

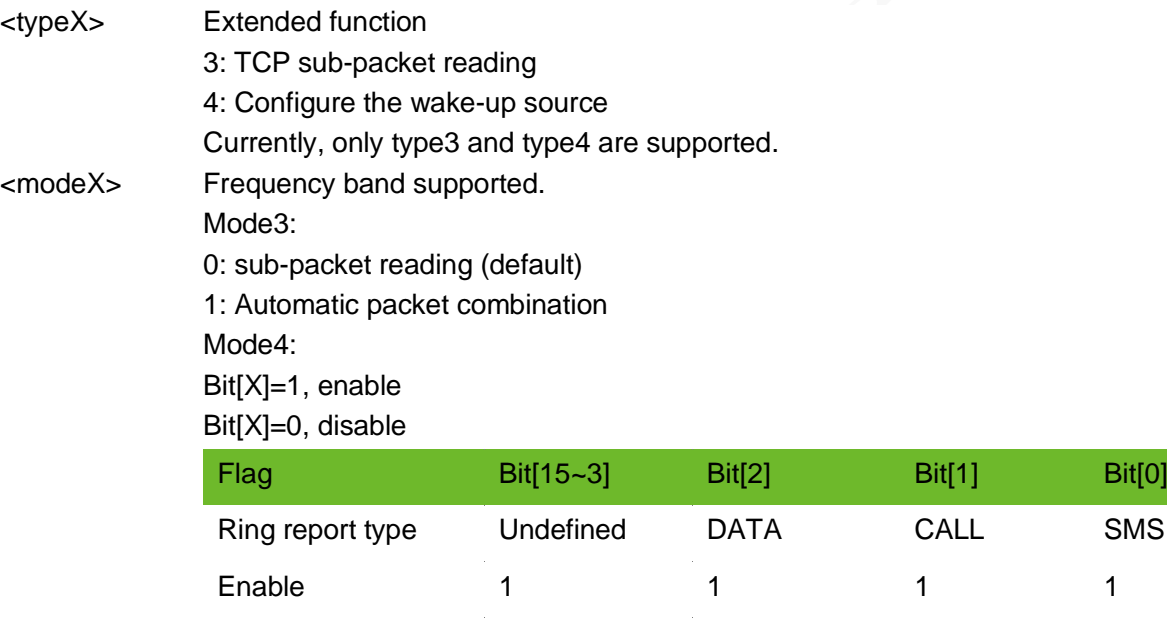

0x0001 enable SMS status indication

0x0002 enable CALL status indication

0x0003 enable CALL+SMS status indication

0x0004 enable DATA status indication (DATA is only used for the internal protocol stack services.)

Disable 0 0 0 0 0

0x0005 enable DATA+SMS status indication

0x0006 enable DATA+CALL status indication

0x0007 enable DATA+CALL+SMS status indication (default)

# UGOA

### Example

```
AT+NCUSTSWITCH=3,1
OK
                                             Set to automatic packet combination.
AT+NCUSTSWITCH?
+NCUSTSWITCH: 3,1
\bigcapK
                                             Query the setting.
AT+NCUSTSWITCH=?
+NCUSTSWITCH: (1-4),(0-7)
OK
AT+NCUSTSWITCH=4,1
OK
                                             Set the ring status indication, only SMS report.
AT+NCUSTSWITCH?
+NCUSTSWITCH: 3,0
+NCUSTSWITCH: 4,7
OK
                                             Query the setting.
```
### 9.5 AT+NWCFG–Custom Configuration

To add specified cells to a blacklist.

The setting by this command is unsaved after the module is powered down.

### Format

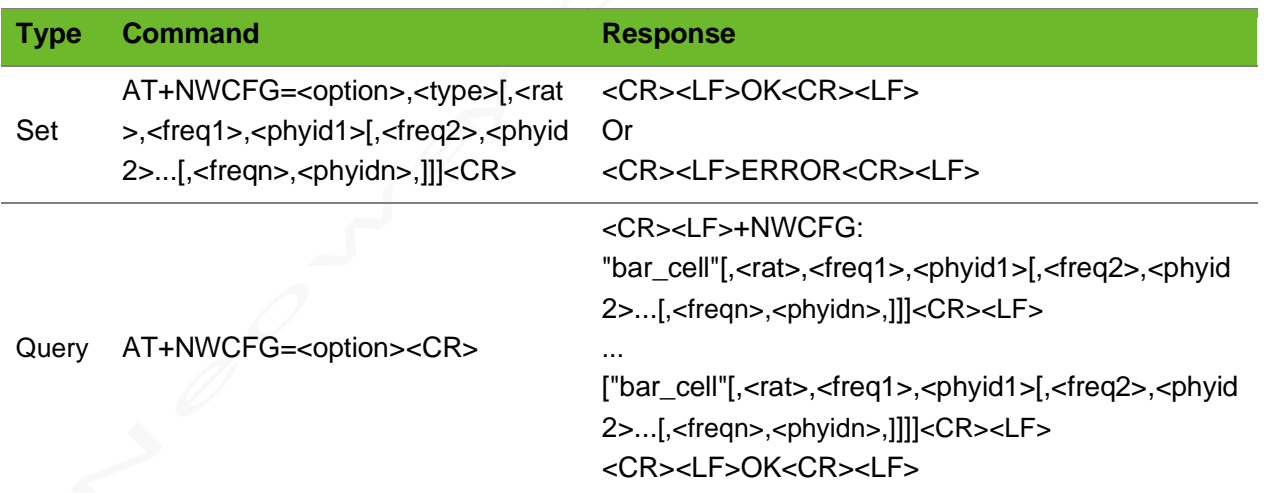

### Parameter

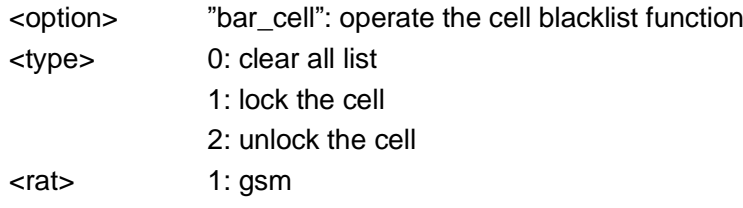

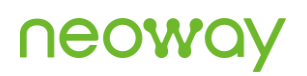

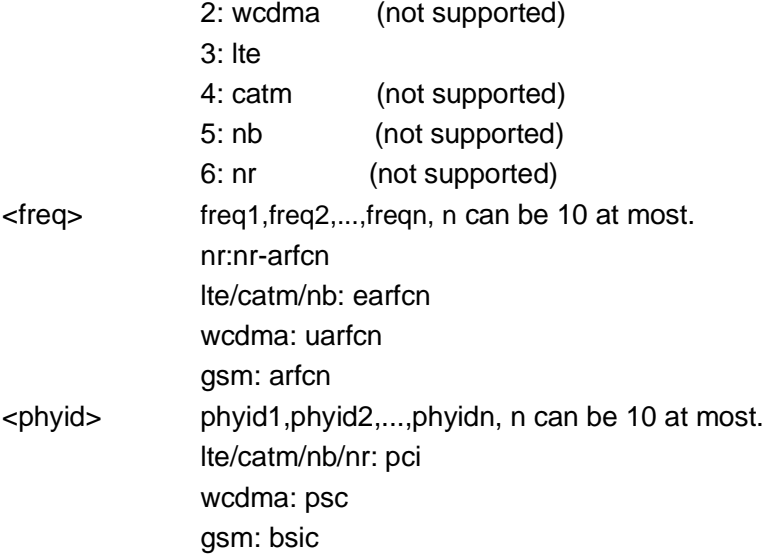

### Example

```
AT+NWCFG="bar_cell"
+NWCFG: "bar_cell",3,1506,266
OK
                                       Query information about the blacklist cell
AT+NWCFG="bar_cell",1,3,1506,266
OK Lock lte cell: earfcn(1506) + pci(266)
AT+NWCFG="bar_cell",2,3,1506,266
OK
                                       Unlock lte cell: earfcn(1506) + pci(266)
AT+NWCFG="bar_cell",1,1,34,0
OK
                                       Set the gsm cell: arfcn + bsic
AT+NWCFG="bar_cell",0
OK
                                       Clear all blacklist
```
# 9.6 AT+NWNTU–Synchronizing Network Time

To synchronize the module time to the network time.

The settings by this command are not saved after the module is powered off.

Enable PPP link (AT+XIIC=1) before executing this command.

You can execute AT+CCLK? to query whether RTC is synchronized to the current network time after this command is executed successfully.

The following time servers support time update: time.windows.com, time.nist.gov, etc.
### neoway

#### Format

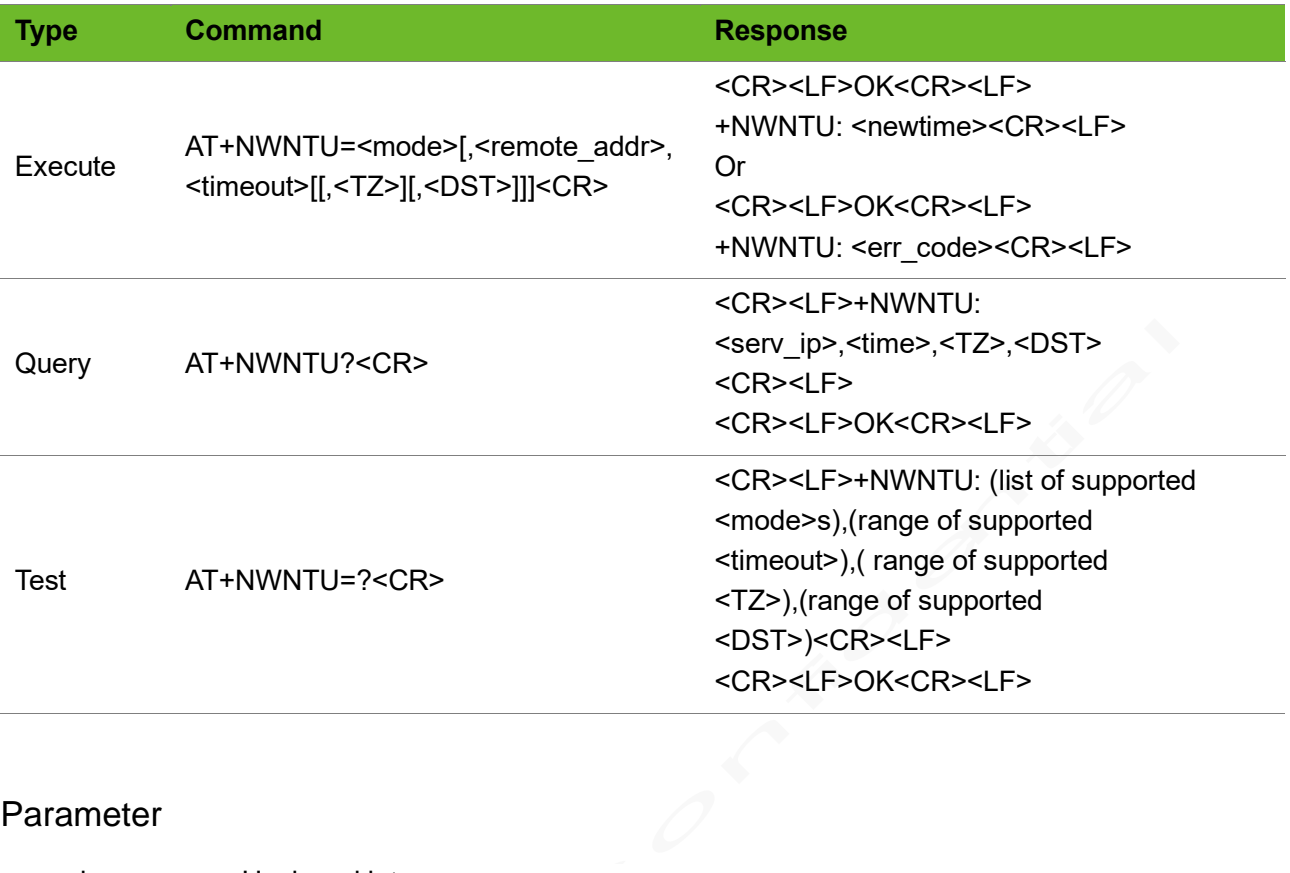

#### Parameter

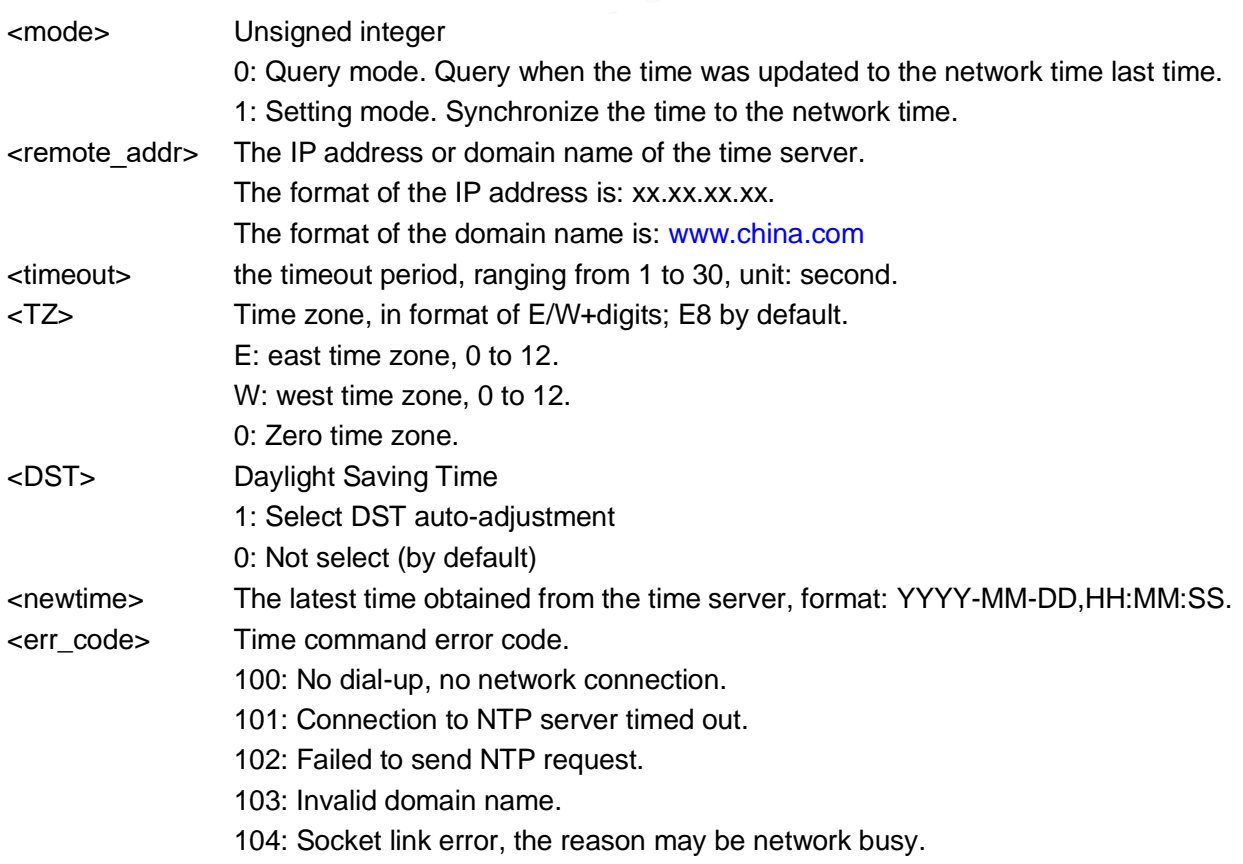

#### Example

```
AT+NWNTU=?
+{\rm NWNTU}: (0-1),,(1-30),,(0-1)OK
                                                   Query the parameter ranges.
AT+NWNTU=1
OK
+NWNTU: 100
                                                   Time synchronization.
                                                   Failure to connection to network.
AT+XIIC=1 
OK
+CGEV: NW PDN DEACT 1
+CGEV: ME DETACH
+CGEV: EPS PDN ACT 1
AT+XIIC?
+XIIC: 1,10.98.108.39
OK
AT+NWNTU=1 
OK
+NWNTU: "2023-10-31,09:17:20"
                                                   Synchronize Time successfully.
AT+NWNTU=1,"time.nist.gov",30,"W8",0
OK
+NWNTU: "2023-10-30,17:22:13"
                                                   Synchronize time according to the 
                                                   specified parameters.
AT+NWNTU=0
+NWNTU: 2023-10-31,09:17:20
OK
                                                  Query the last synchronization time.
AT+NWNTU?
+NWNTU: "time.windows.com",15,"E8",0
OK
                                                   Query the parameters used when 
                                                   synchronizing time.
```
### 9.7 AT+NRSP–Querying RSRP, RSRQ, SINR of Cells in a Neighbor of a Serving Cell on LTE Network

To query RSRP, RSRQ, SINR in a neighbor of LTE cell.

This command is valid only on LTE networks.

#### Format

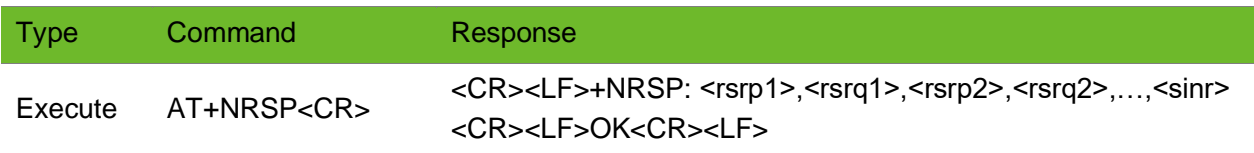

#### Parameter

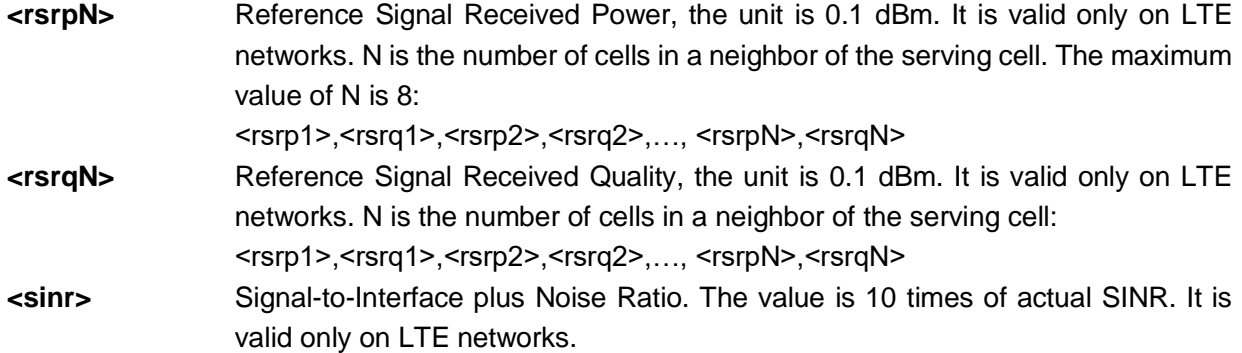

#### Example

```
AT+NRSP
+NRSP: -1093,-115,-1054,-118,-1117,-181,-
1109,-172,-1166,-200,-1231,-200,107
OK
```
### 9.8 AT\$MYSYSINFO–Querying or Locking the Network Mode

To query or lock the network mode.

When the network mode is set to any non-AUTO mode, the module will automatically check the network status.

- If the module registers a network, it will determine whether the network is the mode set by the command. The module will switch to the set network if the registered network is not the mode set by the command.
- ⚫ If the module fails to register any network within interval set by \$MYNETAUTO, the module will automatically switch to the AUTO mode.

#### Format

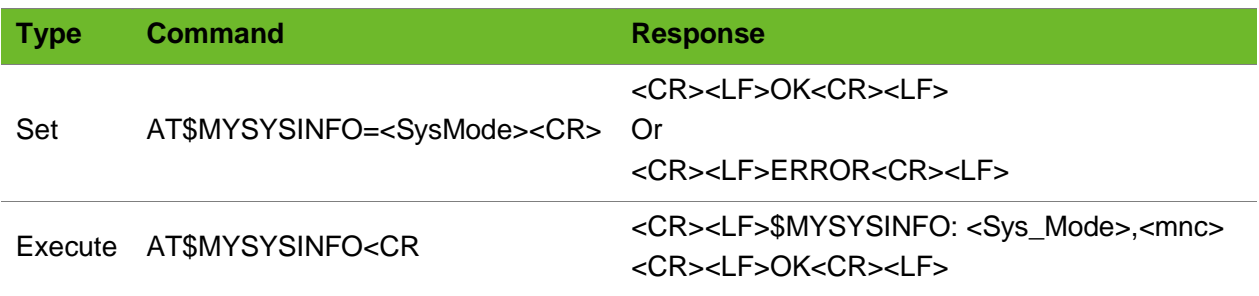

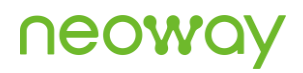

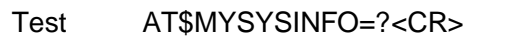

<CR><LF>\$MYSYSINFO: value range of <SysMode> <CR><LF>OK<CR><LF>

#### Parameter

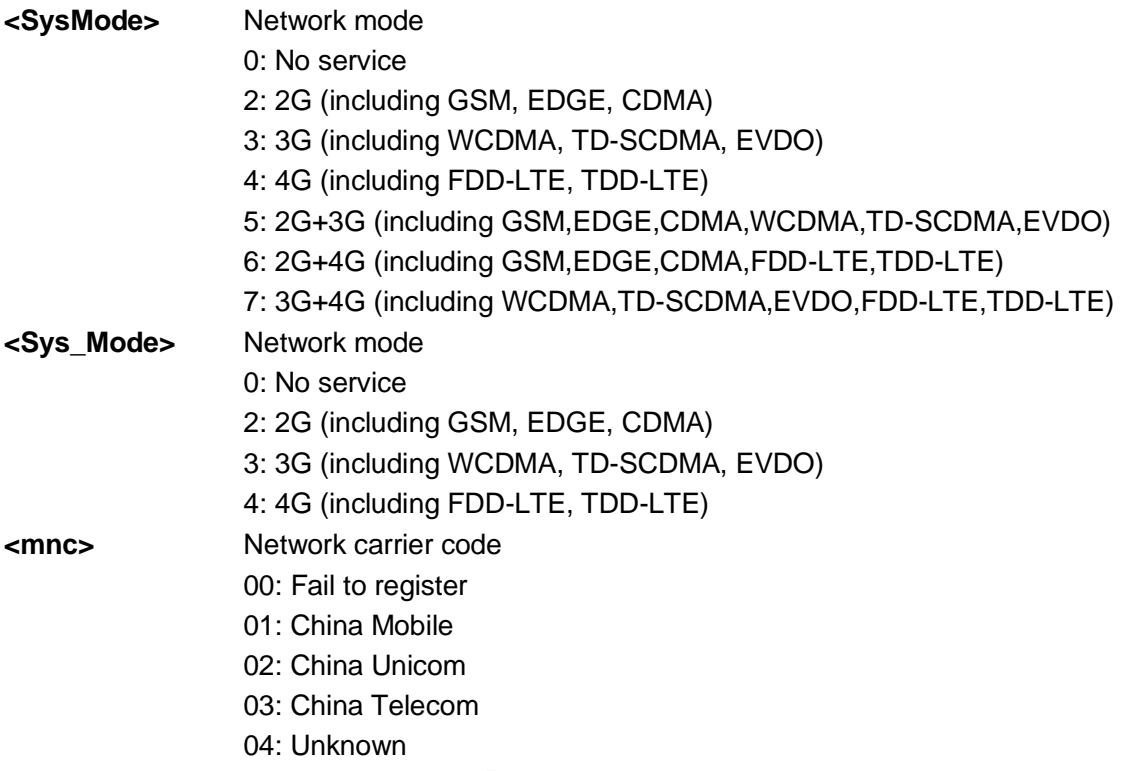

#### Example

```
AT$MYSYSINFO
$MYSYSINFO: 4,01
OK
                                                  The module registered to the 4G network of 
                                                  China Mobile.
AT$MYSYSINFO=1
OK 
                                                  Set network mode to auto.
AT$MYSYSINFO=?
$MYSYSINFO: 1-7
OK
                                                  Query the value range of the parameter.
```
### 9.9 AT+NETDMSG–Querying Network Registration Information

To query the network registration information.

This command works only after the module is registered with a network.

<TA> is valid only when the module is in GSM communication or GPRS data receiving/sending status.

On a 3GPP network, there will be valid values in the fields of LAC, CELL ID, and BSIC and the value in the SID, NID, and BID fields is 0.

On a CDMA1X network, there will be valid values in the fields of SID, NID, and BID and the value in the LAC, CELL ID, and BSIC fields is 0. For HDR only, the values in the SID, NID, and BID fields is 0. For HDR only, <LAC>,<CELL\_ID>, and <BSIC> do not exist

RX power, RSRQ, and SINR are valid only on LTE networks.

#### Format

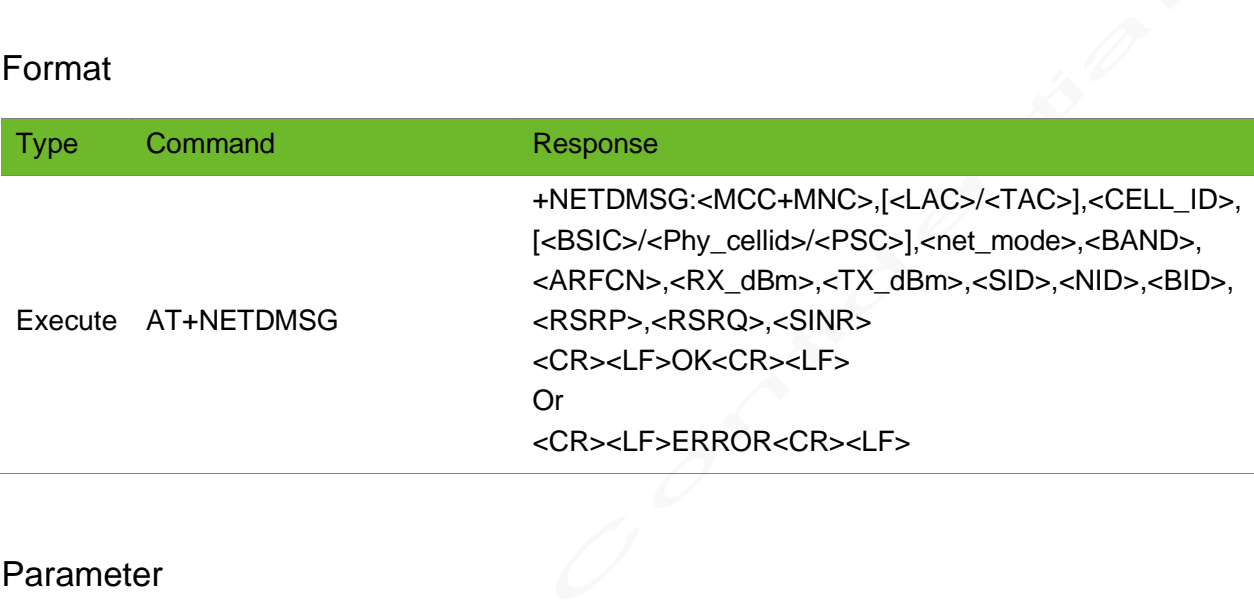

#### Parameter

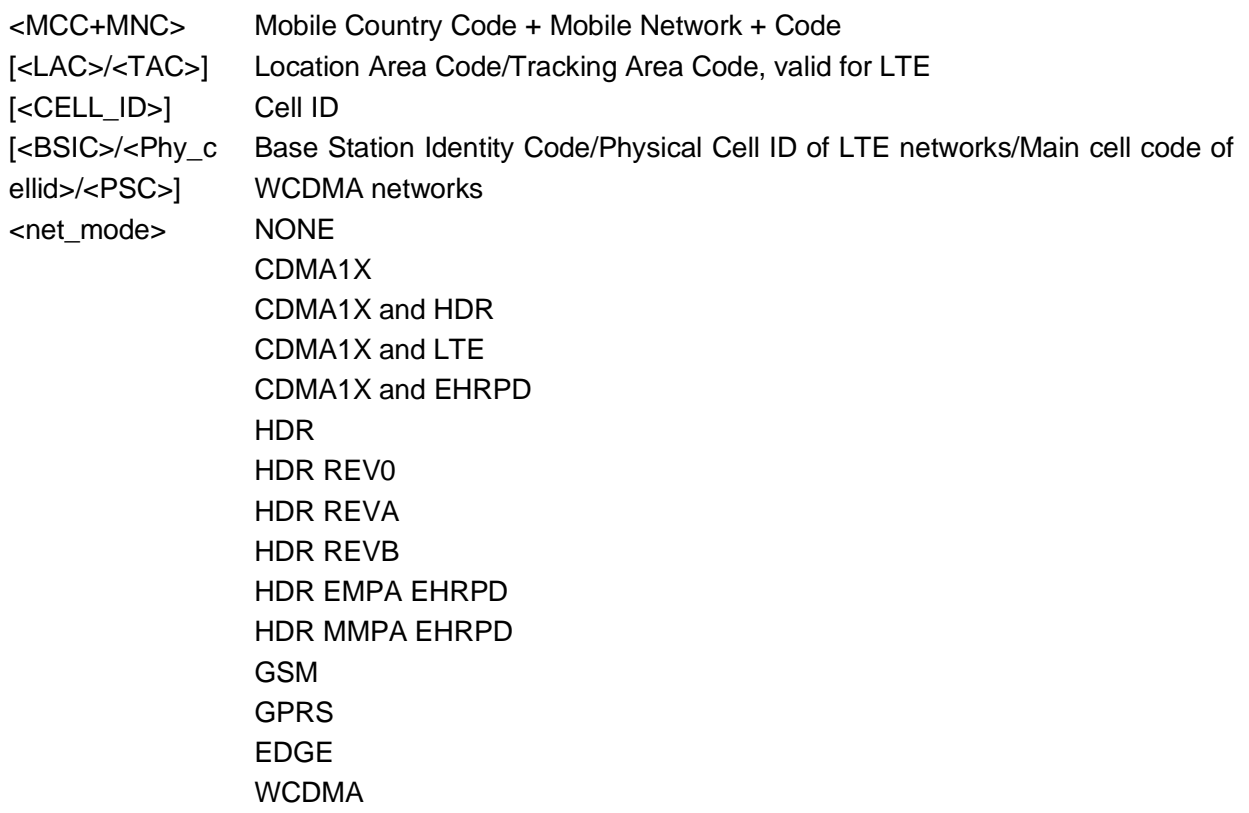

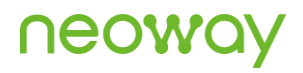

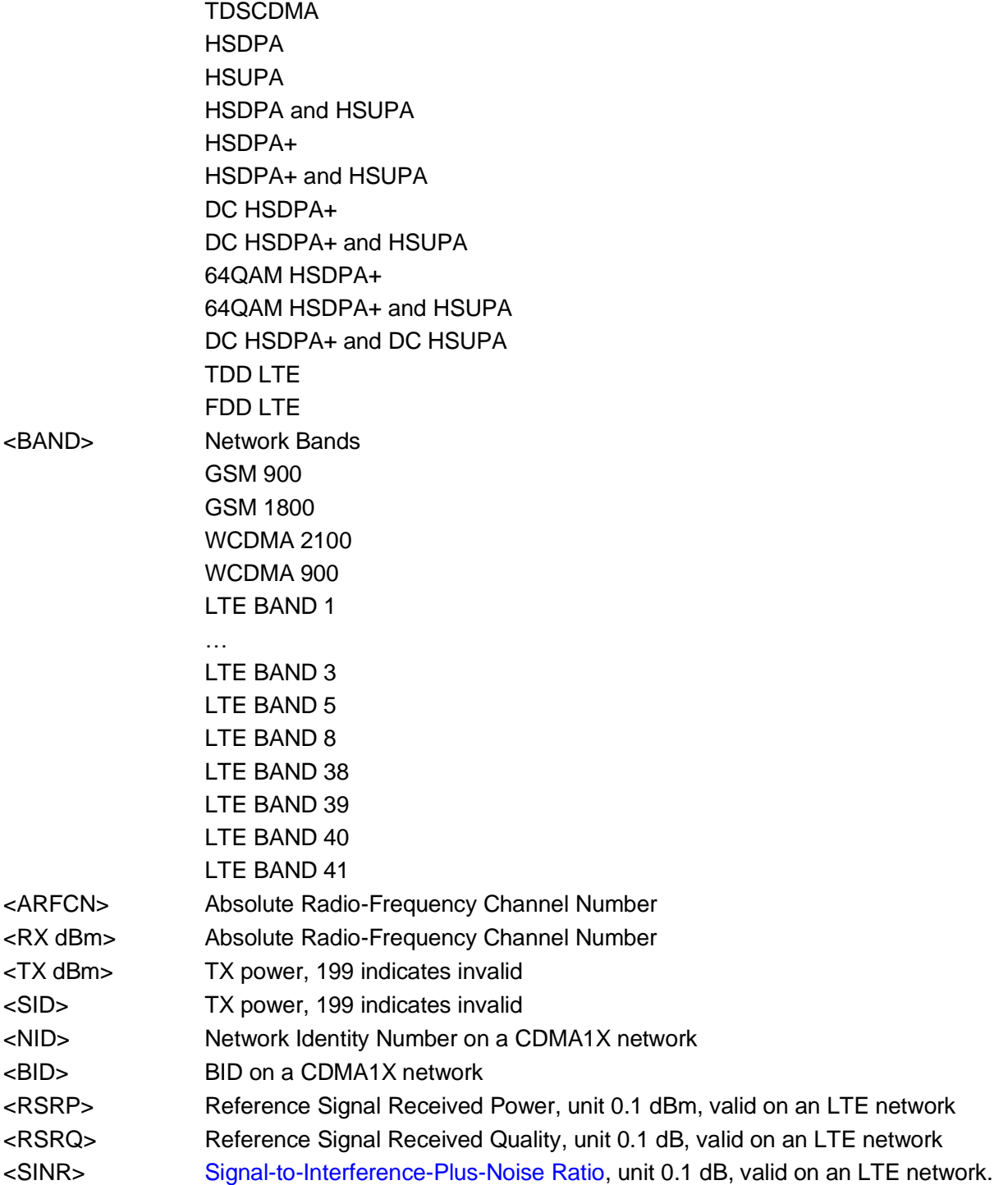

#### Example

AT+NETDMSG +NETDMSG: "460+11", 0x7757, 0x077E9B30, 219, "CDMA1X and LTE", LTE BAND 3, 1825, - 58, 11, 0x0, 0x0, 0x0, -848, -83, 159 OK Query the network registration information on an LTE network. AT+NETDMSG Query the network registration information on a non-LTE 3GPP2 network.

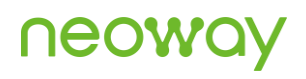

```
+NETDMSG: "460+11", 0x0, 0x0, 0, "HDR 
REVA", CDMA BC 0, 37, -60, 199, 0x0, 0x0, 
0x0, 0, 0, 0
OK
AT+NETDMSG
+NETDMSG: "460+00", 0xA57B, 0x0AC1474C, 0, 
"HSDPA", TDSCDMA BAND A, 10080, -69, 199, 
0x0, 0x0, 0x0, 0, 0, 0
\capK
AT+NETDMSG
+NETDMSG\cdot"0",0,0,0,'NONE", 0, 0, 0, 0, 0, 0, 0, 0, 0, 0
OK
```
Query the network registration information on a non-LTE 3GPP network.

The module has not been registered with any network or the network encountered abnormalities.

### 9.10 AT+BANDLOCK - Locking to Band

To lock to a frequency band.

The network mode will change as a frequency band is locked. E.g. the network mode will change to LTE ONLY after locking to LTE B1.

The frequency band setting will restore to auto mode if other network mode command is issued.

If no frequency band is locked, NONE will be returned when issuing AT+BANDLOCK? To query frequency band locked.

If the network mode is set to AUTO mode by other command, frequency band locking will expire after the module is restarted. The setting by this command will be saved after the module is powered off if no other command is issued to enable AUTO mode.

#### Format

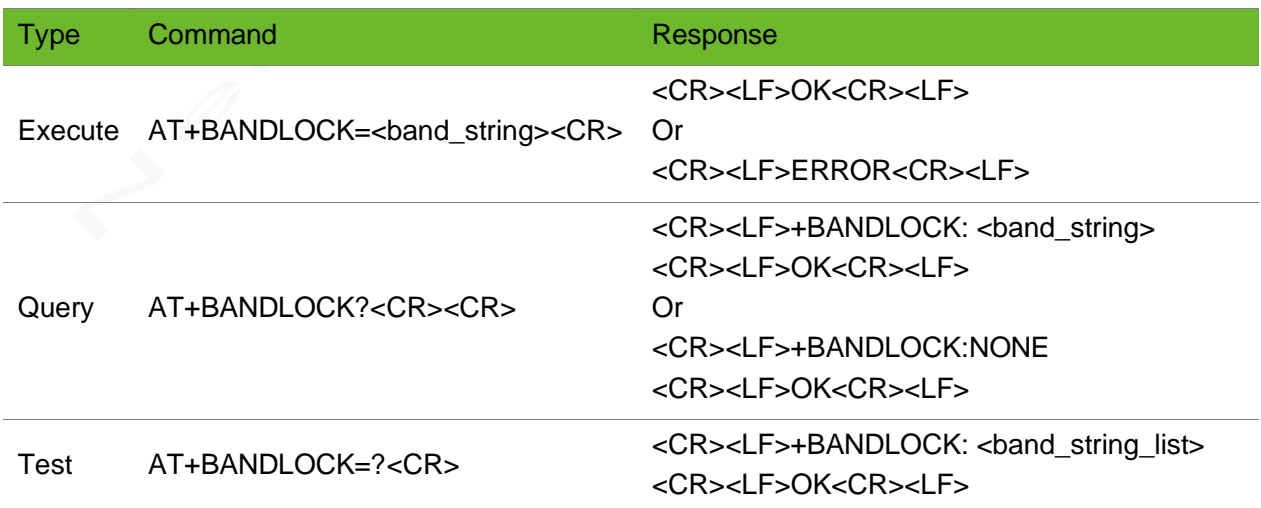

#### Parameter

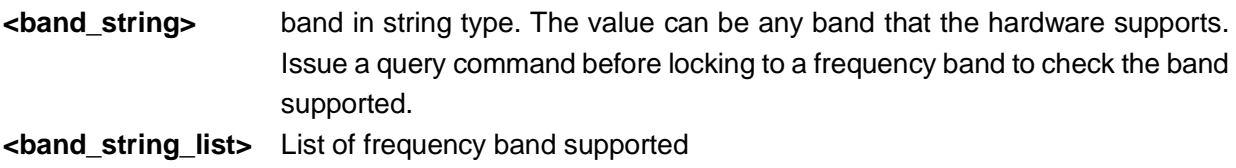

### Example

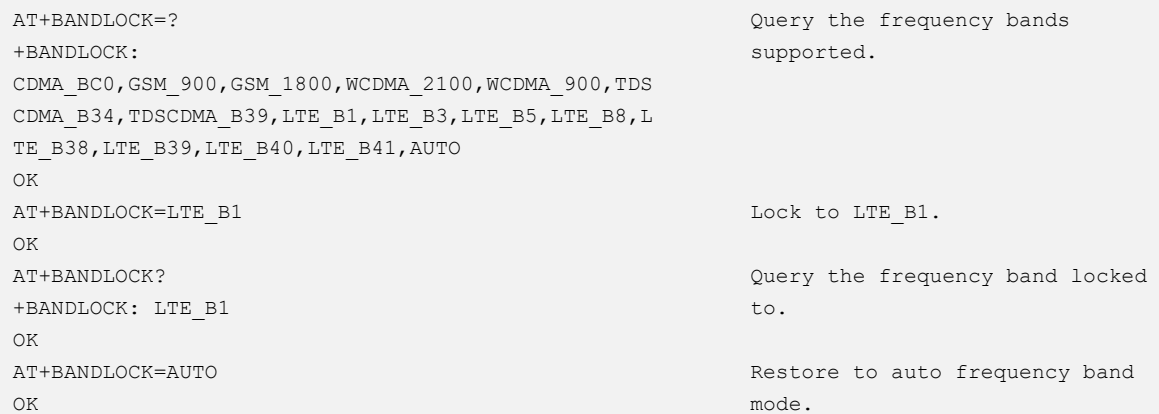

### 9.11 AT+IFC–Enabling Hardware Flow Control

To enable hardware flow control.

#### Format

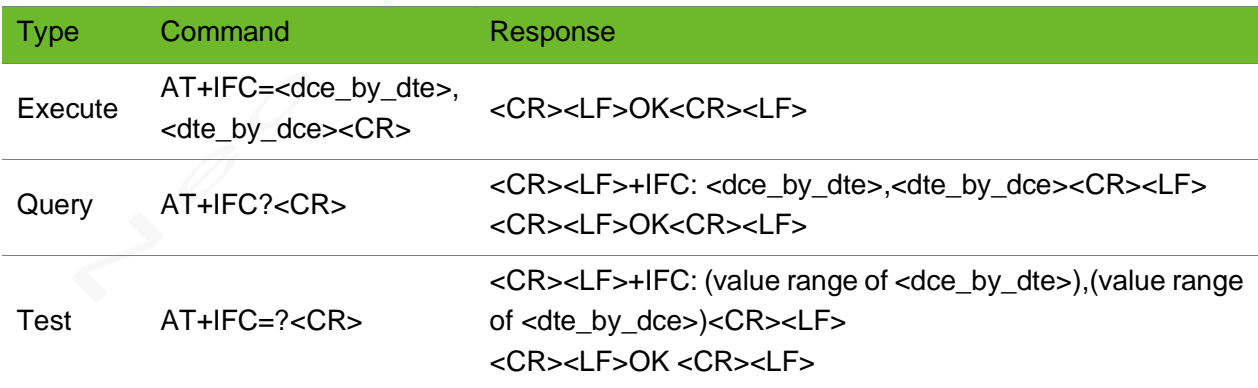

#### Parameter

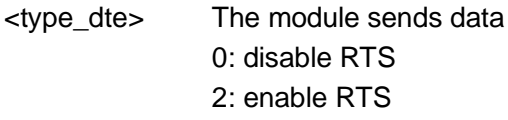

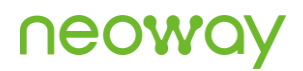

<type\_dce> The module receives data 0: disable CTS 2: enable CTS

### Example

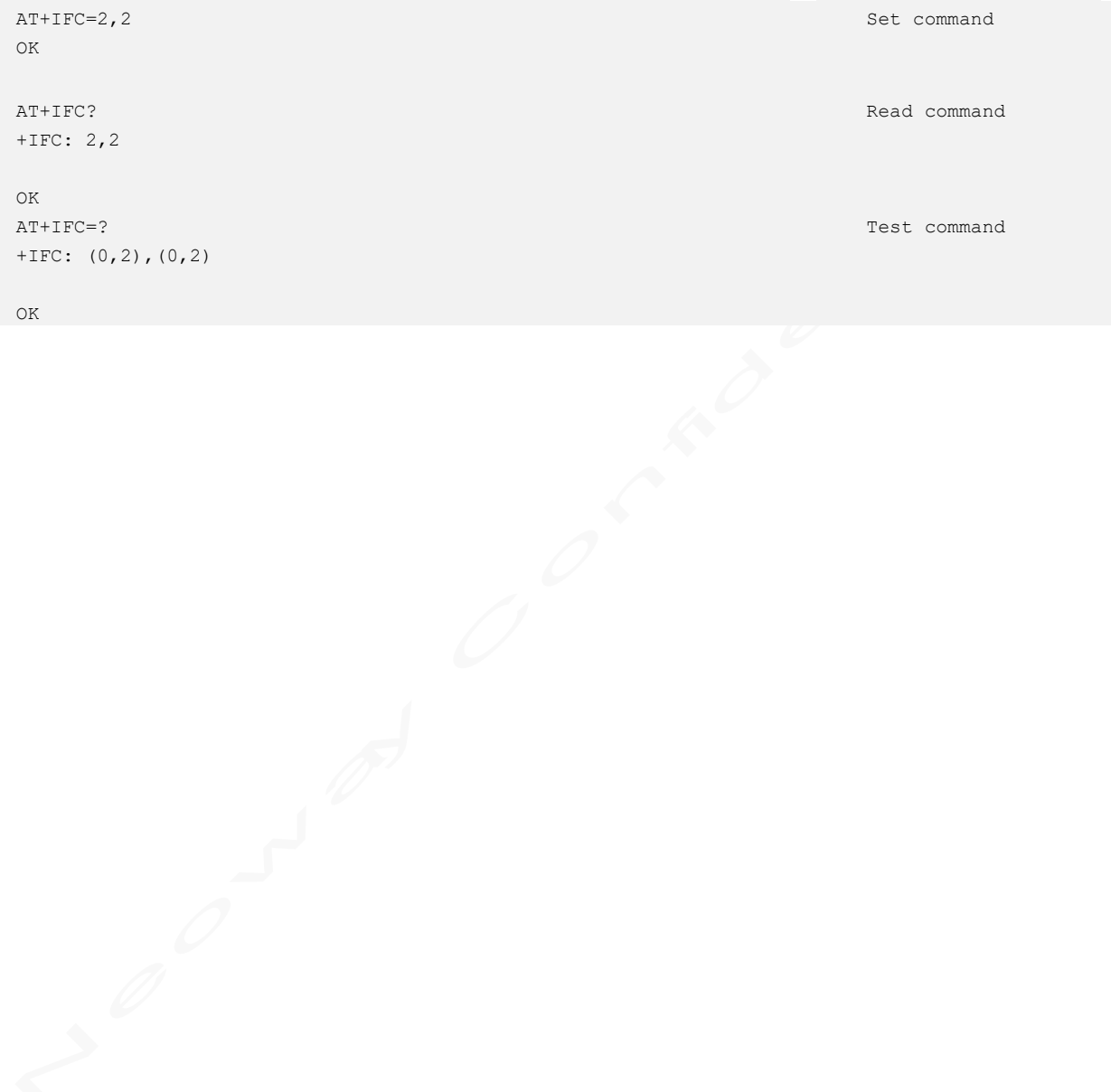

# **A Error Codes**

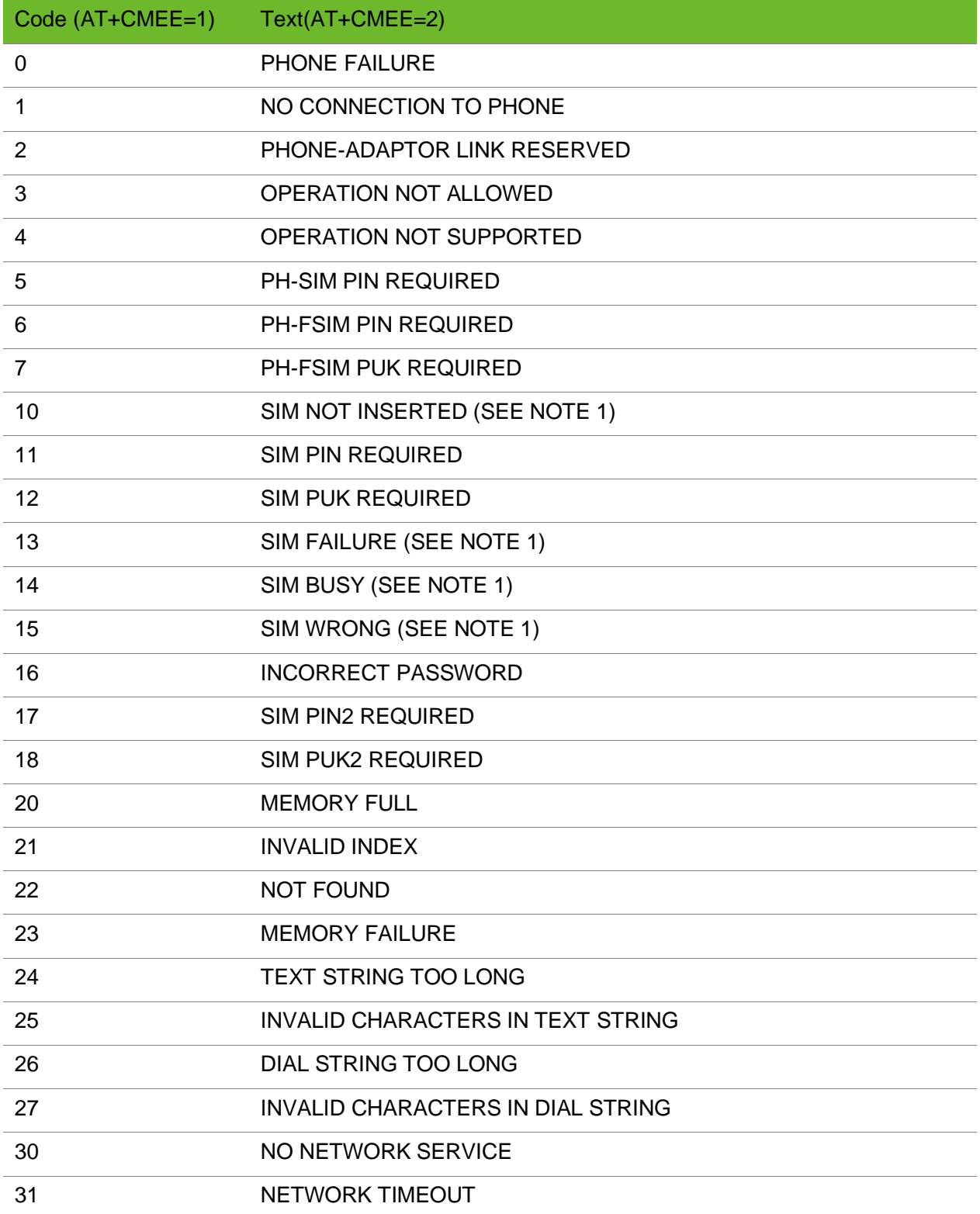

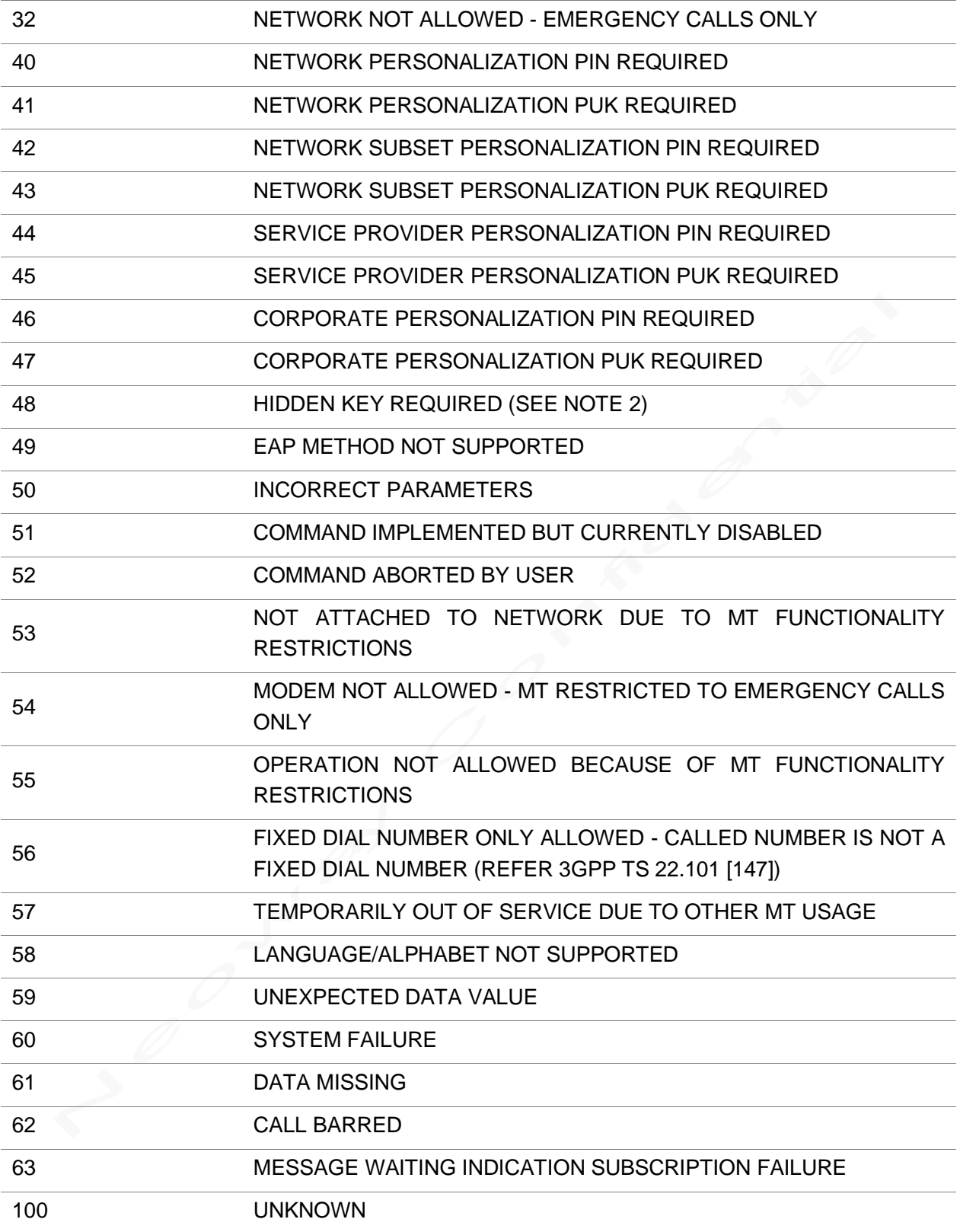

# **B Support Band List**

### B.1 GSM Bands

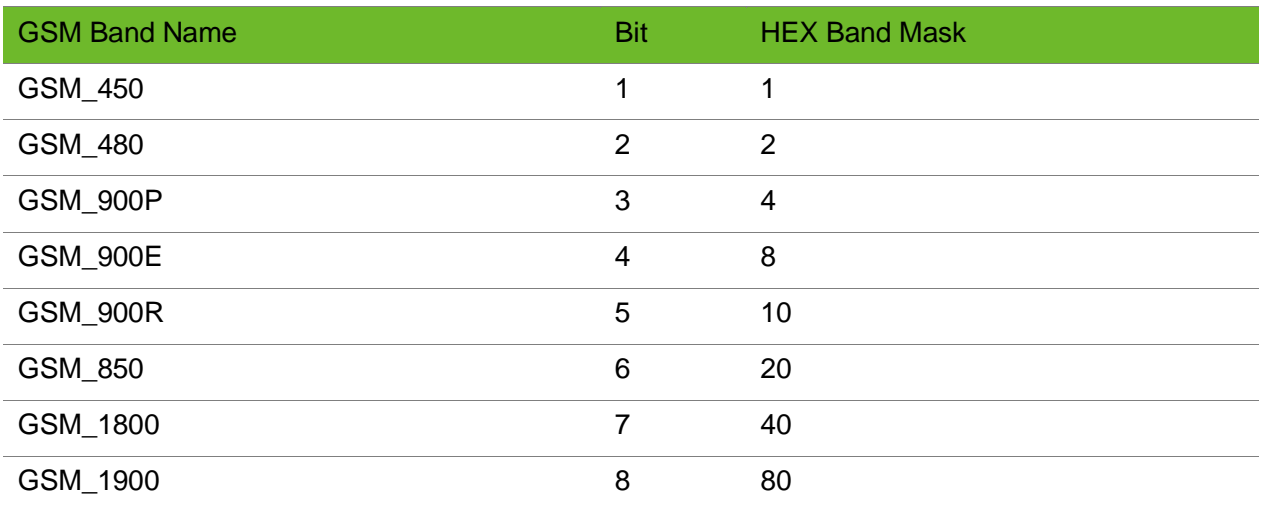

### B.2 LTE Bands

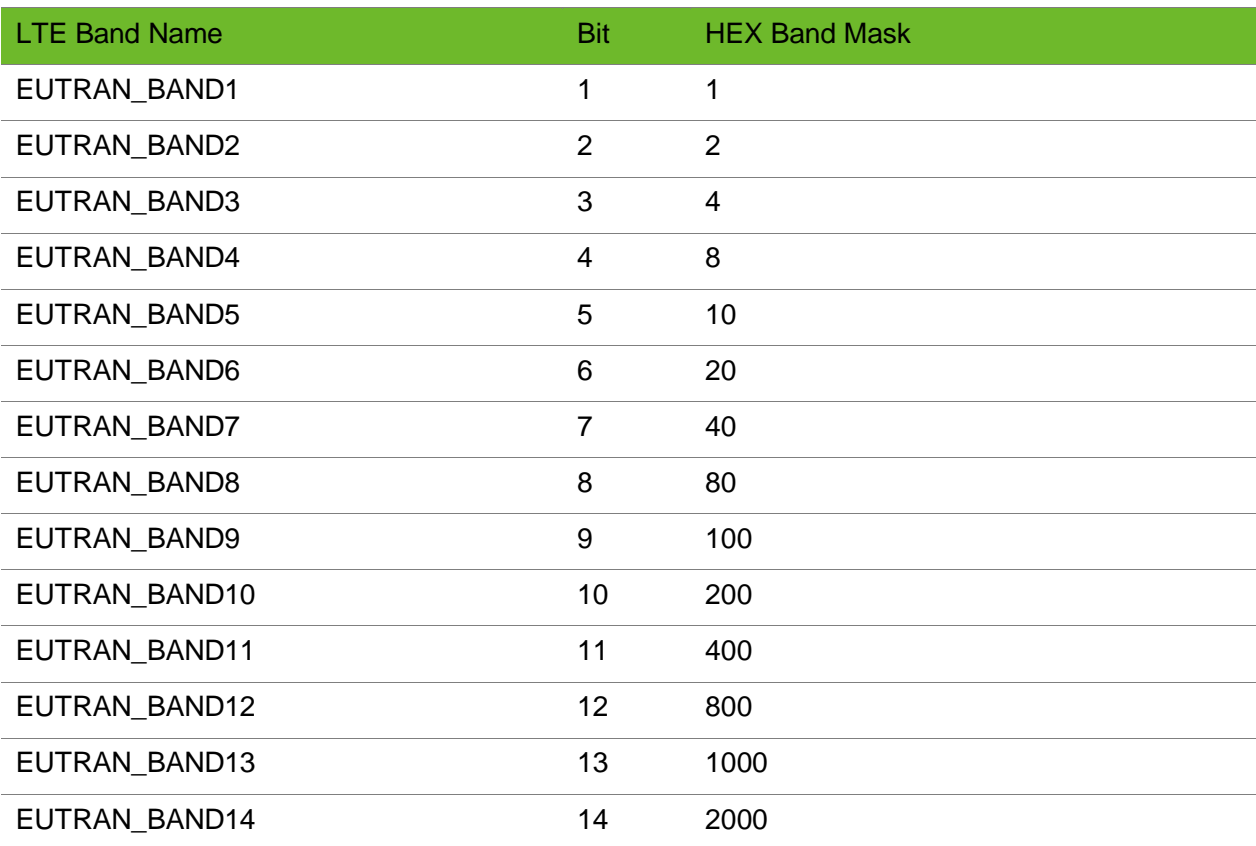

## neoway

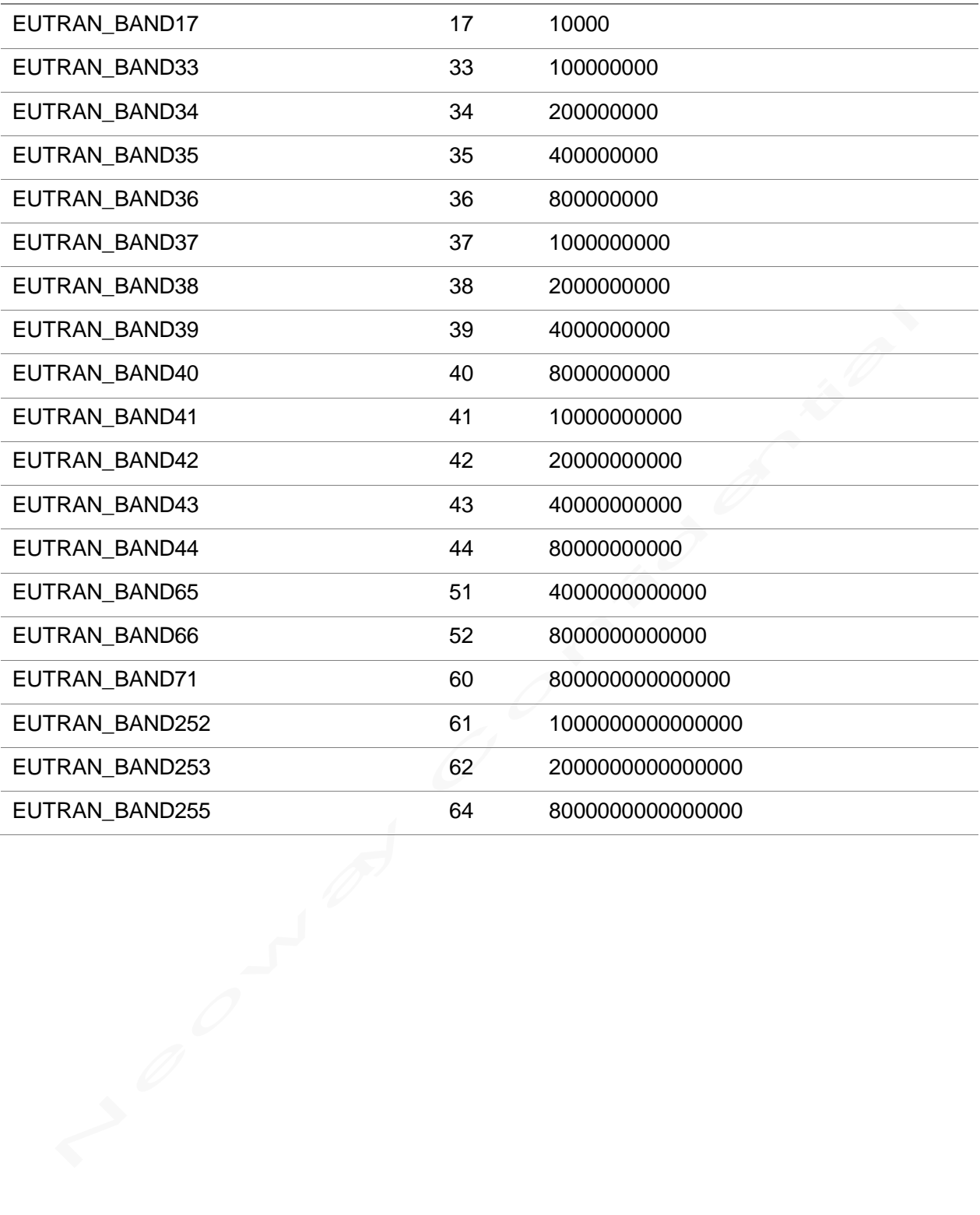

# **C Result Codes**

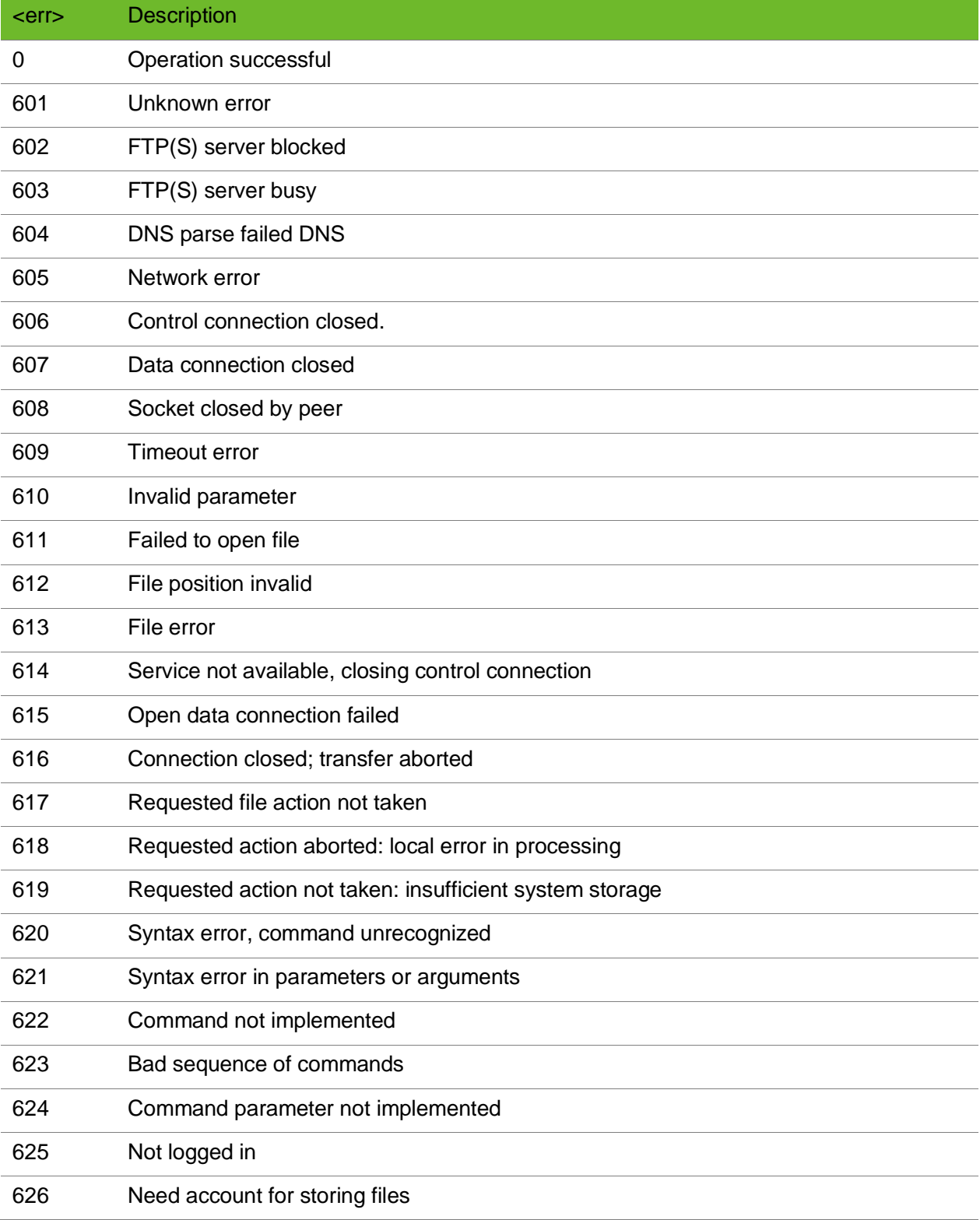

### neowa

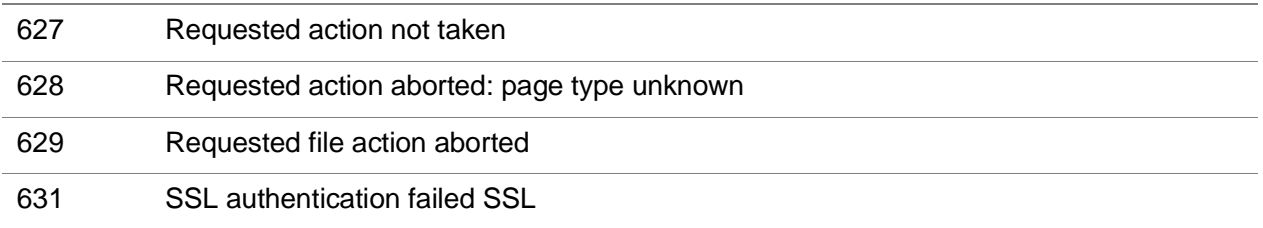

# D FTP(S) Protocol Error Codes

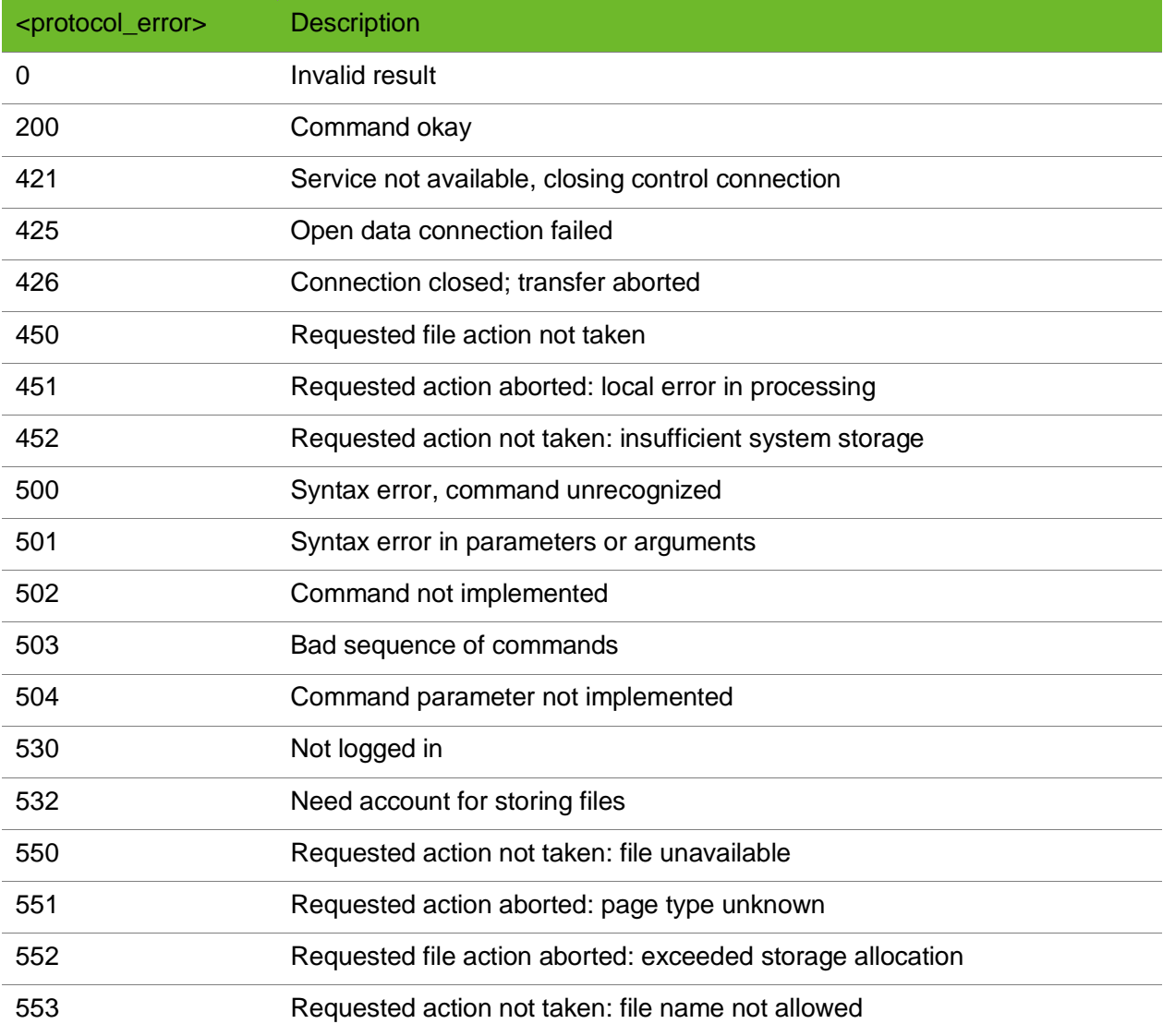

# **E Related Documents**

- Neoway\_N717\_Datasheet
- Neoway N717 Product Specifications
- Neoway\_N717\_HW\_User\_Guide
- Neoway\_N717\_EVK\_User\_Guide
- Neoway\_Standard Modules\_TCP\_Application\_Guide
- Neoway\_Standard Modules\_HTTP\_Application\_Guide
- Neoway\_Standard Modules\_MQTT\_Application\_Guide
- Neoway\_Standard Modules\_FTP\_Application Guide
- 3GPP TS 27.010 Terminal Equipment to User Equipment (TE-UE) multiplexer protocol (Release

1999)